# **Příručka majitele počítače Dell™ Precision™ M4600**

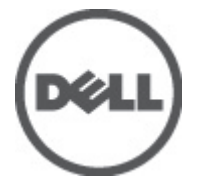

**Regulační model P13F Regulační typ P13F001**

# <span id="page-1-0"></span>**Poznámky a upozornění**

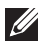

**POZNÁMKA:** POZNÁMKA označuje důležité informace, které pomáhají lepšímu využití počítače.

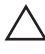

**VÝSTRAHA: VÝSTRAHA označuje nebezpečí poškození hardwaru nebo ztráty dat v případě nedodržení pokynů.**

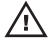

**VAROVÁNÍ: VAROVÁNÍ označuje potenciální nebezpečí poškození majetku, úrazu nebo smrti.**

### **Informace v této publikaci mohou být bez předchozího upozornění změněny.**

### **© 2011 Dell Inc. Všechna práva vyhrazena.**

Jakákoli reprodukce těchto materiálů bez písemného souhlasu společnosti Dell Inc. je přísně zakázána..

Ochranné známky použité v tomto textu: Dell™, logo DELL, Dell Precision™, Precision ON™,ExpressCharge™, Latitude™, Latitude ON™, OptiPlex™, Vostro™ a Wi-Fi Catcher™ jsou ochranné známky společnosti Dell Inc. Intel®, Pentium®, Xeon®, Core™, Atom™, Centrino® a Celeron® jsou registrované ochranné známky nebo ochranné známky společnosti Intel Corporation v USA a v jiných zemích. AMD® je registrovaná ochranná známka a AMD Opteron™, AMD Phenom™, AMD Sempron™, AMD Athlon™, ATI Radeon™ a ATI FirePro™ jsou ochranné známky společnosti Advanced Micro Devices, Inc. Microsoft®, Windows®, MS-DOS®, Windows Vista®, tlačítko Start Windows Vista a Office Outlook® jsou buď ochranné známky nebo registrované ochranné známky společnosti Microsoft Corporation ve Spojených státech anebo v jiných zemích. Blu-ray Disc™ je ochranná známka společnosti Blu-ray Disc Association (BDA) a pro použití na discích a přehrávačích je používána v rámci licence. Registrovaná slovní ochranná známka Bluetooth® je vlastněná společností Bluetooth® SIG, Inc. a jakékoli použití této známky společností Dell Inc. je založeno na licenci. Wi-Fi® je registrovaná ochranná známka společnosti Wireless Ethernet Compatibility Alliance, Inc.

Ostatní ochranné známky a obchodní názvy mohou být v tomto dokumentu použity v souvislosti s právními subjekty, které si na tyto ochranné známky a názvy svých produktů činí nárok. Společnost Dell Inc. se zříká všech vlastnických nároků na ochranné známky a obchodní značky jiné než vlastní.

2011–06

Rev. A00

# **Obsah**

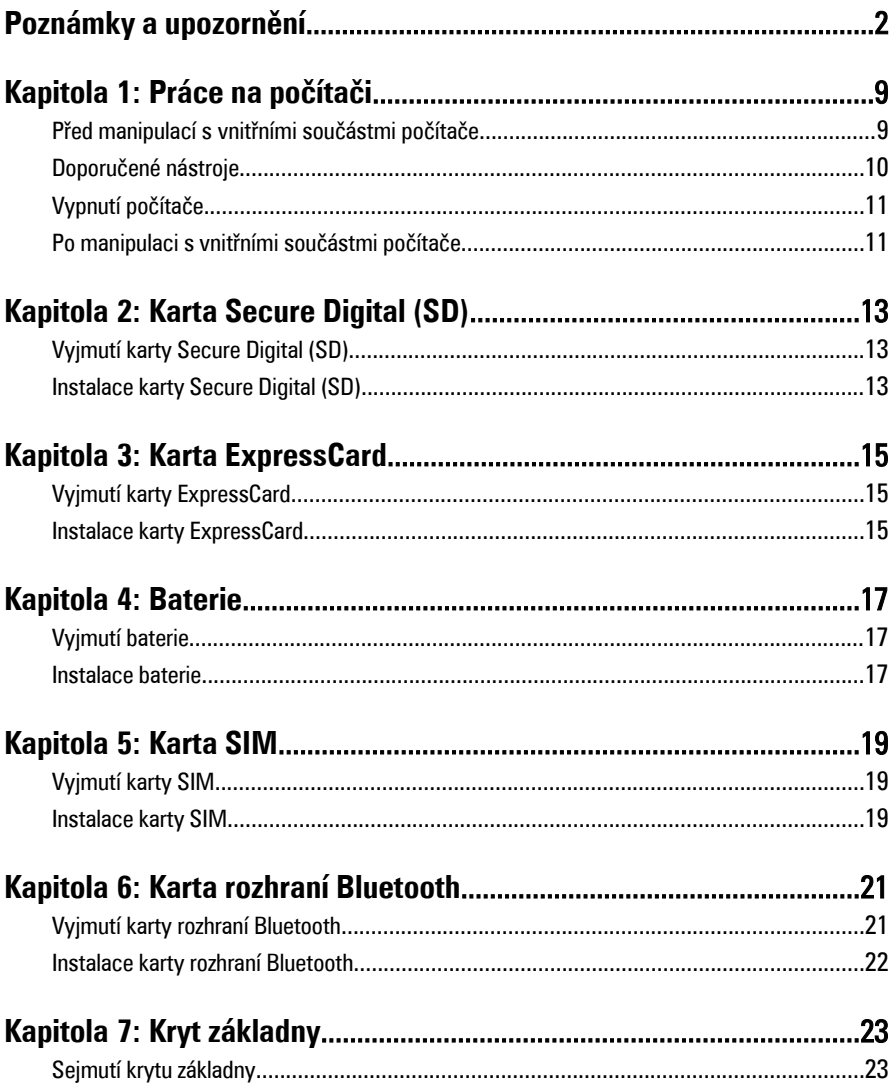

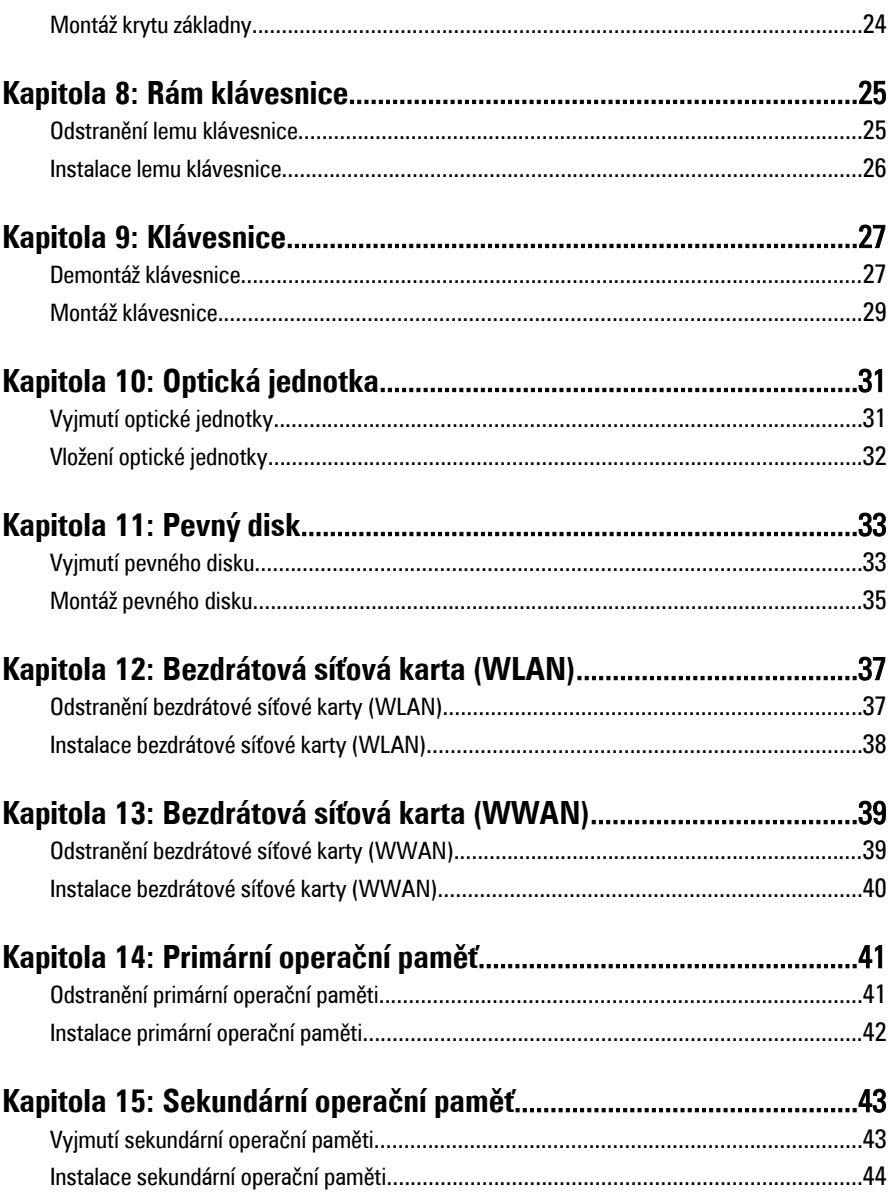

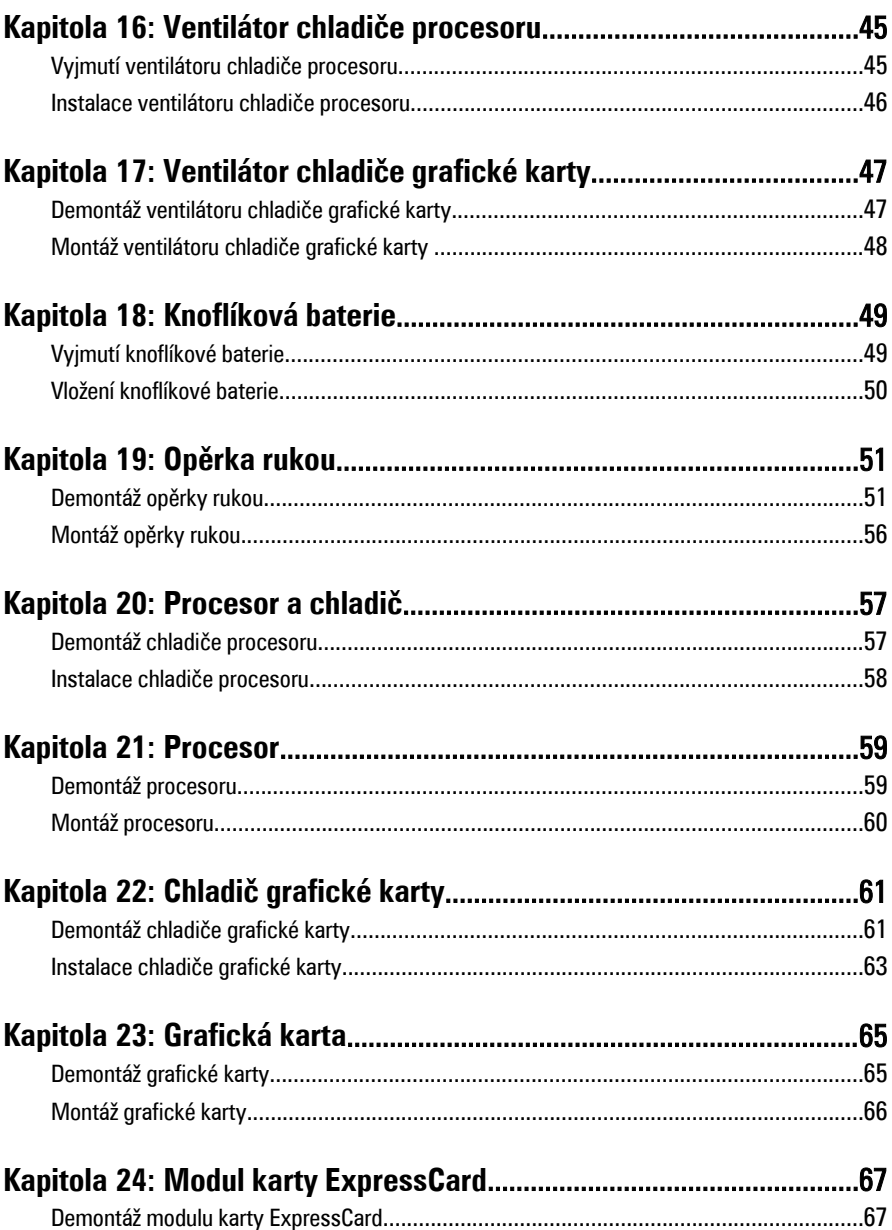

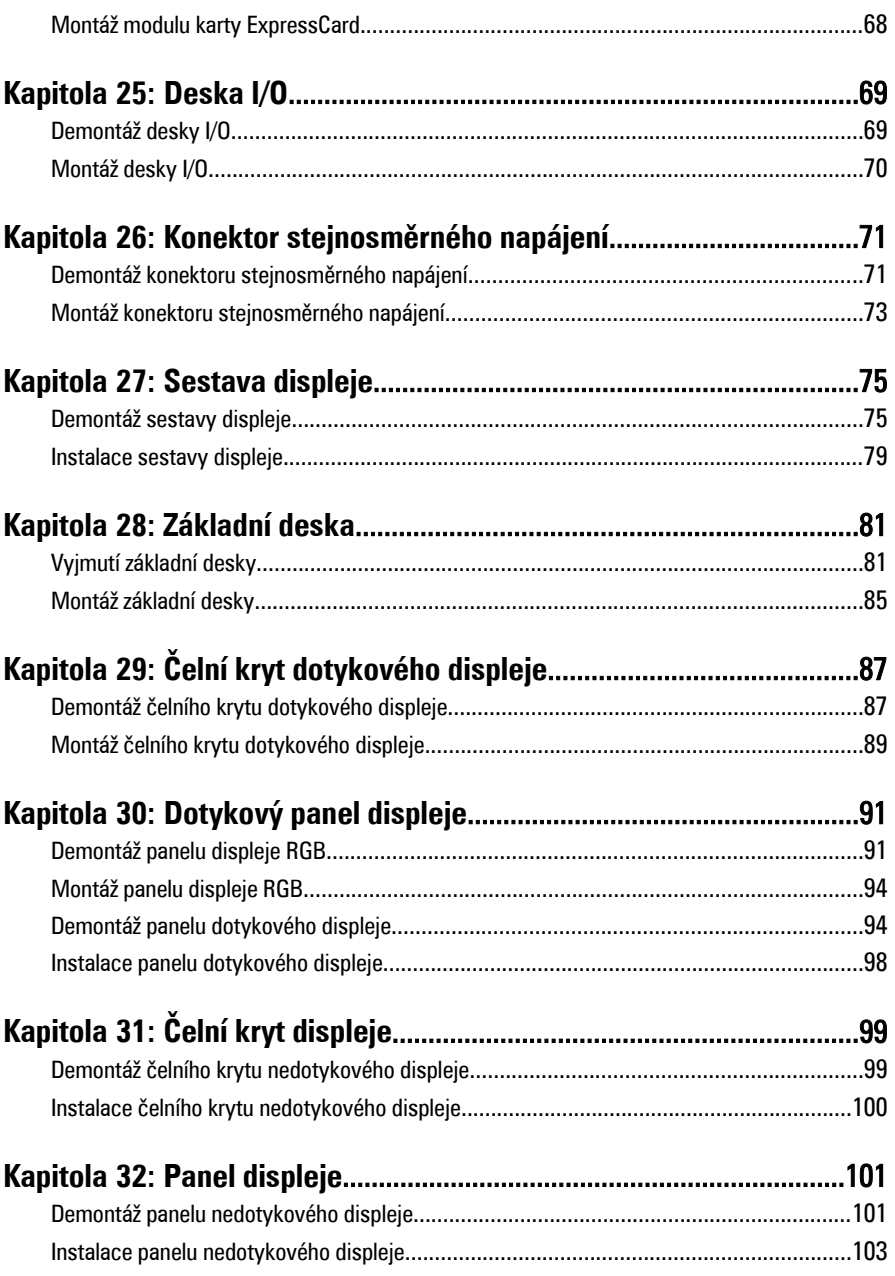

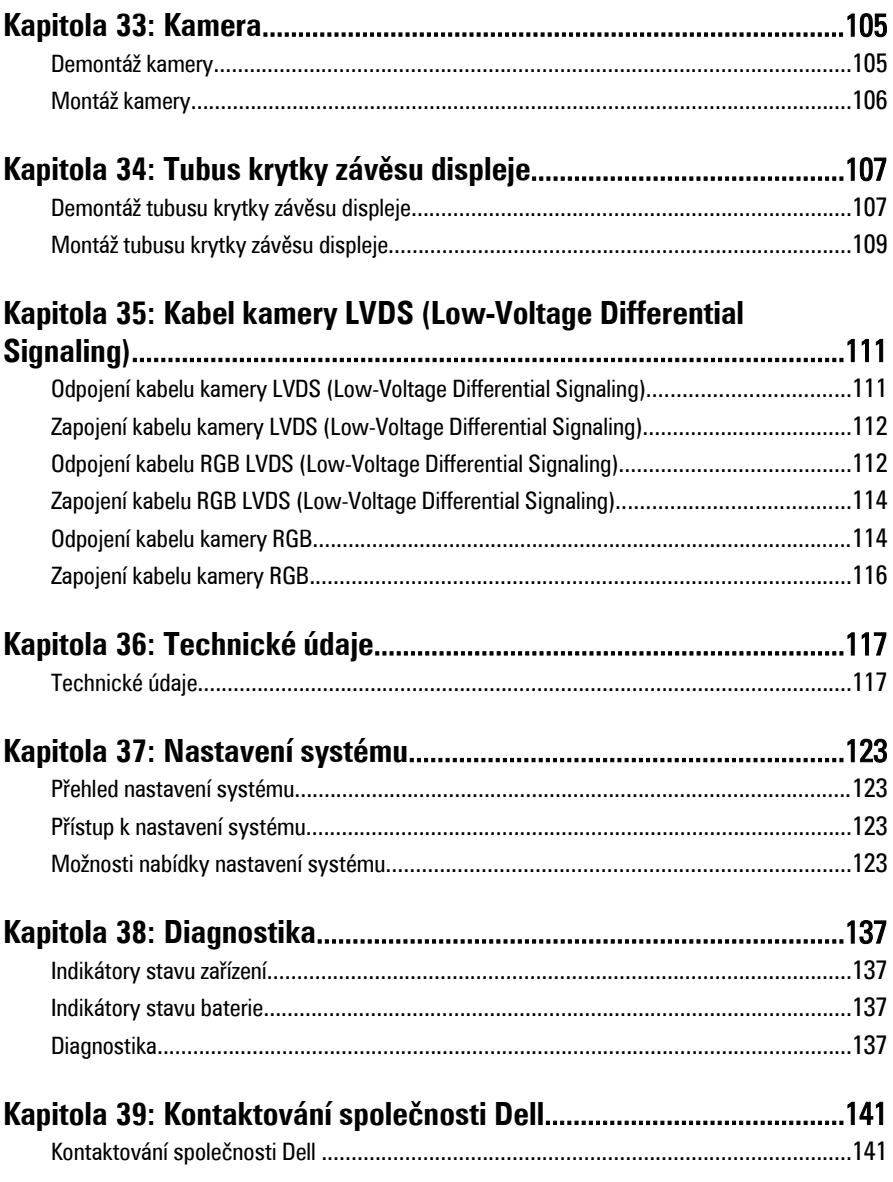

# <span id="page-8-0"></span>**Práce na počítači 1**

# **Před manipulací s vnitřními součástmi počítače**

Řiďte se těmito bezpečnostními pokyny, které pomohou ochránit počítač před případným poškozením a zajistí vaši bezpečnost. Pokud není uvedeno jinak, u každého postupu v tomto dokumentu se předpokládá následující:

- Provedli jste kroky uvedené v části Práce s počítačem.
- Prostudovali jste si bezpečnostní informace dodané s počítačem.
- Součást je možné nahradit nebo (v případě zakoupení samostatně) nainstalovat pomocí postupu pro odebrání provedeném v obráceném pořadí.

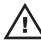

**VAROVÁNÍ: Před manipulací s vnitřními součástmi počítače si přečtěte bezpečnostní pokyny dodané s počítačem. Další informace o vzorových bezpečnostních postupech najdete na stránkách www.dell.com/ regulatory\_compliance.**

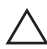

**VÝSTRAHA: Mnohé z oprav smí provádět pouze certifikovaný servisní technik. Sami byste měli řešit pouze menší potíže a provádět jednoduché opravy, ke kterým vás opravňuje dokumentace k produktu nebo ke kterým vás vyzve tým služeb a podpory online či po telefonu. Na škody způsobené neoprávněným servisním zásahem se nevztahuje záruka. Přečtěte si a dodržujte bezpečnostní pokyny dodané s produktem.**

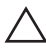

**VÝSTRAHA: Aby nedošlo k elektrostatickému výboji, použijte uzemňovací náramek nebo se opakovaně dotýkejte nenatřeného kovového povrchu (například konektoru na zadní straně počítače).**

**VÝSTRAHA: Zacházejte se součástmi a kartami opatrně. Nedotýkejte se součástí nebo kontaktů na kartě. Držte kartu za okraje nebo za montážní svorku. Součásti, jako je například procesor, držte za okraje, ne za kolíky.**

**VÝSTRAHA: Při odpojování kabelu vytahujte kabel za konektor nebo za vytahovací poutko, ne za kabel samotný. Konektory některých kabelů mají upevňovací západku. Pokud odpojujete tento typ kabelu, před jeho vytažením západku zmáčkněte. Když oddělujete konektory od sebe, vyrovnejte je tak, aby nedošlo k ohnutí kolíků. Také před připojením kabelu se ujistěte, že jsou oba konektory správně vyrovnané.**

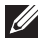

**POZNÁMKA:** Barva počítače a některých součástí se může lišit od barev uvedených v tomto dokumentu.

<span id="page-9-0"></span>Aby se zabránilo poškození, před manipulací s vnitřními součástmi počítače proveďte následující kroky.

- **1.** Ujistěte se, že je pracovní povrch rovný a čistý, aby nedošlo k poškrábání krytu počítače.
- **2.** Vypněte počítač (viz část Vypnutí [počítače](#page-10-0)).
- **3.** Je-li počítač připojen k dokovacímu zařízení, jako je např. volitelná mediální základna nebo externí baterie (počítač je dokovaný), odpojte ho.

### **VÝSTRAHA: Při odpojování síťového kabelu nejprve odpojte kabel od počítače a potom jej odpojte od síťového zařízení.**

- **4.** Odpojte všechny síťové kabely od počítače.
- **5.** Odpojte počítač a všechna připojená zařízení z elektrických zásuvek.
- **6.** Zavřete displej a obraťte počítač spodní stranou nahoru na plochý pracovní povrch.

**POZNÁMKA:** Před servisním zásahem uvnitř počítače je třeba vyjmout hlavní baterii, aby nedošlo k poškození základní desky.

- **7.** Vyjměte hlavní baterii (viz část [Baterie](#page-16-0)).
- **8.** Otočte počítač horní stranou nahoru.
- **9.** Otevřete displej.
- **10.** Stisknutím tlačítka napájení uzemněte základní desku.

**VÝSTRAHA: Zabraňte nebezpečí úrazu elektrickým proudem – před otevřením krytu počítače vždy odpojte počítač z elektrické zásuvky.**

**VÝSTRAHA: Před manipulací s vnitřními součástmi počítače proveďte uzemnění tím, že se dotknete nenatřené kovové plochy jako například kovové části na zadní straně počítače. Během práce se opětovně dotýkejte nenatřeného kovového povrchu, abyste rozptýlili statickou elektřinu, která by mohla vnitřní součásti počítače poškodit.**

**11.** Vyjměte z odpovídajících pozic všechny vložené karty ExpressCard nebo čipové karty.

### **Doporučené nástroje**

Postupy uvedené v tomto dokumentu mohou vyžadovat použití následujících nástrojů:

- malý plochý šroubovák,
- šroubovák Phillips #0,
- šroubovák Phillips #1,
- <span id="page-10-0"></span>• malá plastová jehla,
- disk CD s aktualizačním programem Flash BIOS.

# **Vypnutí počítače**

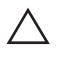

**VÝSTRAHA: Abyste předešli ztrátě dat, před vypnutím počítače uložte a zavřete všechny otevřené soubory a ukončete všechny spuštěné aplikace.**

- **1.** Ukončete operační systém:
	- V operačním systému Windows Vista:

Klikněte na tlačítko **Start** , podle ukázky níže klikněte na šipku v pravém spodním rohu nabídky **Start** a nakonec klikněte na tlačítko **Vypnout**.

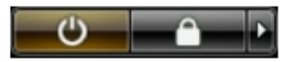

- V operačním systému Windows XP: Klikněte na nabídku **Start** → **Vypnout počítač** → **Vypnout** . Počítač se vypne po ukončení operačního systému.
- **2.** Ujistěte se, že je vypnutý počítač i veškerá další připojená zařízení. Pokud se počítač a připojená zařízení při ukončení operačního systému automaticky nevypnou, vypněte je stiskem tlačítka napájení po dobu 4 vteřin.

## **Po manipulaci s vnitřními součástmi počítače**

Po dokončení montáže se ujistěte, že jsou připojena všechna externí zařízení, karty a kabely. Učiňte tak dříve, než zapnete počítač.

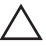

**VÝSTRAHA: Aby nedošlo k poškození počítače, používejte pouze baterie určené pro tento konkrétní počítač Dell. Nepoužívejte baterie navržené pro ostatní počítače Dell.**

- **1.** Připojte veškerá externí zařízení, například replikátor portů, externí baterii nebo mediální základnu, a namontujte všechny karty, například kartu ExpressCard.
- **2.** Připojte k počítači všechny telefonní nebo síťové kabely.

**VÝSTRAHA: Chcete-li připojit síťový kabel, nejprve připojte kabel do síťového zařízení a teprve poté do počítače.**

- **3.** Vložte baterii.
- **4.** Připojte počítač a všechna připojená zařízení do elektrických zásuvek.
- **5.** Zapněte počítač.

# <span id="page-12-0"></span>**Karta Secure Digital (SD) 2**

# **Vyjmutí karty Secure Digital (SD)**

- **1.** Postupujte podle pokynů v části Před začátkem práce na [počítači](#page-8-0).
- **2.** Zatlačte na paměťovou kartu Secure Digital (SD) a uvolněte ji.

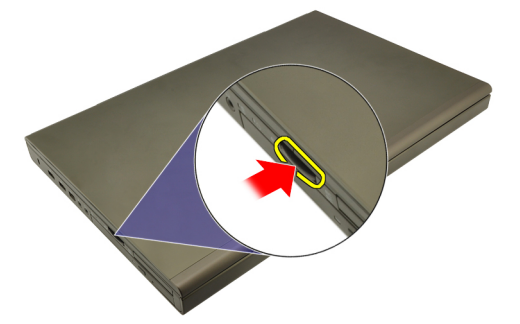

**3.** Vysuňte paměťovou kartu SD z počítače.

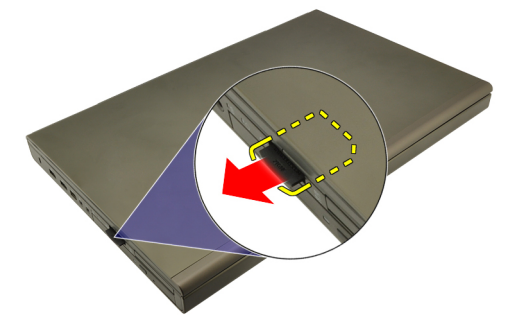

## **Instalace karty Secure Digital (SD)**

- **1.** Vyhledejte umístění pro paměťové karty Secure Digital (SD) v levé části šasi.
- **2.** Zatlačte SD kartu do slotu, připojí se s klapnutím.

# <span id="page-14-0"></span>**Karta ExpressCard 3**

## **Vyjmutí karty ExpressCard**

- **1.** Postupujte podle pokynů v části Před začátkem práce na [počítači](#page-8-0).
- **2.** Zatlačte na kartu ExpressCard a uvolněte ji z počítače.

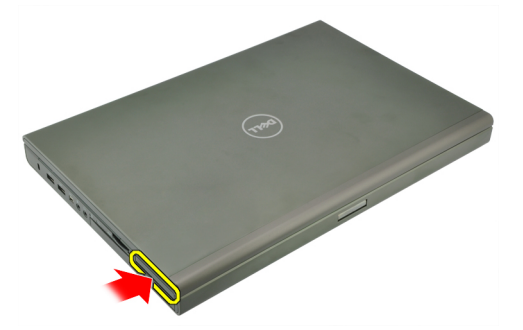

**3.** Uchopte kartu ExpressCard a vytáhněte ji ze systému.

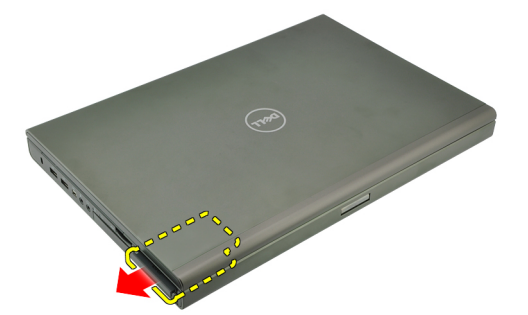

## **Instalace karty ExpressCard**

- **1.** Kartu ExpresCard zasunujte do slotu, dokud nezaklapne.
- **2.** Postupujte podle pokynů v části Po [manipulaci](#page-10-0) uvnitř počítače.

# <span id="page-16-0"></span>**Baterie 4**

## **Vyjmutí baterie**

- **1.** Postupujte podle pokynů v části Před začátkem práce na [počítači](#page-8-0).
- **2.** Přesuňte uvolňovací západku baterie do odemčené polohy.

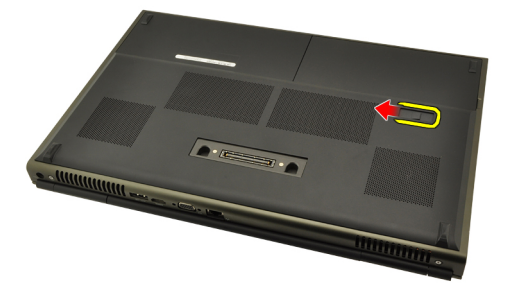

**3.** Vyjměte baterii ze systému.

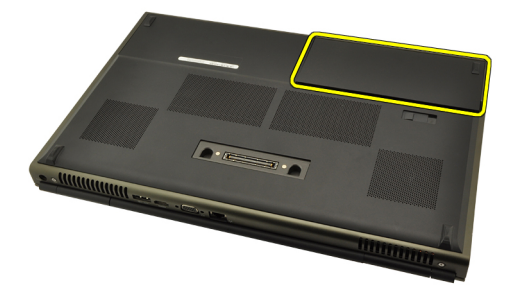

# **Instalace baterie**

- **1.** Zasuňte baterii zpět do systému.
- **2.** Uvolňovací západka baterie automaticky zaklapne do zamčené polohy.
- **3.** Postupujte podle pokynů v části Po [manipulaci](#page-10-0) uvnitř počítače.

# <span id="page-18-0"></span>**Karta SIM 5**

# **Vyjmutí karty SIM**

- **1.** Postupujte podle pokynů v části Před začátkem práce na [počítači](#page-8-0).
- **2.** Vyjměte [baterii](#page-16-0).
- **3.** Vysuňte kartu SIM ze slotu.

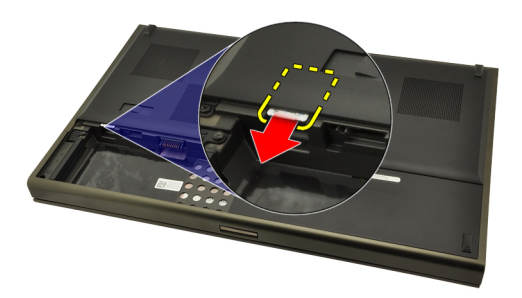

**4.** Vyjměte kartu SIM ze slotu.

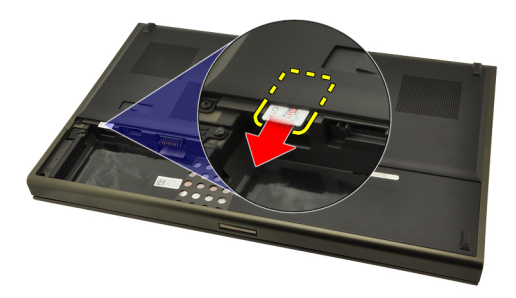

### **Instalace karty SIM**

- **1.** Vyhledejte slot karty SIM v prostoru baterie.
- **2.** Zatlačte kartu SIM do slotu, dokud nebude zcela obsazený.
- **3.** Vraťte *[baterii](#page-16-0)* na své místo.
- **4.** Postupujte podle pokynů v části Po [manipulaci](#page-10-0) uvnitř počítače.

# <span id="page-20-0"></span>**Karta rozhraní Bluetooth 6**

# **Vyjmutí karty rozhraní Bluetooth**

- **1.** Postupujte podle pokynů v části Před začátkem práce na [počítači](#page-8-0).
- **2.** Vyjměte [baterii](#page-16-0).
- **3.** Vysuňte dvířka rozhraní Bluetooth směrem nahoru a uvolněte ze slotu.

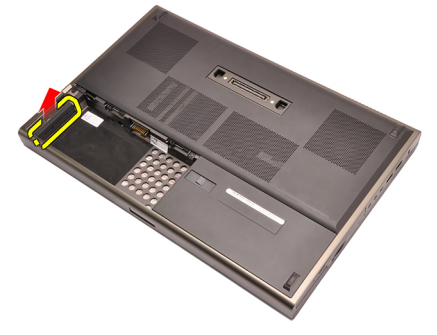

**4.** Odpojte kabel zařízení Bluetooth od karty zařízení Bluetooth.

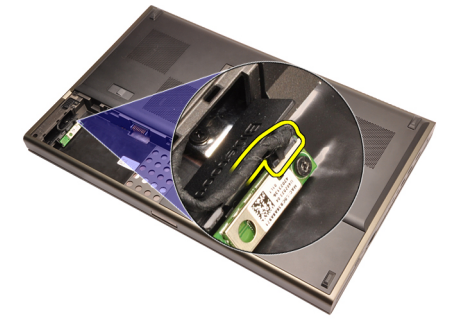

**5.** Demontujte šroub, který zajišťuje kartu Bluetooth.

<span id="page-21-0"></span>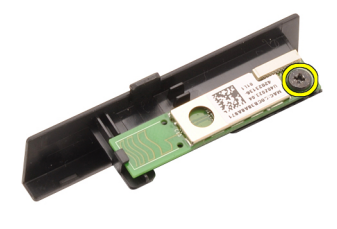

**6.** Vyjměte kartu rozhraní Bluetooth.

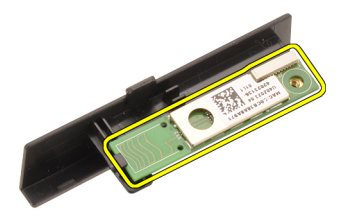

### **Instalace karty rozhraní Bluetooth**

- **1.** Umístěte kartu Bluetooth na dvířka rozhraní Bluetooth a srovnejte s dírami pro šrouby.
- **2.** Dotáhněte šrouby, a upevněte tak kartu rozhraní Bluetooth na místě.
- **3.** Připojte kabel rozhraní Bluetooth ke kartě rozhraní Bluetooth.
- **4.** Vyhledejte prostor dvířek rozhraní Bluetooth.
- **5.** Zasunujte dvířka rozhraní Bluetooth do tohoto prostoru, dokud se poutko nepřichytí.
- **6.** Nainstalujte [baterii](#page-16-0).
- **7.** Postupujte podle pokynů v části Po [manipulaci](#page-10-0) uvnitř počítače.

# <span id="page-22-0"></span>**Kryt základny 7**

# **Sejmutí krytu základny**

- **1.** Postupujte podle pokynů v části Před začátkem práce na [počítači](#page-8-0).
- **2.** Vyjměte [baterii](#page-16-0).
- **3.** Odstraňte šrouby, které zajišťují kryt základny k počítači.

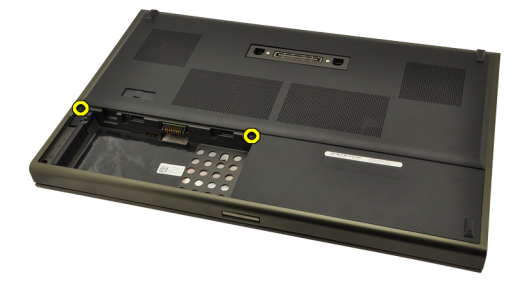

**4.** Zatlačte gumové podstavce směrem k zadní části systému, odpojíte spodní dvířka.

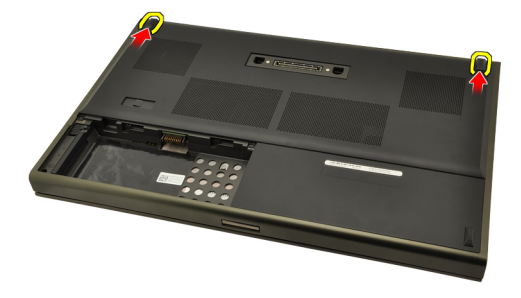

**5.** Odstraňte kryt základny z počítače.

<span id="page-23-0"></span>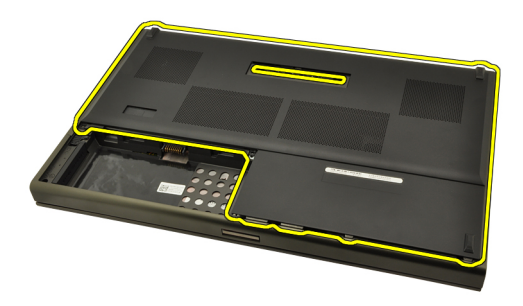

## **Montáž krytu základny**

- **1.** Zasuňte spodní dvířka dolů a směrem k přední straně systému.
- **2.** Utáhněte šrouby, které zajišťují základní desku k počítači.
- **3.** Nainstalujte [baterii](#page-16-0).
- **4.** Postupujte podle pokynů v části Po [manipulaci](#page-10-0) uvnitř počítače.

# <span id="page-24-0"></span>**Rám klávesnice 8**

## **Odstranění lemu klávesnice**

- **1.** Postupujte podle pokynů v části Před začátkem práce na [počítači](#page-8-0).
- **2.** Vyjměte [baterii](#page-16-0).
- **3.** Pod lem klávesnice zasuňte plastovou jehlu a uvolněte lem od počítače.

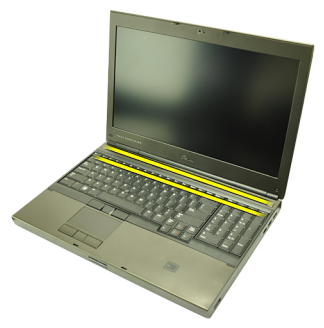

**4.** Postupujte kolem okrajů lemu klávesnice po stranách a na spodním okraji.

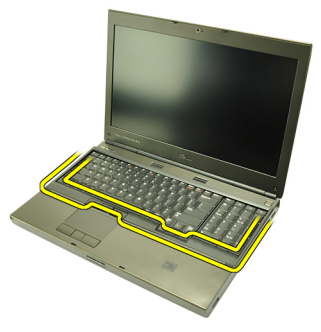

**5.** Nadzdvihněte lem klávesnice a odstraňte ho z jednotky.

<span id="page-25-0"></span>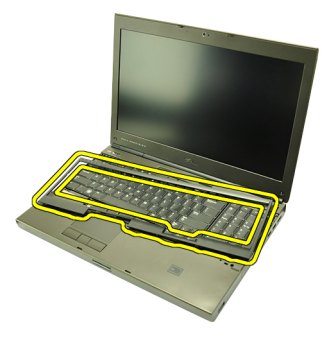

## **Instalace lemu klávesnice**

- **1.** Srovnejte lem klávesnice s příchytkami na vrchu opěrky rukou.
- **2.** Zatlačte směrem dolů podél spodního okraje, dokud příchytky nezaklapnou.
- **3.** Postupujte kolem okrajů lemu klávesnice.
- **4.** Nainstalujte [baterii](#page-16-0).
- **5.** Postupujte podle pokynů v části Po [manipulaci](#page-10-0) uvnitř počítače.

# <span id="page-26-0"></span>**Klávesnice 9**

## **Demontáž klávesnice**

- **1.** Postupujte podle pokynů v části Před začátkem práce na [počítači](#page-8-0).
- **2.** Vyjměte [baterii](#page-16-0).
- **3.** Odstraňte lem [klávesnice](#page-24-0).
- **4.** Odstraňte šrouby, které zajišťují klávesnici.

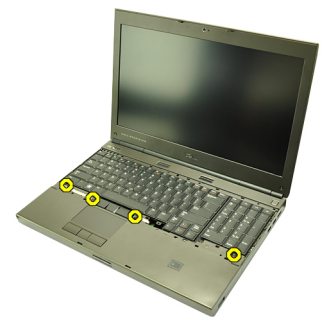

**5.** Klávesnici uchopte za spodní část, oddělte ji od systému a otočte ji.

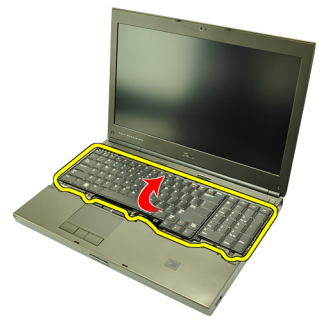

**6.** Odpojte datový kabel klávesnice od základní desky.

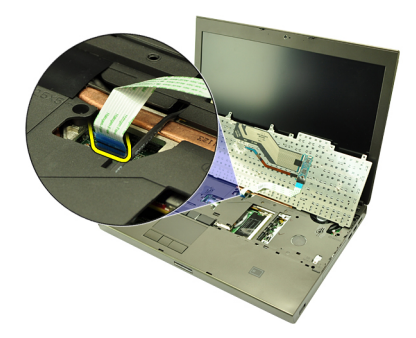

**7.** Demontujte klávesnici.

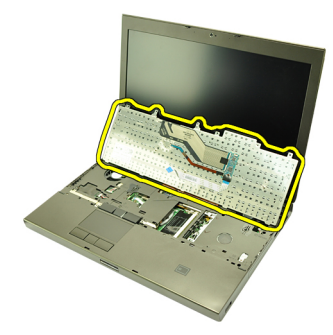

**8.** Sloupněte lepicí pásku, která připevňuje datový kabel klávesnice k zadní části klávesnice.

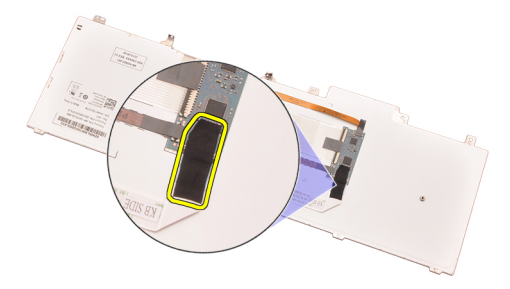

**9.** Odpojte datový kabel klávesnice ze zadní části klávesnice.

<span id="page-28-0"></span>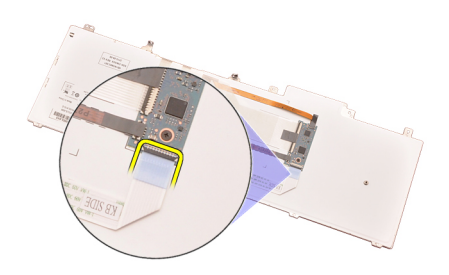

**10.** Oddalte datový kabel klávesnice od klávesnice a vyjměte ji.

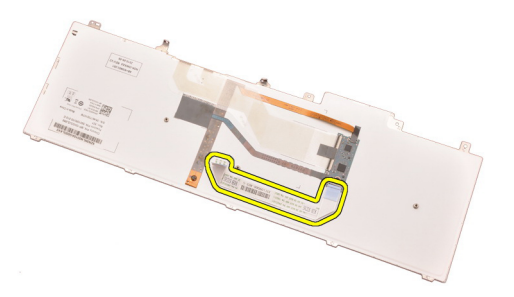

## **Montáž klávesnice**

- **1.** Připojte datový kabel klávesnice k zadní části klávesnice.
- **2.** Připevněte lepicí páskou datový kabel klávesnice na zadní část klávesnice.
- **3.** Připojte datový kabel klávesnice k základní desce.
- **4.** Umístěte klávesnici na opěrku rukou a srovnejte díry pro šrouby.
- **5.** Utáhněte šrouby klávesnice.
- **6.** Nainstalujte lem [klávesnice](#page-25-0).
- **7.** Nainstalujte [baterii](#page-16-0).
- **8.** Postupujte podle pokynů v části Po [manipulaci](#page-10-0) uvnitř počítače.

# <span id="page-30-0"></span>**Optická jednotka 10**

# **Vyjmutí optické jednotky**

- **1.** Postupujte podle pokynů v části Před začátkem práce na [počítači](#page-8-0).
- **2.** Vyjměte baterii.
- **3.** Sejměte kryt základny.
- **4.** Odstraňte šroub, který zajišťuje západku optické jednotky.

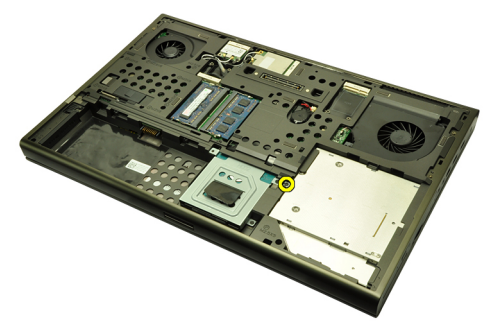

**5.** Vyjměte optickou jednotku z počítače.

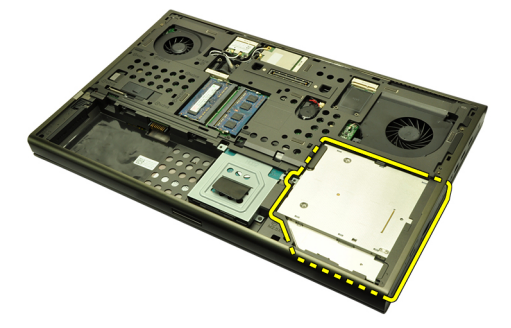

**6.** Odstraňte šrouby, které zajišťují držák optické jednotky.

<span id="page-31-0"></span>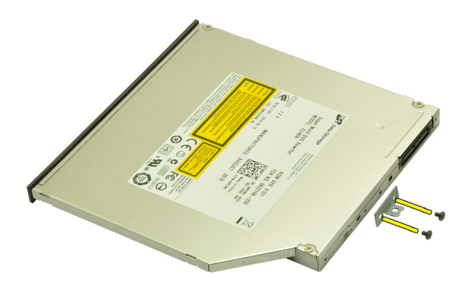

**7.** Odstraňte držák z optické jednotky.

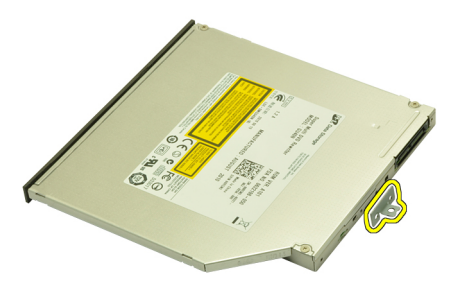

## **Vložení optické jednotky**

- **1.** Pomocí šroubů připevněte držák na zadní stranu optické jednotky.
- **2.** Zasuňte optickou jednotku do prostoru v pravé části šasi.
- **3.** Pomocí šroubů připevněte optickou jednotku k počítači.
- **4.** Namontujte kryt základny.
- **5.** Nainstalujte baterii.
- **6.** Postupujte podle pokynů v části Po [manipulaci](#page-10-0) uvnitř počítače.

# <span id="page-32-0"></span>**Pevný disk 11**

# **Vyjmutí pevného disku**

- **1.** Postupujte podle pokynů v části Před začátkem práce na [počítači](#page-8-0).
- **2.** Vyjměte [baterii](#page-16-0).
- **3.** Sejměte kryt [základny](#page-22-0).
- **4.** Odstraňte šrouby, které zajišťují držák pevného disku.

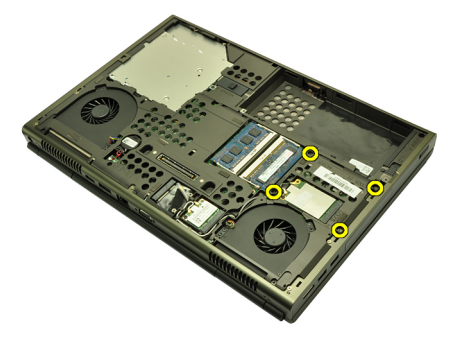

**5.** Odstraňte šroub, který zajišťuje západku pevného disku.

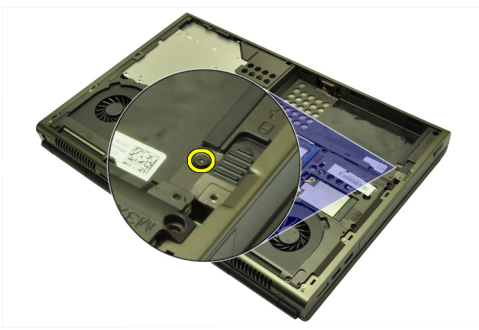

**6.** Přesuňte uvolňovací západku pevného disku do odemčené polohy.

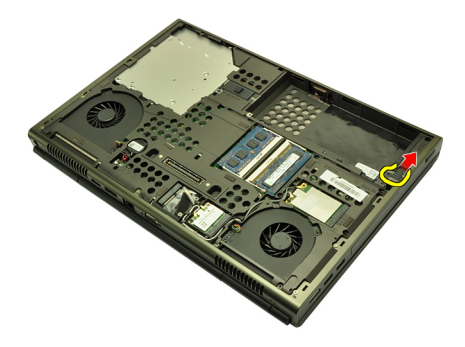

**7.** Držák pevného disku vyjměte ze systému.

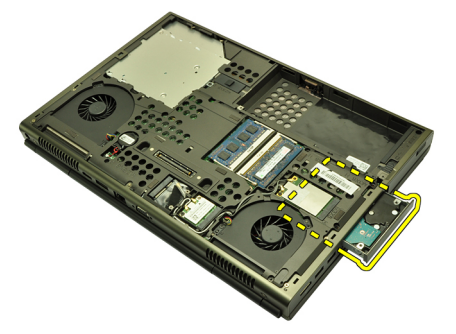

**8.** Ohněte držák pevného disku ven a tlačte pevný disk nahoru.

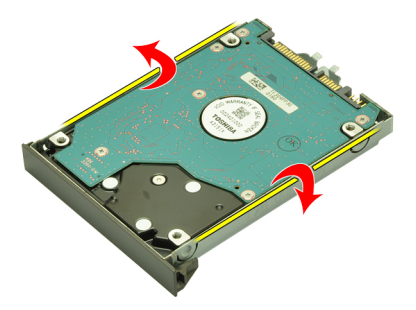

**9.** Vyjměte pevný disk z držáku.

<span id="page-34-0"></span>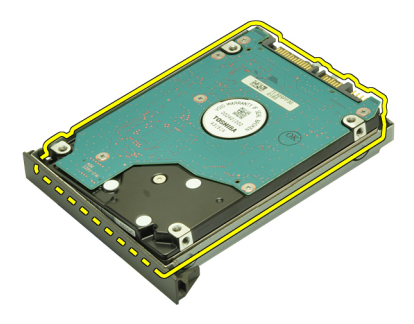

## **Montáž pevného disku**

- **1.** Zarovnejte pevný disk k držáku pevného disku.
- **2.** Zasuňte pevný disk do držáku pevného disku.
- **3.** Zasuňte pevný disk do jeho prostoru směrem ke konektoru na základní desce.
- **4.** Utáhněte šroub, který zajišťuje západku pevného disku.
- **5.** Utáhněte šrouby, které zajišťují pevný disk.
- **6.** Namontujte kryt [základny](#page-23-0).
- 7. Nainstalujte [baterii](#page-16-0).
- **8.** Postupujte podle pokynů v části Po [manipulaci](#page-10-0) uvnitř počítače.
# <span id="page-36-0"></span>**Bezdrátová síťová karta (WLAN) 12**

### **Odstranění bezdrátové síťové karty (WLAN)**

- **1.** Postupujte podle pokynů v části Před začátkem práce na [počítači](#page-8-0).
- **2.** Vyjměte [baterii](#page-16-0).
- **3.** Sejměte kryt [základny](#page-22-0).
- **4.** Odpojte všechny antény připojené ke kartě WLAN.

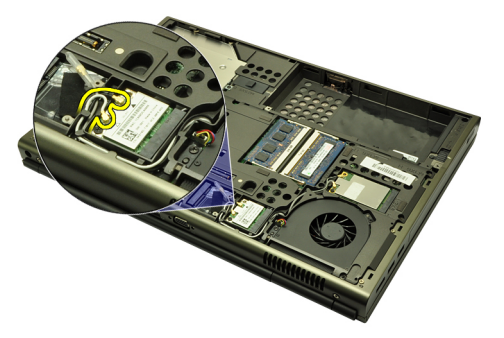

**5.** Odstraňte šroub, který připevňuje kartu WLAN k počítači.

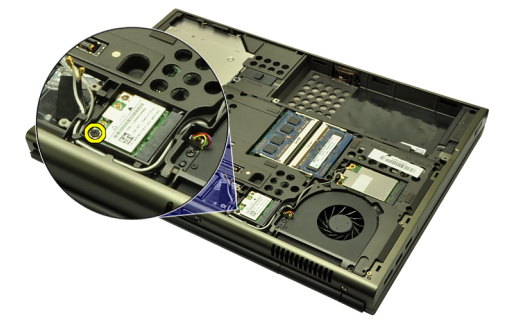

**6.** Vyjměte kartu WLAN.

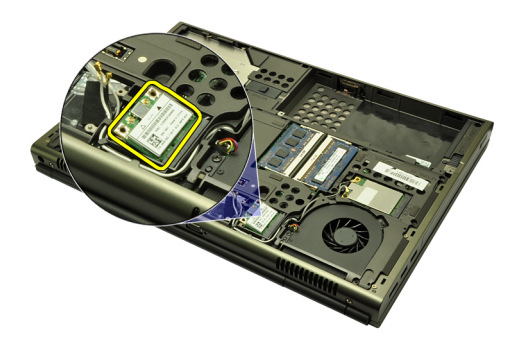

#### **Instalace bezdrátové síťové karty (WLAN)**

- **1.** Zasuňte bezdrátovou síťovou kartu (WLAN) do slotu.
- **2.** Zajistěte jedním šroubem síťovou kartu (WLAN).
- **3.** Připojte antény podle barevného kódu na kartě WLAN.
- **4.** Namontujte kryt [základny](#page-23-0).
- **5.** Nainstalujte [baterii](#page-16-0).
- **6.** Postupujte podle pokynů v části Po [manipulaci](#page-10-0) uvnitř počítače.

# **Bezdrátová síťová karta (WWAN) 13**

## **Odstranění bezdrátové síťové karty (WWAN)**

- **1.** Postupujte podle pokynů v části Před začátkem práce na [počítači](#page-8-0).
- **2.** Vyjměte [baterii](#page-16-0).
- **3.** Sejměte kryt [základny](#page-22-0).
- **4.** Odpojte všechny antény připojené ke kartě WWAN.

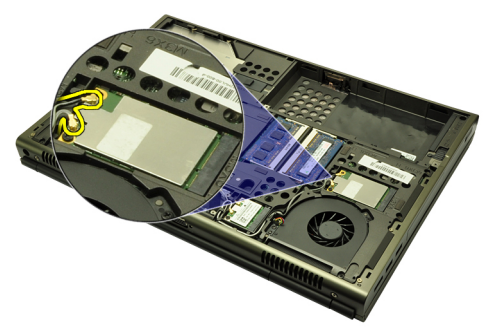

**5.** Odstraňte šroub, který připevňuje kartu WWAN.

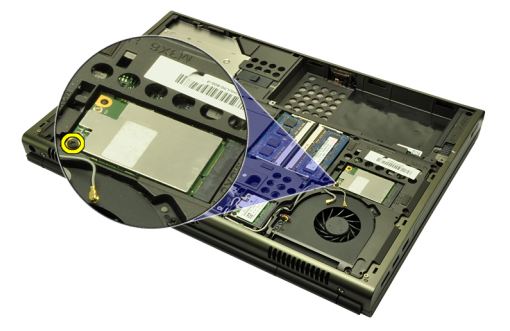

**6.** Vyjměte kartu WWAN.

<span id="page-39-0"></span>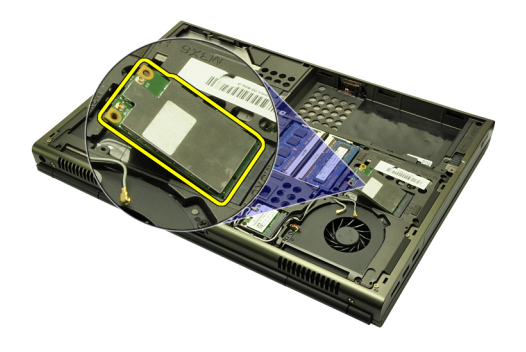

#### **Instalace bezdrátové síťové karty (WWAN)**

- **1.** Zasuňte bezdrátovou síťovou kartu (WWAN) do slotu.
- **2.** Zajistěte šroubem síťovou kartu (WWAN).
- **3.** Připojte antény podle barevného kódu na kartě WWAN.
- **4.** Namontujte kryt [základny](#page-23-0).
- **5.** Nainstalujte [baterii](#page-16-0).
- **6.** Postupujte podle pokynů v části Po [manipulaci](#page-10-0) uvnitř počítače.

# **Primární operační paměť 14**

### **Odstranění primární operační paměti**

- **1.** Postupujte podle pokynů v části Před začátkem práce na [počítači](#page-8-0).
- **2.** Vyjměte [baterii](#page-16-0).
- **3.** Sejměte kryt [základny](#page-22-0).
- **4.** Jemně odsuňte pojistné svorky směrem od modulů paměti.

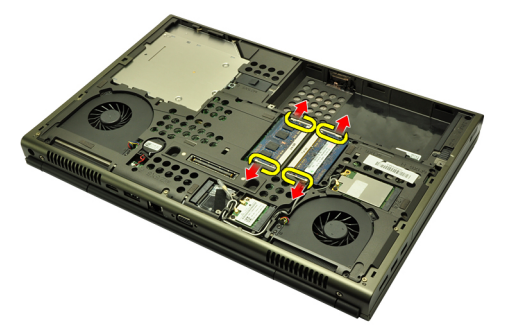

**5.** Vyjměte moduly paměti z počítače.

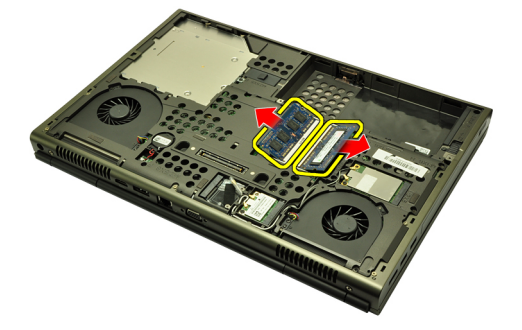

### **Instalace primární operační paměti**

- **1.** Vyhledejte slot paměti v systému.
- **2.** Zasuňte operační paměť do socketu pro paměť.
- **3.** Zatlačte na paměťový modul, dokud ho pojistné svorky nezajistí.
- **4.** Namontujte kryt [základny](#page-23-0).
- **5.** Nainstalujte [baterii](#page-16-0).
- **6.** Postupujte podle pokynů v části Po [manipulaci](#page-10-0) uvnitř počítače.

# **Sekundární operační paměť 15**

### **Vyjmutí sekundární operační paměti**

- **1.** Postupujte podle pokynů v části Před začátkem práce na [počítači](#page-8-0).
- **2.** Vyjměte [baterii](#page-16-0).
- 3. Odstraňte lem [klávesnice](#page-24-0).
- **4.** Demontujte [klávesnici](#page-26-0).
- **5.** Jemně odsuňte pojistné svorky směrem od modulu paměti.

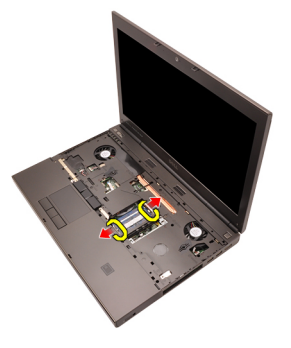

**6.** Vyjměte modul paměti z počítače.

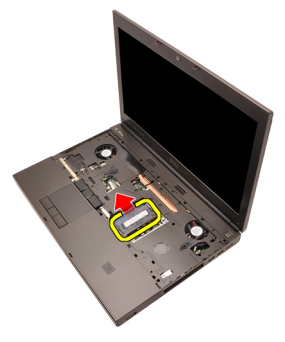

**7.** Jemně odsuňte pojistné svorky směrem od modulu paměti.

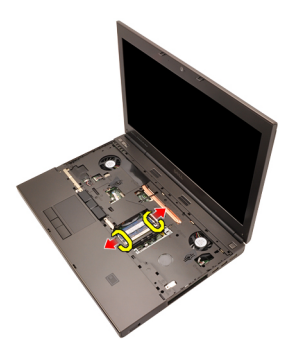

**8.** Vyjměte modul paměti z počítače.

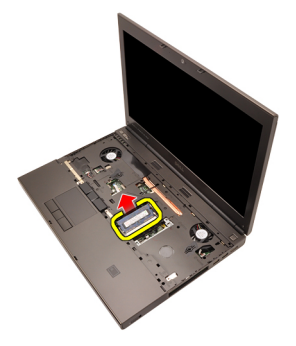

### **Instalace sekundární operační paměti**

- **1.** Vyhledejte slot paměti v systému.
- **2.** Zasuňte modul operační paměti do socketu.
- **3.** Zatlačte na paměťový modul, dokud ho pojistné svorky nezajistí.
- **4.** Zasuňte modul operační paměti do socketu.
- **5.** Zatlačte na paměťový modul, dokud ho pojistné svorky nezajistí.
- **6.** Nainstalujte [klávesnici](#page-28-0).
- **7.** Nainstalujte lem [klávesnice](#page-25-0).
- **8.** Nainstalujte [baterii](#page-16-0).
- **9.** Postupujte podle pokynů v části Po [manipulaci](#page-10-0) uvnitř počítače.

# <span id="page-44-0"></span>**Ventilátor chladiče procesoru 16**

## **Vyjmutí ventilátoru chladiče procesoru**

- **1.** Postupujte podle pokynů v části Před začátkem práce na [počítači](#page-8-0).
- **2.** Vyjměte [baterii](#page-16-0).
- **3.** Sejměte kryt [základny](#page-22-0).
- **4.** Odpojte kabel ventilátoru chladiče procesoru.

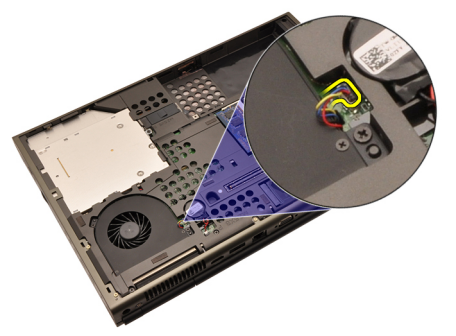

**5.** Odstraňte šrouby, které zajišťují ventilátor chladiče procesoru.

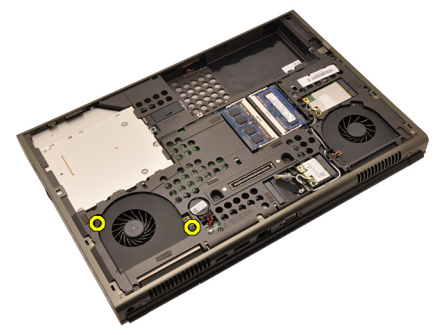

**6.** Vyjměte ventilátor chladiče procesoru ze systému.

<span id="page-45-0"></span>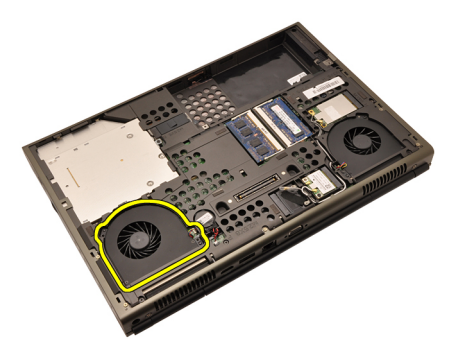

#### **Instalace ventilátoru chladiče procesoru**

- **1.** Vyhledejte umístění ventilátoru chladiče procesoru v systému.
- **2.** Utáhněte šrouby, které zajišťují ventilátor chladiče procesoru.
- **3.** Připojte kabel ventilátoru chladiče procesoru.
- **4.** Nainstalujte [baterii](#page-16-0).
- **5.** Namontujte kryt [základny](#page-23-0).
- **6.** Postupujte podle pokynů v části Po [manipulaci](#page-10-0) uvnitř počítače.

# <span id="page-46-0"></span>**Ventilátor chladiče grafické karty 17**

## **Demontáž ventilátoru chladiče grafické karty**

- **1.** Postupujte podle pokynů v části Před začátkem práce na [počítači](#page-8-0).
- **2.** Vyjměte [baterii](#page-16-0).
- **3.** Sejměte kryt [základny](#page-22-0).
- **4.** Odpojte kabel ventilátoru chladiče grafické karty.

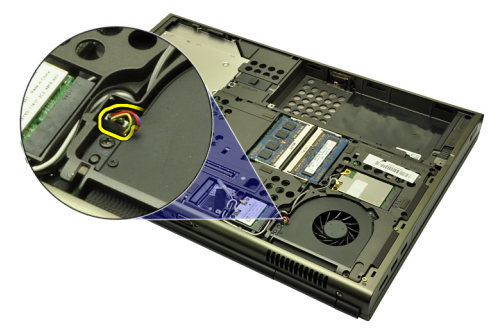

**5.** Odstraňte šrouby, které zajišťují ventilátor chladiče grafické karty.

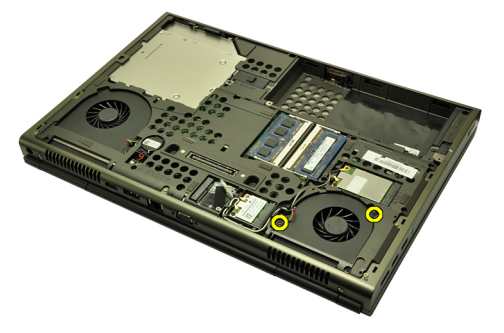

**6.** Odstraňte ventilátor chladiče grafické karty ze systému.

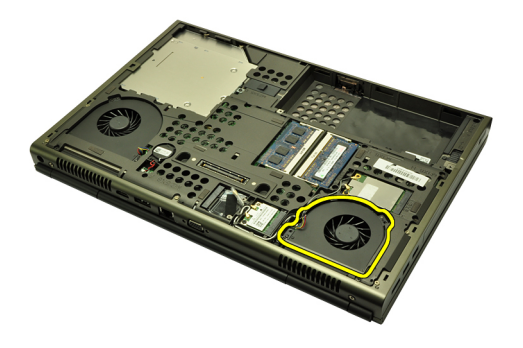

### **Montáž ventilátoru chladiče grafické karty**

- **1.** Vyhledejte umístění ventilátoru chladiče grafické karty v systému.
- **2.** Odstraňte dva šrouby, které zajišťují ventilátor chladiče grafické karty.
- **3.** Připojte kabel ventilátoru chladiče grafické karty.
- **4.** Nainstalujte [baterii](#page-16-0).
- **5.** Namontujte kryt [základny](#page-23-0).
- **6.** Postupujte podle pokynů v části Po [manipulaci](#page-10-0) uvnitř počítače.

# **Knoflíková baterie 18**

## **Vyjmutí knoflíkové baterie**

- **1.** Postupujte podle pokynů v části Před začátkem práce na [počítači](#page-8-0).
- **2.** Vyjměte [baterii](#page-16-0).
- **3.** Sejměte kryt [základny](#page-22-0).
- **4.** Odpojte knoflíkovou baterii.

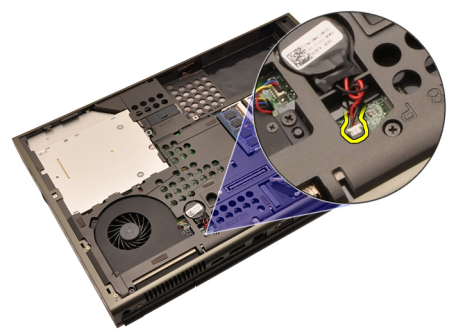

**5.** Odsuňte knoflíkovou baterii z lepicí pásky.

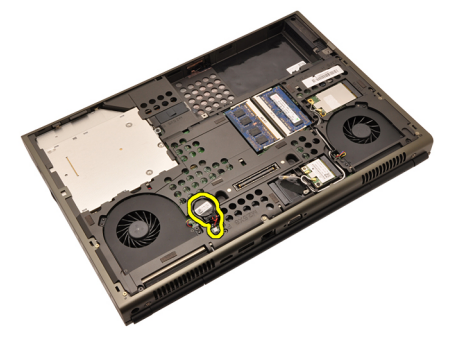

**6.** Vyjměte knoflíkovou baterii ze systému.

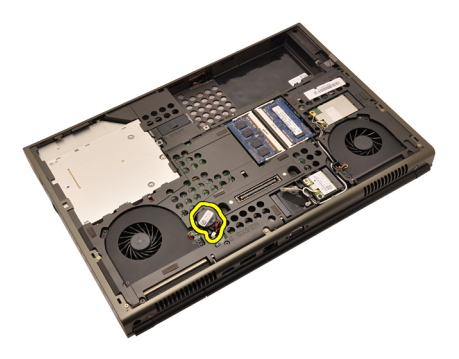

### **Vložení knoflíkové baterie**

- **1.** Připojte knoflíkovou baterii do prostoru knoflíkové baterie.
- **2.** Připojte knoflíkovou baterii k základní desce.
- **3.** Nainstalujte [baterii](#page-16-0).
- **4.** Namontujte kryt [základny](#page-23-0).
- **5.** Postupujte podle pokynů v části Po [manipulaci](#page-10-0) uvnitř počítače.

# <span id="page-50-0"></span>**Opěrka rukou 19**

### **Demontáž opěrky rukou**

- **1.** Postupujte podle pokynů v části Před začátkem práce na [počítači](#page-8-0).
- **2.** Vyjměte [baterii](#page-16-0).
- **3.** Sejměte kryt [základny](#page-22-0).
- **4.** Odstraňte lem [klávesnice](#page-24-0).
- **5.** Demontujte [klávesnici](#page-26-0).
- **6.** Demontujte *optickou jednotku*.
- **7.** Vyjměte [pevný](#page-32-0) disk.
- **8.** Odstraňte šrouby ze spodní části počítače.

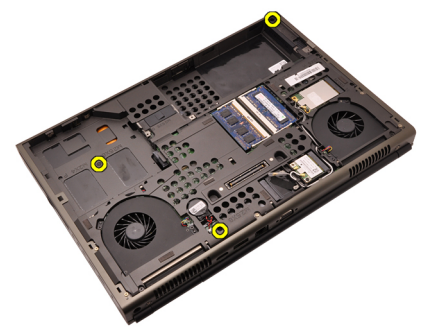

**9.** Povolte šrouby s roznýtovaným koncem ze spodní části počítače.

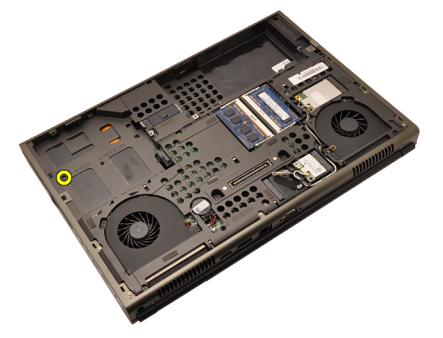

**10.** Odstraňte šrouby, které zajišťují opěrku rukou.

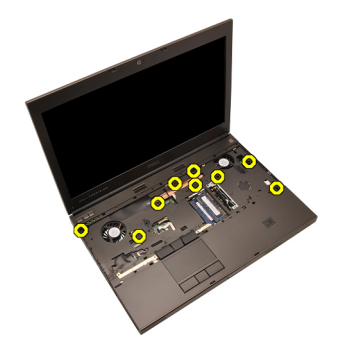

**11.** Povolte šrouby s roznýtovaným koncem.

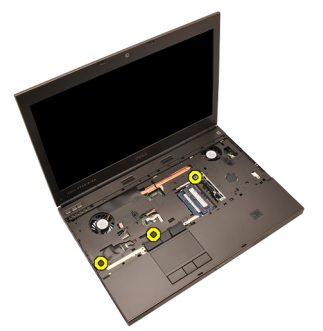

**12.** Odpojte kabel reproduktoru.

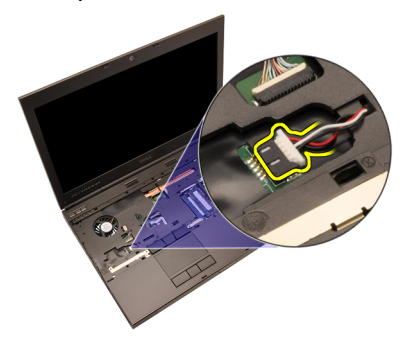

**13.** Odpojte kabel panelu zvukové karty.

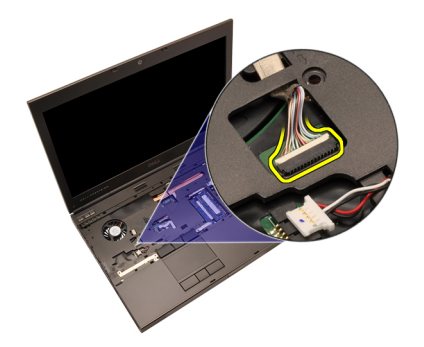

**14.** Odpojte kabel zařízení touchpad.

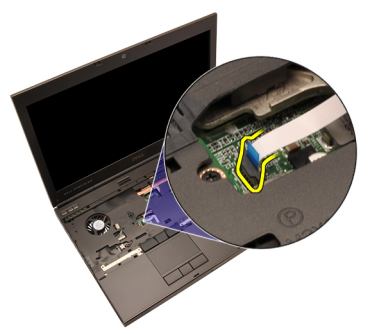

**15.** Odpojte kabel RFID (Radio Frequency Identification).

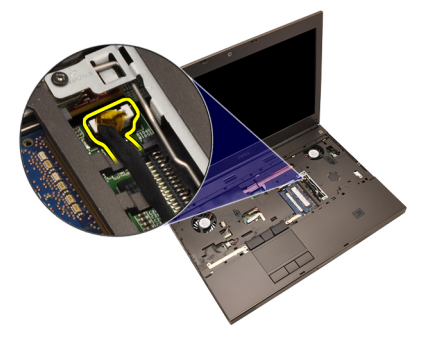

**16.** Odpojte kabel čtečky otisků prstů.

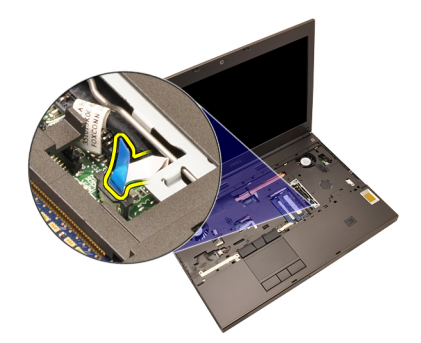

**17.** Odpojte kabel tlačítka napájení.

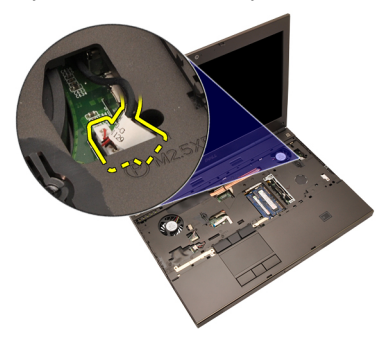

**18.** Nadzdvihněte levý okraj sestavy opěrky rukou.

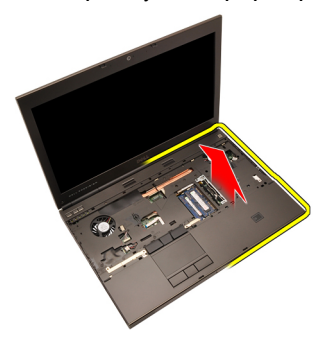

**19.** Uvolněte poutka kolem okrajů opěrky rukou.

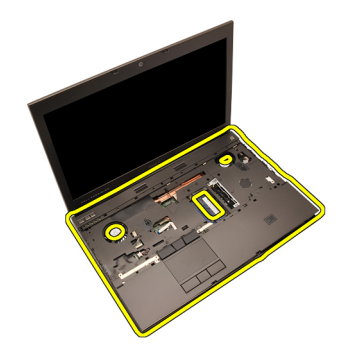

**20.** Sejměte opěrku rukou.

<span id="page-55-0"></span>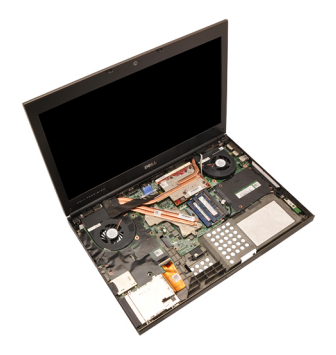

#### **Montáž opěrky rukou**

- **1.** Srovnejte dvě kovová uchycení na spodní straně opěrky rukou s jejich háčky na systému.
- **2.** Začněte od pravého okraje opěrky rukou tlačit dolů na systém a zajistěte uchycení.
- **3.** Postupujte kolem krajů a ujistěte se, že jsou zcela zajištěna.
- **4.** Připojte všechny kabely k opěrce rukou.
- **5.** Zatlačte na paměťový modul, dokud ho pojistné svorky nezajistí.
- **6.** Utáhněte šrouby s roznýtovaným koncem, které zajišťují opěrku rukou.
- **7.** Utáhněte šrouby, které zajišťují opěrku rukou.
- **8.** Utáhněte šrouby na spodní straně systému, které zajišťují opěrku rukou.
- **9.** Nainstalujte [pevný](#page-34-0) disk.
- **10.** Vložte optickou jednotku.
- 11. Nainstalujte [klávesnici](#page-28-0).
- **12.** Nainstalujte lem [klávesnice](#page-25-0).
- **13.** Namontujte kryt [základny](#page-23-0).
- **14.** Nainstalujte [baterii](#page-16-0).
- **15.** Postupujte podle pokynů v části Po [manipulaci](#page-10-0) uvnitř počítače.

# <span id="page-56-0"></span>**Procesor <sup>a</sup> chladič 20**

### **Demontáž chladiče procesoru**

- **1.** Postupujte podle pokynů v části Před začátkem práce na [počítači](#page-8-0).
- **2.** Vyjměte [baterii](#page-16-0).
- **3.** Sejměte kryt [základny](#page-22-0).
- **4.** Odstraňte lem [klávesnice](#page-24-0).
- **5.** Demontujte [klávesnici](#page-26-0).
- **6.** Demontujte optickou jednotku.
- **7.** Vyjměte [pevný](#page-32-0) disk.
- **8.** Vyjměte [ventilátor](#page-44-0) chladiče procesoru.
- **9.** Sejměte [opěrku](#page-50-0) rukou.
- **10.** Povolte na chladiči šrouby s roznýtovaným koncem (1 > 2 > 3).

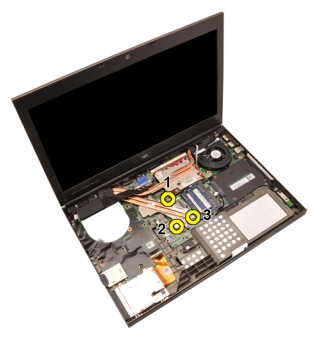

**11.** Zdvihněte chladič procesoru a odstraňte ho ze systému.

<span id="page-57-0"></span>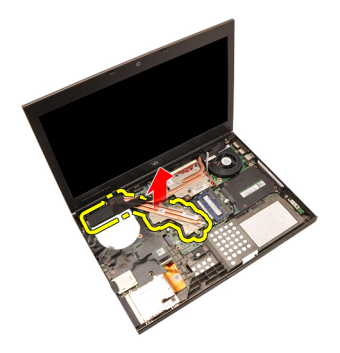

#### **Instalace chladiče procesoru**

- **1.** Vyhledejte umístění chladiče v systému.
- **2.** Utáhněte šrouby s roznýtovaným koncem (1 > 2 > 3). Ujistěte se, že je chladič správně srovnán a usazen na procesoru.
- **3.** Nainstalujte [opěrku](#page-55-0) rukou.
- **4.** Nainstalujte [ventilátor](#page-45-0) procesoru.
- **5.** Nainstalujte [pevný](#page-34-0) disk.
- **6.** Vložte optickou jednotku.
- 7. Nainstalujte [klávesnici](#page-28-0).
- 8. Nainstalujte lem [klávesnice](#page-25-0).
- **9.** Namontujte kryt [základny](#page-23-0).
- 10. Nainstalujte [baterii](#page-16-0).
- **11.** Postupujte podle pokynů v části Po [manipulaci](#page-10-0) uvnitř počítače.

## **Procesor 21**

#### **Demontáž procesoru**

- **1.** Postupujte podle pokynů v části Před začátkem práce na [počítači](#page-8-0).
- **2.** Vyjměte [baterii](#page-16-0).
- **3.** Sejměte kryt [základny](#page-22-0).
- **4.** Odstraňte lem [klávesnice](#page-24-0).
- **5.** Demontujte [klávesnici](#page-26-0).
- **6.** Demontujte optickou jednotku.
- **7.** Vyjměte [pevný](#page-32-0) disk.
- **8.** Vyjměte [ventilátor](#page-44-0) chladiče procesoru.
- **9.** Sejměte [opěrku](#page-50-0) rukou.
- **10.** Vyjměte chladič [procesoru](#page-56-0).
- **11.** Otočte zámek (cam lock) procesoru proti směru hodinových ručiček do polohy odemčeno.

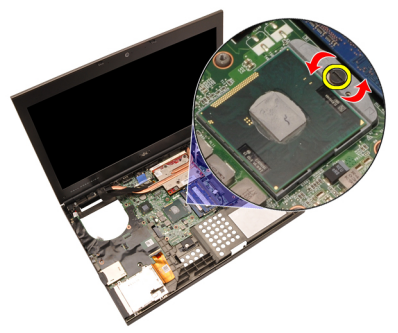

**12.** Demontujte procesor.

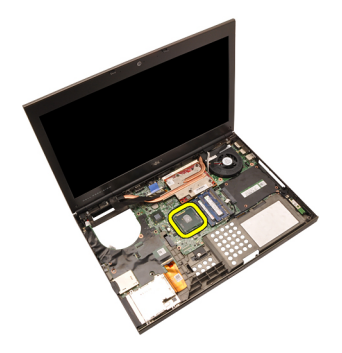

#### **Montáž procesoru**

- **1.** Vložte procesor do patice procesoru. Ujistěte se, zda je procesor správně usazen.
- **2.** Otočte zámek (cam lock) procesoru po směru hodinových ručiček do zamčené polohy.
- **3.** Nainstalujte chladič [procesoru](#page-57-0).
- **4.** Nainstalujte [opěrku](#page-55-0) rukou.
- **5.** Nainstalujte [ventilátor](#page-45-0) procesoru.
- **6.** Nainstalujte [pevný](#page-34-0) disk.
- **7.** Vložte optickou jednotku.
- **8.** Nainstalujte [klávesnici](#page-28-0).
- **9.** Nainstaluite lem [klávesnice](#page-25-0).
- **10.** Namontujte kryt [základny](#page-23-0).
- 11. Nainstalujte [baterii](#page-16-0).
- **12.** Postupujte podle pokynů v části Po [manipulaci](#page-10-0) uvnitř počítače.

# <span id="page-60-0"></span>**Chladič grafické karty 22**

### **Demontáž chladiče grafické karty**

- **1.** Postupujte podle pokynů v části Před začátkem práce na [počítači](#page-8-0).
- **2.** Vyjměte [baterii](#page-16-0).
- **3.** Sejměte kryt [základny](#page-22-0).
- **4.** Odstraňte lem [klávesnice](#page-24-0).
- **5.** Demontujte [klávesnici](#page-26-0).
- **6.** Demontujte optickou jednotku.
- **7.** Demontujte [pevný](#page-32-0) disk.
- **8.** Vyjměte [ventilátor](#page-44-0) chladiče procesoru.
- **9.** Sejměte [opěrku](#page-50-0) rukou.
- **10.** Vyjměte chladič [procesoru](#page-56-0).
- **11.** Odpojte všechny antény připojené k nainstalovaným řešením bezdrátové komunikace.

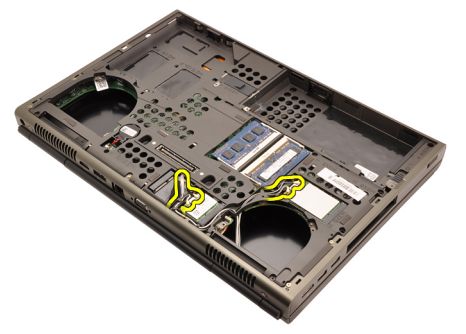

**12.** Odpojte antény od směrovacích kanálů.

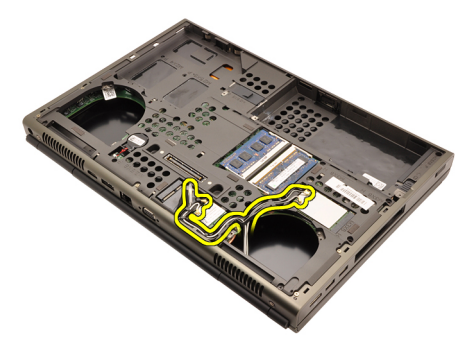

**13.** Povolte na chladiči čtyři šrouby s roznýtovaným koncem (1 > 2 > 3 > 4).

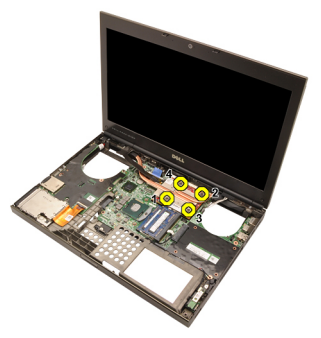

**14.** Zdvihněte chladič grafické karty a odstraňte ho ze systému.

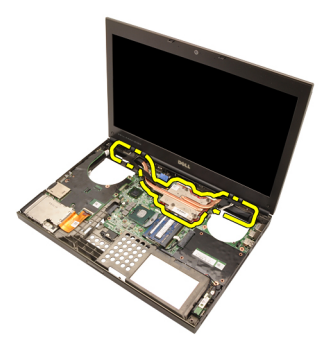

#### **Instalace chladiče grafické karty**

- **1.** Vyhledejte umístění chladiče v počítači.
- **2.** Utáhněte šrouby s roznýtovaným koncem (1 > 2 > 3). Ujistěte se, že je chladič správně srovnán a usazen na grafickém procesoru.
- **3.** Utáhněte šroub, který zajišťuje chladič grafické karty.
- **4.** Připojte kabel ventilátoru chladiče grafické karty.
- **5.** Protáhněte antény otvorem na spodní část počítače.
- **6.** Připevněte antény ke směrovacím kanálům.
- **7.** Připojte antény k nainstalovaným slotům bezdrátové komunikace.
- **8.** Nainstalujte chladič procesoru.
- **9.** Nainstalujte opěrku rukou.
- **10.** Nainstalujte ventilátor procesoru.
- **11.** Nainstalujte sekundární pevný disk.
- **12.** Nainstalujte primární pevný disk.
- **13.** Vložte optickou [jednotku](#page-31-0).
- **14.** Nainstalujte klávesnici.
- 15. Nainstalujte lem klávesnice.
- **16.** Namontujte kryt základny.
- 17. Nainstaluite *baterii*.
- **18.** Postupujte podle pokynů v části Po [manipulaci](#page-10-0) uvnitř počítače.

## <span id="page-64-0"></span>**Grafická karta 23**

### **Demontáž grafické karty**

- **1.** Postupujte podle pokynů v části Před začátkem práce na [počítači](#page-8-0).
- **2.** Vyjměte [baterii](#page-16-0).
- **3.** Sejměte kryt [základny](#page-22-0).
- **4.** Odstraňte lem [klávesnice](#page-24-0).
- **5.** Demontujte [klávesnici](#page-26-0).
- **6.** Demontujte optickou jednotku.
- **7.** Vyjměte [pevný](#page-32-0) disk.
- **8.** Vyjměte [ventilátor](#page-44-0) chladiče procesoru.
- **9.** Sejměte [opěrku](#page-50-0) rukou.
- **10.** Vyjměte chladič [procesoru](#page-56-0).
- **11.** Demontujte chladič [grafické](#page-60-0) karty.
- **12.** Odstraňte dva šrouby, které zajišťují grafickou kartu.

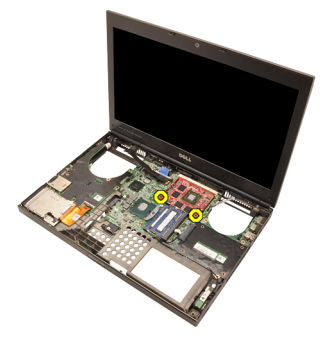

**13.** Demontujte grafickou kartu.

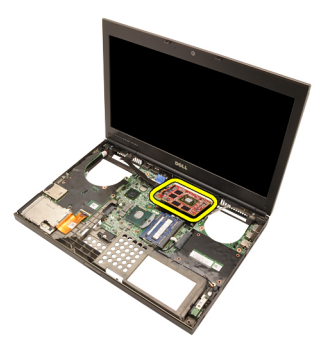

### **Montáž grafické karty**

- **1.** Vyhledejte slot grafické karty v systému.
- **2.** Utáhněte šrouby, které zajišťují grafickou kartu.
- **3.** Nainstalujte chladič grafické karty.
- **4.** Nainstalujte chladič [procesoru](#page-57-0).
- **5.** Nainstalujte [opěrku](#page-55-0) rukou.
- **6.** Nainstalujte [ventilátor](#page-45-0) procesoru.
- **7.** Nainstalujte [pevný](#page-34-0) disk.
- **8.** Vložte optickou jednotku.
- 9. Nainstalujte [klávesnici](#page-28-0).
- 10. Nainstalujte lem [klávesnice](#page-25-0).
- **11.** Namontujte kryt [základny](#page-23-0).
- 12. Nainstalujte [baterii](#page-16-0).
- **13.** Postupujte podle pokynů v části Po [manipulaci](#page-10-0) uvnitř počítače.

# **Modul karty ExpressCard 24**

### **Demontáž modulu karty ExpressCard**

- **1.** Postupujte podle pokynů v části Před začátkem práce na [počítači](#page-8-0).
- **2.** Vyjměte [baterii](#page-16-0).
- **3.** Sejměte kryt [základny](#page-22-0).
- **4.** Odstraňte lem [klávesnice](#page-24-0).
- **5.** Demontujte [klávesnici](#page-26-0).
- **6.** Demontujte optickou jednotku.
- **7.** Vyjměte [pevný](#page-32-0) disk.
- **8.** Sejměte [opěrku](#page-50-0) rukou.
- **9.** Odpojte kabel karty ExpressCard.

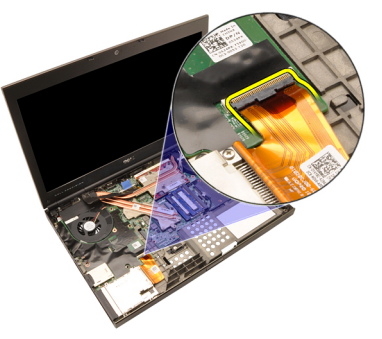

**10.** Odstraňte šrouby, které zajišťují kartu ExpressCard.

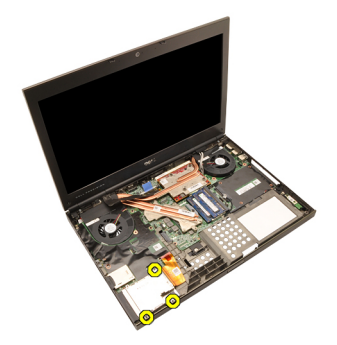

**11.** Odstraňte modul karty ExpressCard.

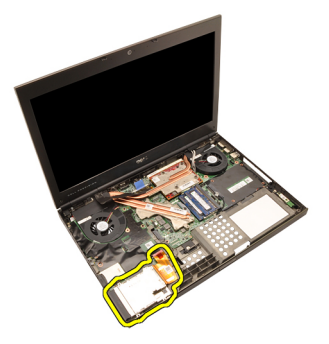

## **Montáž modulu karty ExpressCard**

- **1.** Umístěte modul karty ExpressCard do systému a připevněte ho třemi šrouby.
- **2.** Připojte kabel karty ExpressCard.
- **3.** Nainstalujte [opěrku](#page-55-0) rukou.
- **4.** Nainstalujte [pevný](#page-34-0) disk.
- **5.** Vložte optickou jednotku.
- **6.** Nainstalujte [klávesnici](#page-28-0).
- **7.** Nainstalujte lem [klávesnice](#page-25-0).
- **8.** Namontujte kryt [základny](#page-23-0).
- 9. Nainstalujte [baterii](#page-16-0).
- **10.** Postupujte podle pokynů v části Po [manipulaci](#page-10-0) uvnitř počítače.

# <span id="page-68-0"></span>**Deska I/O 25**

### **Demontáž desky I/O**

- **1.** Postupujte podle pokynů v části Před začátkem práce na [počítači](#page-8-0).
- **2.** Vyjměte [baterii](#page-16-0).
- **3.** Sejměte kryt [základny](#page-22-0).
- **4.** Odstraňte lem [klávesnice](#page-24-0).
- **5.** Demontujte [klávesnici](#page-26-0).
- **6.** Demontujte *optickou jednotku*.
- **7.** Vyjměte [pevný](#page-32-0) disk.
- **8.** Sejměte [opěrku](#page-50-0) rukou.
- **9.** Odpojte kabel karty ExpressCard.

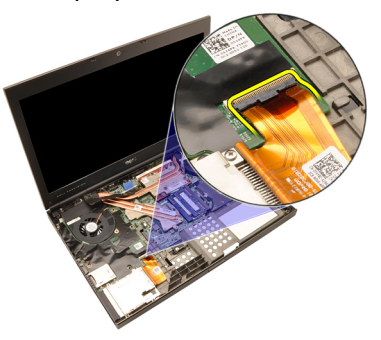

**10.** Odstraňte šrouby, které zajišťují desku I/O.

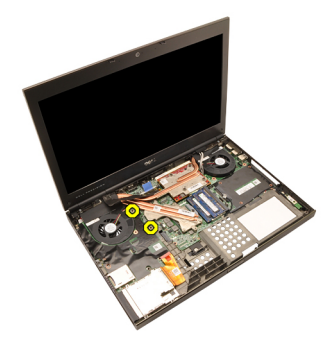

**11.** Nadzdvihněte pravý okraj desky I/O, odpojte konektor a vyjměte desku ze systému.

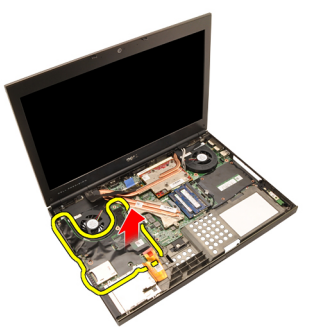

## **Montáž desky I/O**

- **1.** Umístěte desku I/O do systému a ujistěte se, že je konektor správně zapojen do odpovídajícího konektoru v základní desce.
- **2.** Zajistěte jedním šroubem desku I/O.
- **3.** Připojte kabel karty ExpressCard.
- **4.** Nainstalujte [opěrku](#page-55-0) rukou.
- **5.** Nainstalujte [pevný](#page-34-0) disk.
- **6.** Vložte optickou jednotku.
- **7.** Nainstalujte [klávesnici](#page-28-0).
- 8. Nainstalujte lem [klávesnice](#page-25-0).
- **9.** Namontujte kryt [základny](#page-23-0).
- 10. Nainstaluite [baterii](#page-16-0).
- **11.** Postupujte podle pokynů v části Po [manipulaci](#page-10-0) uvnitř počítače.

# **Konektor stejnosměrného napájení 26**

### **Demontáž konektoru stejnosměrného napájení**

- **1.** Postupujte podle pokynů v části Před začátkem práce na [počítači](#page-8-0).
- **2.** Vyjměte [baterii](#page-16-0).
- **3.** Sejměte kryt [základny](#page-22-0).
- **4.** Odstraňte lem [klávesnice](#page-24-0).
- **5.** Demontujte [klávesnici](#page-26-0).
- **6.** Demontujte optickou jednotku.
- **7.** Vyjměte [pevný](#page-34-0) disk.
- **8.** Vyjměte kartu [WLAN](#page-36-0).
- **9.** Vyjměte kartu [WWAN](#page-39-0).
- **10.** Vyjměte [ventilátor](#page-44-0) chladiče procesoru.
- **11.** Vyjměte ventilátor chladiče [grafické](#page-46-0) karty.
- **12.** Sejměte [opěrku](#page-50-0) rukou.
- **13.** Vyjměte chladič [procesoru](#page-56-0).
- **14.** Demontujte chladič [grafické](#page-60-0) karty.
- **15.** Demontujte [grafickou](#page-64-0) kartu.
- **16.** Demontujte [desku](#page-68-0) I/O.
- **17.** Demontujte sestavu [displeje](#page-74-0).
- **18.** Vyjměte [základní](#page-80-0) desku.
- **19.** Odpojte kabel stejnosměrného napájení od směrovacího kanálu.

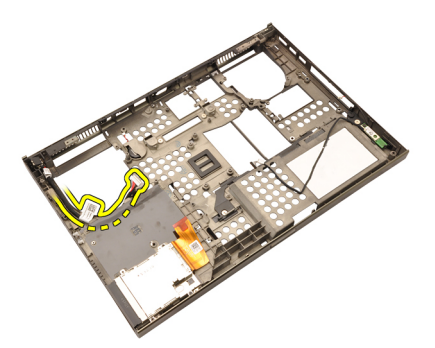

**20.** Odpojte konektor stejnosměrného napájení.
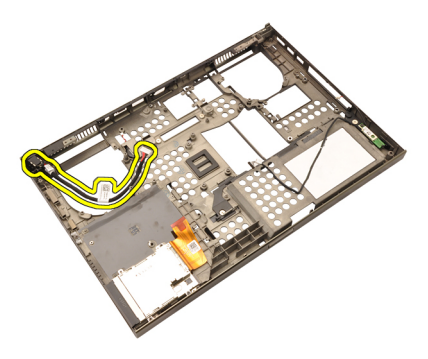

#### **Montáž konektoru stejnosměrného napájení**

- **1.** Umístěte konektor stejnosměrného napájení do systému.
- **2.** Umístěte držák konektoru stejnosměrného napájení na základní desku a utáhněte jeden šroub, který ho zajišťuje.
- **3.** Připojte kabel stejnosměrného napájení k základní desce.
- **4.** Nainstalujte *[desku](#page-69-0) VO*.
- **5.** Nainstalujte chladič [procesoru](#page-57-0).
- **6.** Nainstalujte [opěrku](#page-55-0) rukou.
- **7.** Nainstalujte [ventilátor](#page-45-0) procesoru.
- **8.** Nainstalujte [pevný](#page-34-0) disk.
- **9.** Vložte optickou jednotku.
- **10.** Nainstalujte [klávesnici](#page-28-0).
- 11. Nainstalujte lem [klávesnice](#page-25-0).
- **12.** Namontujte kryt [základny](#page-23-0).
- **13.** Nainstalujte [baterii](#page-16-0).
- **14.** Postupujte podle pokynů v části Po [manipulaci](#page-10-0) uvnitř počítače.

## <span id="page-74-0"></span>**Sestava displeje 27**

#### **Demontáž sestavy displeje**

- **1.** Postupujte podle pokynů v části Před začátkem práce na [počítači](#page-8-0).
- **2.** Vyjměte [baterii](#page-16-0).
- **3.** Sejměte kryt [základny](#page-22-0).
- **4.** Odstraňte lem [klávesnice](#page-24-0).
- **5.** Demontujte [klávesnici](#page-28-0).
- **6.** Demontujte optickou jednotku.
- **7.** Demontujte [pevný](#page-32-0) disk.
- **8.** Sejměte [opěrku](#page-50-0) rukou.
- **9.** Odpojte všechny antény připojené k nainstalovaným řešením bezdrátové komunikace.

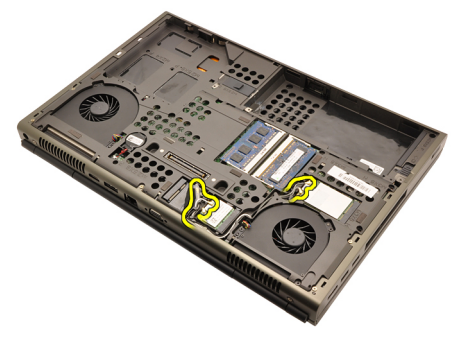

**10.** Odpojte antény od směrovacích kanálů.

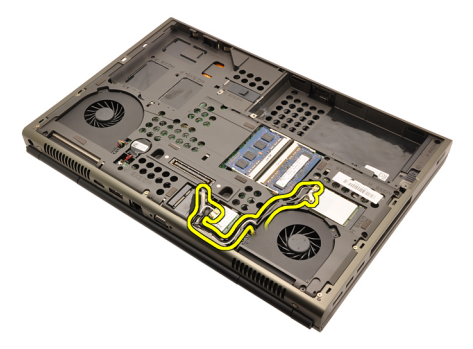

**11.** Odstraňte šrouby ze spodní části počítače.

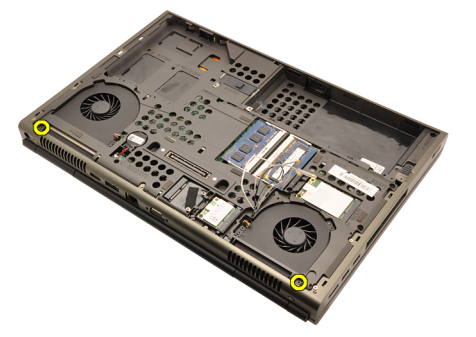

**12.** Odstraňte dva šrouby ze zadní části počítače.

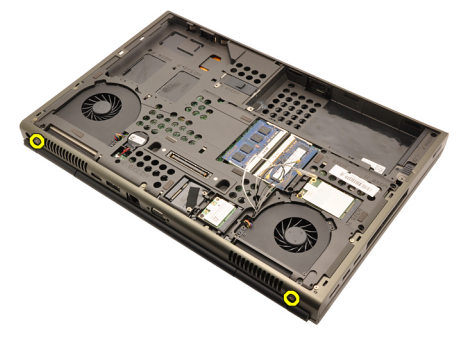

**13.** Vytáhněte antény otvorem na vrchní část počítače.

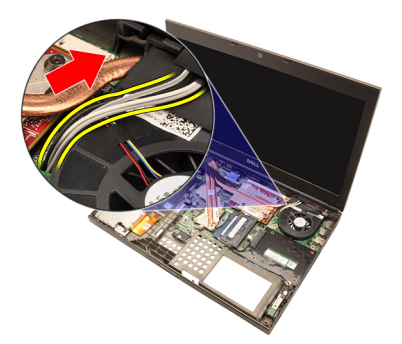

**14.** Povolte šrouby s roznýtovaným koncem, které zajišťují kabel LVDS (Low-voltage differential signaling).

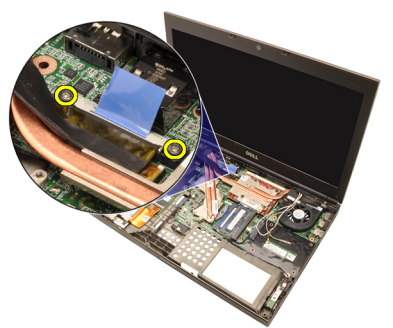

**15.** Odpojte kabel LVDS.

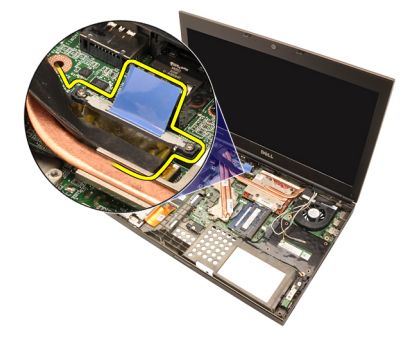

**16.** Odpojte kabel kamery.

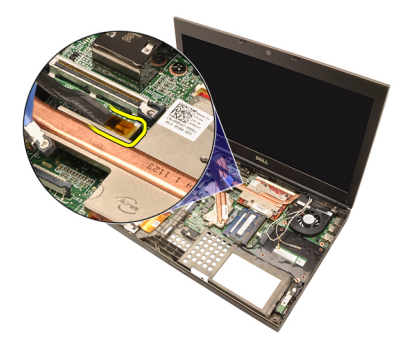

**17.** Odstraňte šrouby, které zajišťují sestavu displeje.

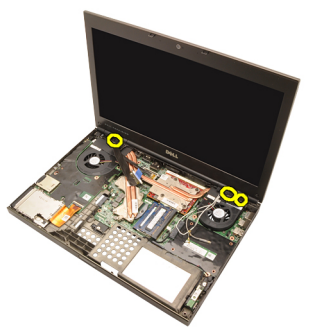

**18.** Demontujte sestavu displeje.

<span id="page-78-0"></span>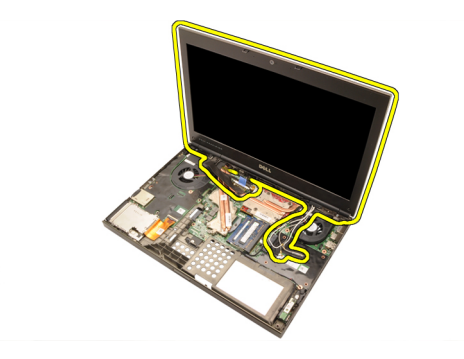

#### **Instalace sestavy displeje**

- **1.** Připojte sestavu displeje k základně počítače.
- **2.** Utáhněte šrouby, které zajišťují sestavu displeje, na sestavě displeje.
- **3.** Utáhněte šrouby, které zajišťují sestavu displeje, na zadní straně systému.
- **4.** Utáhněte šrouby, které zajišťují sestavu displeje, na spodní straně.
- **5.** Připojte kabel kamery do konektoru na základní desce.
- **6.** Připojte kabel LVDS k systémové desce a dotáhněte dva šrouby, které kabel LVDS zajišťují.
- **7.** Protáhněte antény otvorem na spodní část počítače.
- **8.** Připevněte antény ke směrovacím kanálům.
- **9.** Připojte antény k nainstalovaným řešením bezdrátové komunikace.
- **10.** Nainstalujte [opěrku](#page-55-0) rukou.
- **11.** Nainstalujte [pevný](#page-34-0) disk.
- **12.** Vložte optickou jednotku.
- 13. Nainstalujte [klávesnici](#page-28-0).
- 14. Nainstalujte lem [klávesnice](#page-25-0).
- **15.** Namontujte kryt [základny](#page-23-0).
- **16.** Nainstalujte [baterii](#page-16-0).
- **17.** Postupujte podle pokynů v části Po [manipulaci](#page-10-0) uvnitř počítače.

### **Základní deska 28**

### **Vyjmutí základní desky**

- **1.** Postupujte podle pokynů v části Před začátkem práce na [počítači](#page-8-0).
- **2.** Vyjměte kartu Secure [Digital](#page-12-0) (SD).
- **3.** Vyjměte [baterii](#page-16-0).
- **4.** Sejměte kryt [základny](#page-22-0).
- **5.** Odstraňte lem [klávesnice](#page-24-0).
- **6.** Demontujte [klávesnici](#page-26-0).
- **7.** Demontujte optickou jednotku.
- **8.** Vyjměte [pevný](#page-32-0) disk.
- **9.** Vyjměte kartu [WLAN](#page-37-0).
- **10.** Vyjměte kartu [WWAN](#page-38-0).
- **11.** Vyjměte primární [operační](#page-40-0) paměť.
- **12.** Vyjměte [sekundární](#page-42-0) operační paměť.
- **13.** Vyjměte [ventilátor](#page-44-0) chladiče procesoru.
- **14.** Vyjměte ventilátor chladiče [grafické](#page-46-0) karty.
- **15.** Sejměte [opěrku](#page-50-0) rukou.
- **16.** Vyjměte chladič [procesoru](#page-56-0).
- 17. Demontujte [procesor](#page-58-0).
- **18.** Demontujte chladič [grafické](#page-60-0) karty.
- **19.** Demontujte [grafickou](#page-64-0) kartu.
- **20.** Demontujte [desku](#page-68-0) I/O.
- **21.** Demontujte sestavu [displeje](#page-74-0).
- **22.** Odpojte kabel knoflíkové baterie.

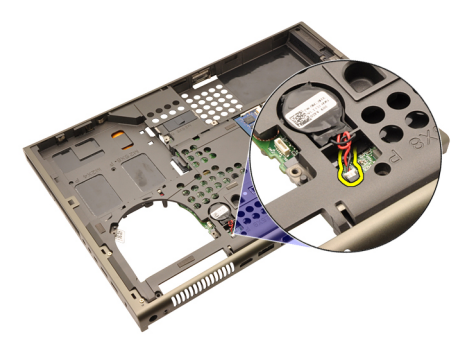

**23.** Odpojte kabel rozhraní Bluetooth na vrchní straně základní desky.

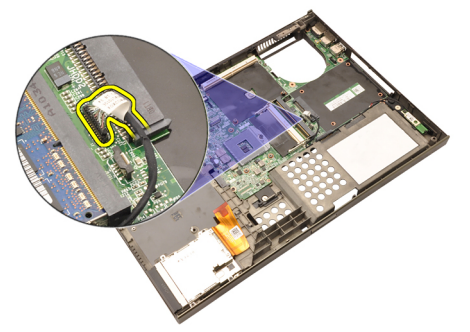

**24.** Odpojte kabel přepínače bezdrátové komunikace.

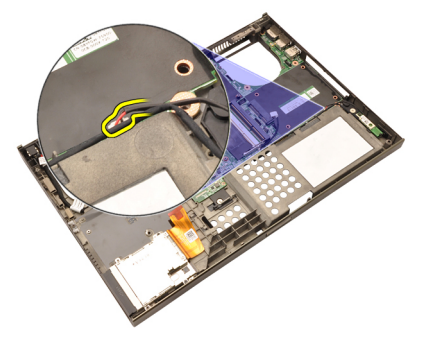

**25.** Odstraňte šrouby, které zajišťují krytky závěsů.

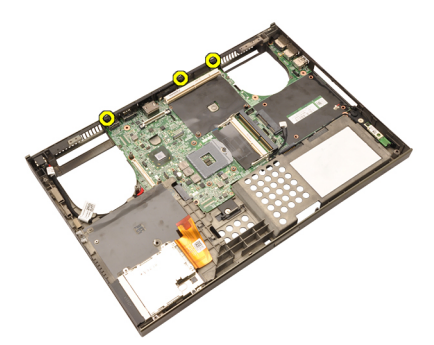

**26.** Demontujte kryt závěsu.

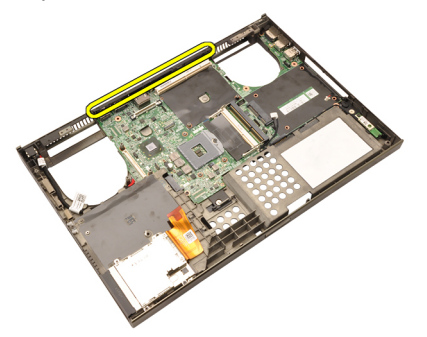

**27.** Odstraňte šrouby, které zajišťují základní desku k počítači.

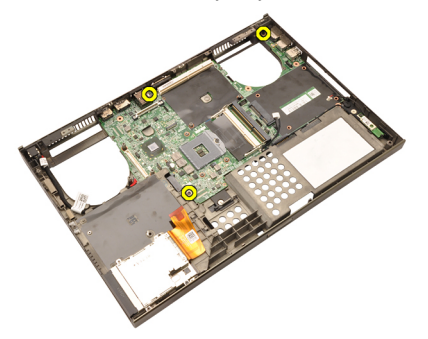

**28.** Opatrně nadzdvihněte spodní okraj sestavy základní desky a nadzdvihněte ji do úhlu 20 stupňů.

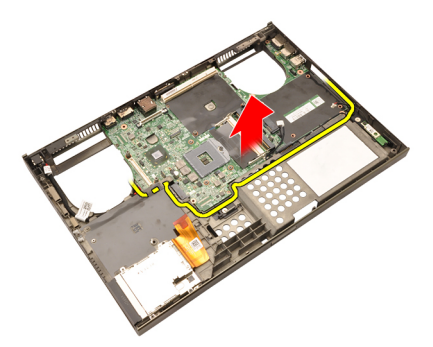

**29.** Odpojte kabel stejnosměrného napájení.

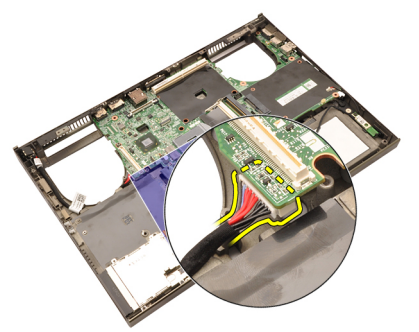

**30.** Vyjměte základní desku.

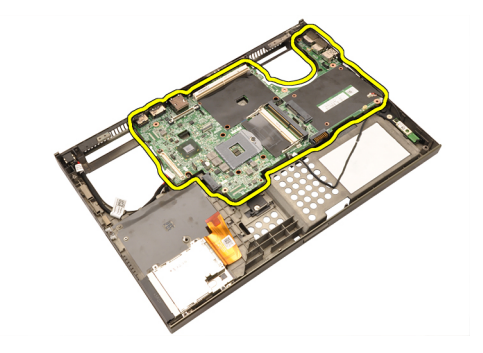

#### **Montáž základní desky**

- **1.** Zarovnejte základní desku ke konektorům portů na zadní části šasi a umístěte základní desku do počítače.
- **2.** Utáhněte šrouby, které zajišťují základní desku.
- **3.** Připojte kabel stejnosměrného napájení.
- **4.** Připojte kabel rozhraní Bluetooth.
- **5.** Připojte bezdrátový přepínač.
- **6.** Připojte knoflíkovou baterii na spodní straně počítače.
- **7.** Nainstalujte sestavu [displeje](#page-78-0).
- **8.** Nainstalujte *[desku](#page-69-0) VO*.
- **9.** Nainstalujte [grafickou](#page-65-0) kartu.
- **10.** Nainstalujte chladič grafické karty.
- **11.** Nainstalujte [procesor](#page-59-0).
- **12.** Nainstalujte chladič [procesoru](#page-57-0).
- **13.** Nainstalujte [opěrku](#page-55-0) rukou.
- **14.** Nainstalujte ventilátor [grafické](#page-47-0) karty.
- **15.** Nainstalujte [ventilátor](#page-45-0) procesoru.
- **16.** Nainstalujte [sekundární](#page-43-0) operační paměť.
- **17.** Nainstalujte primární [operační](#page-41-0) paměť.
- **18.** Nainstalujte kartu [WWAN](#page-39-0).
- **19.** Nainstalujte kartu [WLAN](#page-37-0).
- **20.** Nainstalujte [pevný](#page-34-0) disk.
- **21.** Vložte optickou jednotku.
- **22.** Nainstalujte [klávesnici](#page-28-0).
- **23.** Nainstalujte lem [klávesnice](#page-25-0).
- **24.** Namontujte kryt [základny](#page-23-0).
- **25.** Nainstalujte [baterii](#page-16-0).
- **26.** Postupujte podle pokynů v části Po [manipulaci](#page-10-0) uvnitř počítače.

# <span id="page-86-0"></span>**Čelní kryt dotykového displeje 29**

### **Demontáž čelního krytu dotykového displeje**

- **1.** Postupujte podle pokynů v části Před začátkem práce na [počítači](#page-8-0).
- **2.** Vyjměte [baterii](#page-16-0).
- **3.** Odstraňte kryty šroubů.

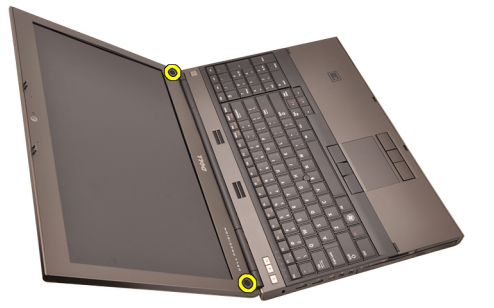

**4.** Odstraňte šrouby, které zajišťují čelního krytu displeje.

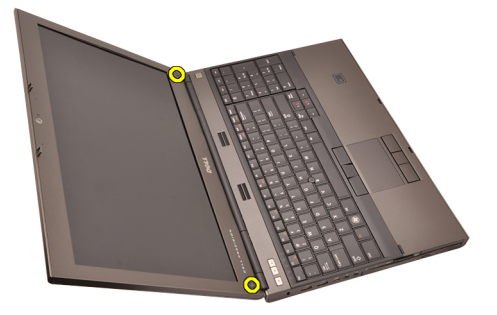

**5.** Opatrně páčením vyjměte horní okraj čelního krytu displeje.

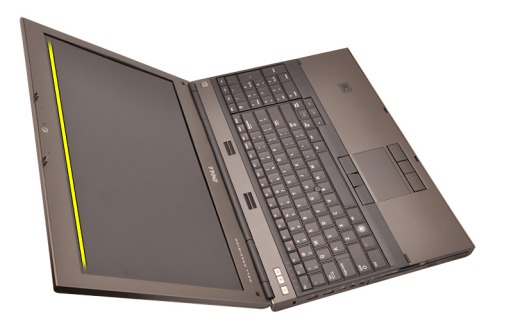

**6.** Nadzdvihněte levý okraj čelního krytu displeje.

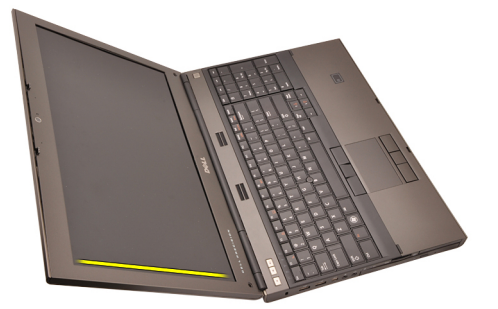

**7.** Nadzdvihněte spodní okraj čelního krytu displeje.

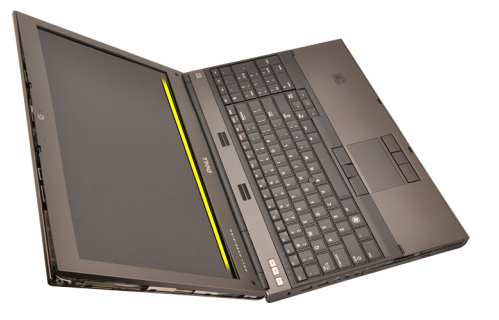

**8.** Postupujte po pravé okraji čelního krytu displeje.

<span id="page-88-0"></span>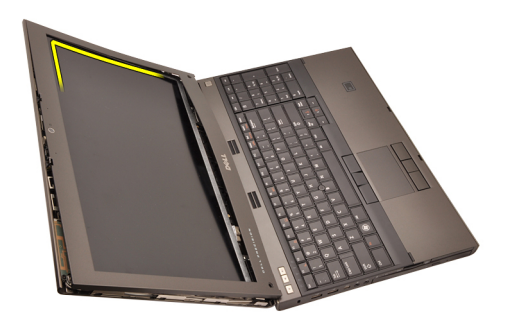

**9.** Demontujte čelní kryt displeje.

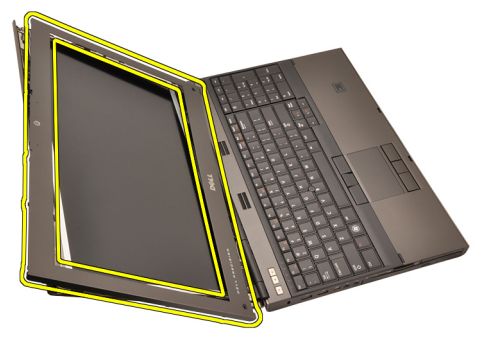

#### **Montáž čelního krytu dotykového displeje**

- **1.** Umístěte čelní kryt displeje na počítač.
- **2.** Začněte od spodního okraje, tlačte dolů na čelní kryt displeje a zajistěte uchycení.
- **3.** Postupujte kolem okrajů po stranách a nahoře.
- **4.** Utáhněte šrouby, které zajišťují čelní kryt displeje na místě.
- **5.** Nasaďte kryty šroubů.
- **6.** Nainstalujte [baterii](#page-16-0).
- **7.** Postupujte podle pokynů v části Po [manipulaci](#page-10-0) uvnitř počítače.

# **Dotykový panel displeje 30**

### **Demontáž panelu displeje RGB**

- **1.** Postupujte podle pokynů v části Před začátkem práce na [počítači](#page-8-0).
- **2.** Vyjměte [baterii](#page-16-0).
- **3.** Demontujte čelní kryt [dotykového](#page-86-0) displeje.
- **4.** Odstraňte šrouby na levé straně, kterými je přichycen panel displeje. Šrouby jsou částečně skryty za kabely. Před odstraněním šroubů kabely nadzdvihněte.

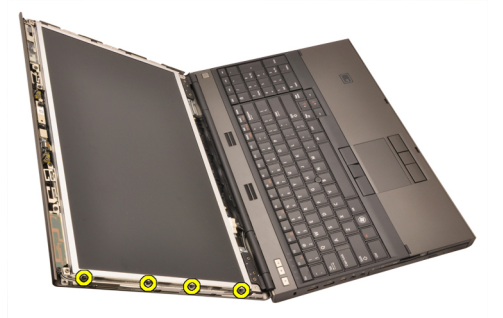

**5.** Odstraňte šrouby na pravé straně zajišťující panel na místě.

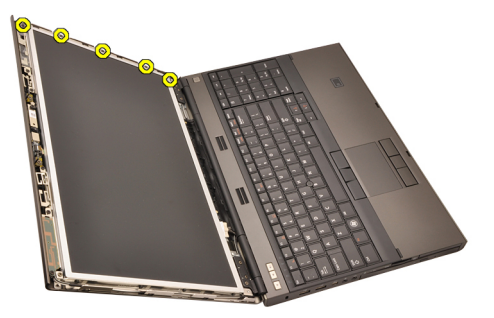

**6.** Panel displeje otočte.

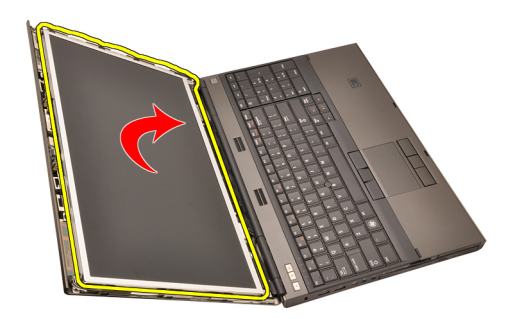

**7.** Odstraňte lepicí pásku a odpojte kabel LVDS (Low-Voltage Differential Signaling) ze zadní strany panelu displeje.

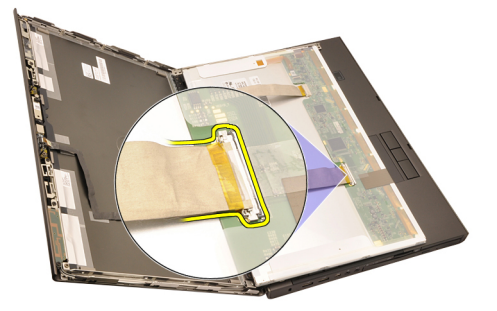

**8.** Odstraňte lepicí pásku a odpojte kabel RGB ze zadní strany panelu displeje.

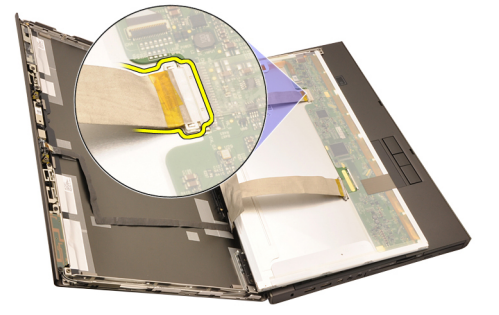

**9.** Odstraňte panel displeje ze sestavy displeje.

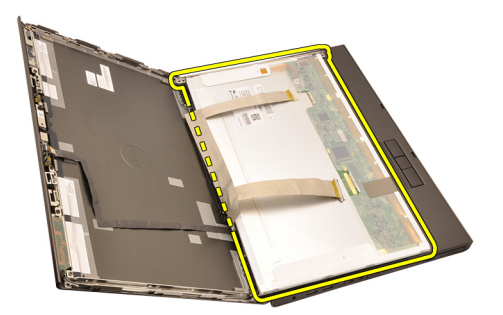

**10.** Odstraňte šrouby upevňující držák displeje k panelu displeje.

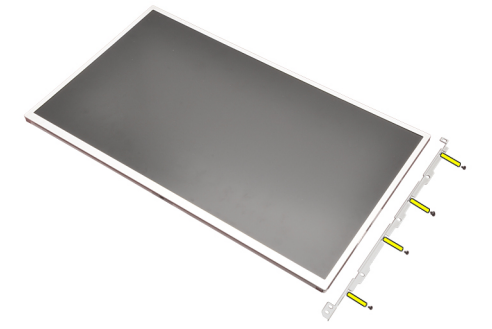

**11.** Vyjměte držák displeje.

<span id="page-93-0"></span>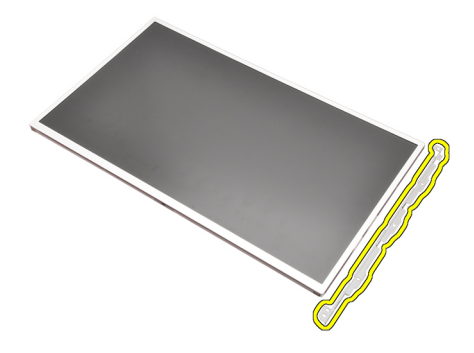

#### **Montáž panelu displeje RGB**

- **1.** Zarovnejte držák displeje k panelu displeje a utáhněte šrouby, které zajišťují držák displeje.
- **2.** Připojte kabel LVDS (Low-Voltage Differential Signaling) k zadní části panelu displeje a přichyťte kabel LVDS pomocí lepicí pásky.
- **3.** Připojte kabel RGB na zadní stranu panelu displeje a přichyťte kabel RGB pomocí lepicí pásky.
- **4.** Utáhněte šrouby zajišťující panel displeje.
- **5.** Utáhněte šrouby na levé straně panelu, které zajišťují panel displeje.
- **6.** Nainstalujte čelní kryt [dotykového](#page-88-0) displeje.
- 7. Nainstalujte [baterii](#page-16-0).
- **8.** Postupujte podle pokynů v části Po [manipulaci](#page-10-0) uvnitř počítače.

#### **Demontáž panelu dotykového displeje**

- **1.** Postupujte podle pokynů v části Před začátkem práce na [počítači](#page-8-0).
- **2.** Vyjměte [baterii](#page-16-0).
- **3.** Demontujte čelní kryt [dotykového](#page-86-0) displeje.
- **4.** Odstraňte šrouby na levé straně, kterými je přichycen panel displeje. Šrouby jsou částečně skryty za kabely. Před odstraněním šroubů kabely nadzdvihněte.

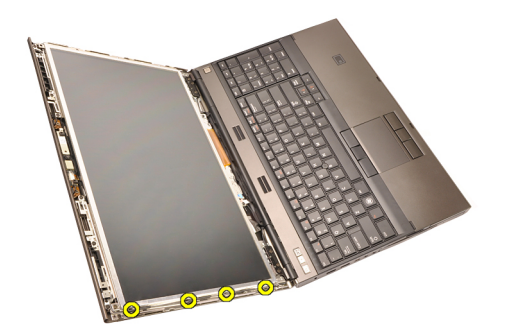

**5.** Odstraňte šrouby na pravé straně zajišťující panel na místě.

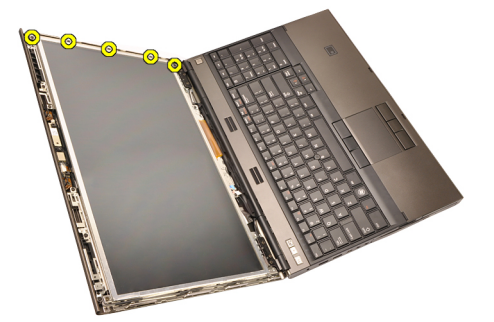

**6.** Panel displeje otočte.

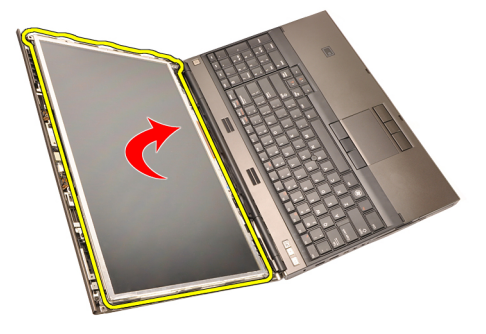

**7.** Odstraňte lepicí pásku a odpojte kabel LVDS (Low-Voltage Differential Signaling) ze zadní strany panelu displeje.

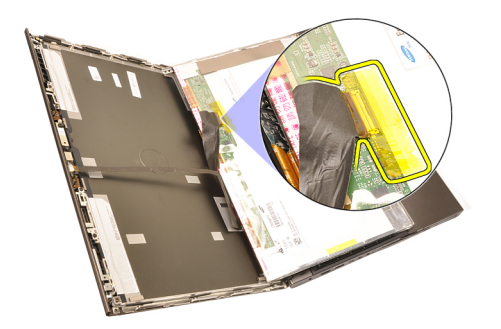

**8.** Odpojte kabel digitizéru.

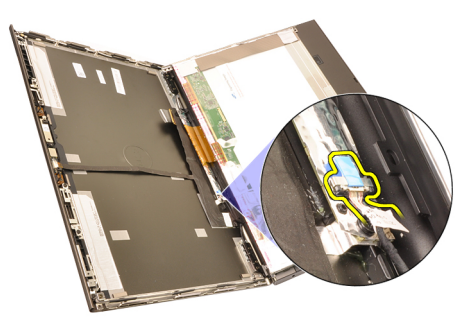

**9.** Odstraňte šrouby zajišťující digitizér na místě.

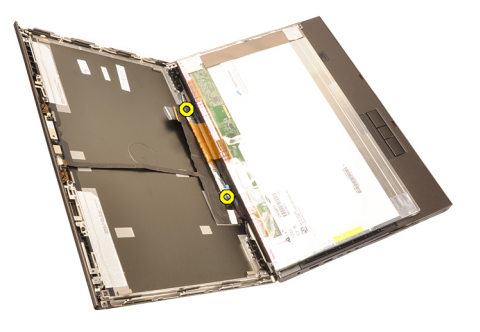

**10.** Vyjměte panel dotykového displeje.

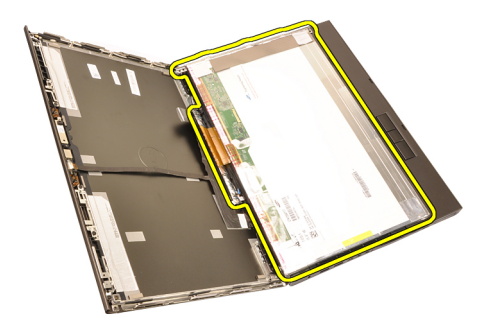

**11.** Odstraňte šrouby upevňující držák displeje k panelu displeje.

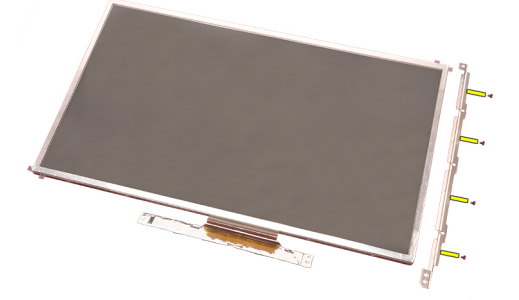

**12.** Vyjměte držák displeje.

<span id="page-97-0"></span>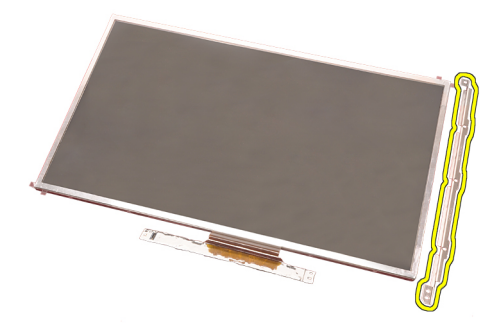

#### **Instalace panelu dotykového displeje**

- **1.** Zarovnejte držák displeje s panelem displeje a utáhněte čtyři šrouby zajišťující držák displeje.
- **2.** Umístěte do počítače desku digitizéru.
- **3.** Utáhněte šrouby zajišťující desku digitizéru.
- **4.** Připojte kabel digitizéru.
- **5.** Připojte kabel LVDS (Low-Voltage Differential Signaling) k zadní části panelu displeje a přichyťte kabel LVDS pomocí lepicí pásky.
- **6.** Utáhněte šrouby zajišťující panel displeje.
- **7.** Utáhněte šrouby na levé straně panelu, které zajišťují panel displeje.
- **8.** Namontujte čelní kryt [dotykového](#page-88-0) displeje.
- 9. Nainstalujte [baterii](#page-16-0).
- **10.** Postupujte podle pokynů v části Po [manipulaci](#page-10-0) uvnitř počítače.

# <span id="page-98-0"></span>**Čelní kryt displeje 31**

### **Demontáž čelního krytu nedotykového displeje**

- **1.** Postupujte podle pokynů v části Před začátkem práce na [počítači](#page-8-0).
- **2.** Vyjměte [baterii](#page-16-0).
- **3.** Opatrně páčením vyjměte horní okraj čelního krytu displeje.

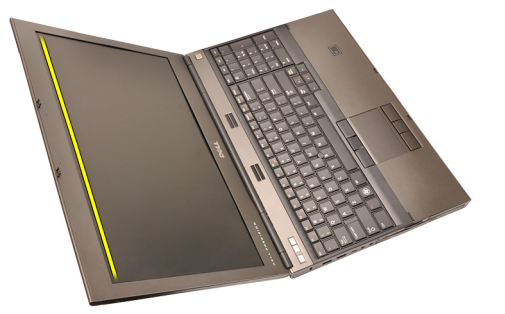

**4.** Pokračujte kolem bočních okrajů a horního okraje a sejměte čelní kryt displeje.

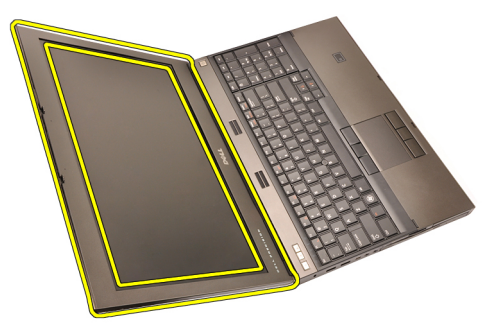

#### <span id="page-99-0"></span>**Instalace čelního krytu nedotykového displeje**

- **1.** Umístěte čelní kryt displeje na počítač.
- **2.** Začněte od spodního okraje, tlačte dolů na čelní kryt displeje a zajistěte uchycení.
- **3.** Postupujte kolem okrajů po stranách a nahoře.
- **4.** Utáhněte šrouby, které zajišťují čelní kryt displeje na místě.
- **5.** Nasaďte kryty šroubů.
- **6.** Nainstalujte [baterii](#page-16-0).
- **7.** Postupujte podle pokynů v části Po [manipulaci](#page-10-0) uvnitř počítače.

# <span id="page-100-0"></span>**Panel displeje 32**

### **Demontáž panelu nedotykového displeje**

- **1.** Postupujte podle pokynů v části Před začátkem práce na [počítači](#page-8-0).
- **2.** Vyjměte [baterii](#page-16-0).
- **3.** Demontujte čelní kryt [displeje](#page-98-0).
- **4.** Odstraňte šrouby na pravé straně zajišťující panel na místě. Šrouby jsou částečně překryty kabely. Před odstraněním šroubů kabel zvedněte.

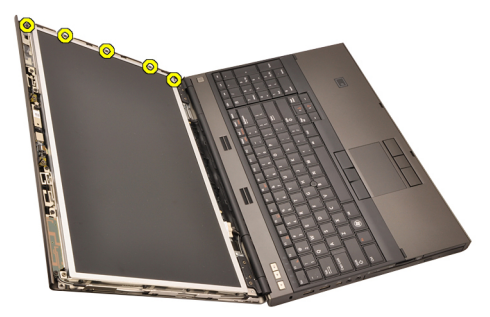

**5.** Odstraňte šrouby, které zajišťují panel displeje.

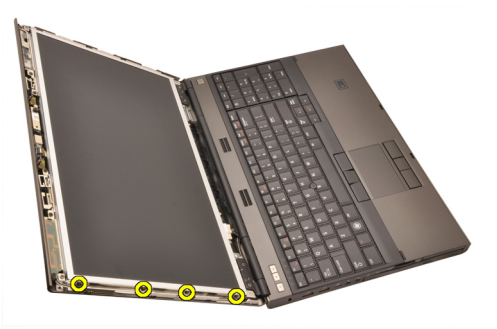

**6.** Panel displeje otočte.

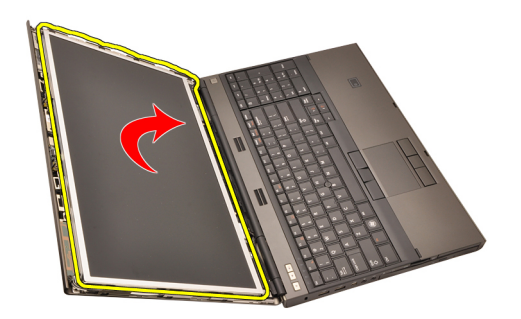

**7.** Odstraňte lepicí pásku a odpojte kabel LVDS (Low-Voltage Differential Signaling) ze zadní strany panelu displeje.

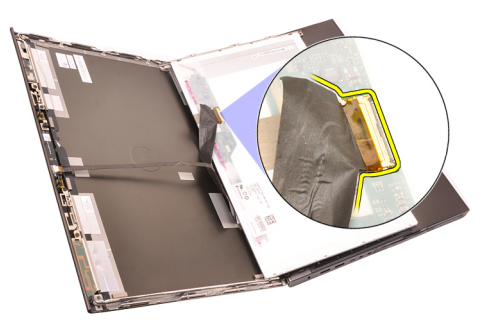

**8.** Odstraňte panel displeje ze sestavy displeje.

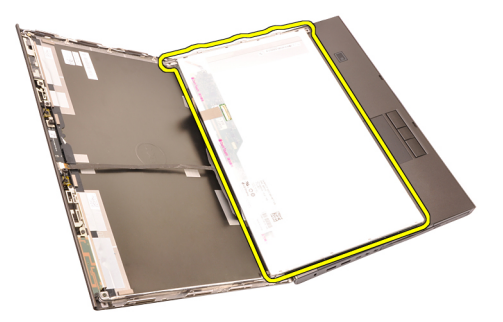

**9.** Odstraňte šrouby upevňující držák displeje k panelu displeje.

<span id="page-102-0"></span>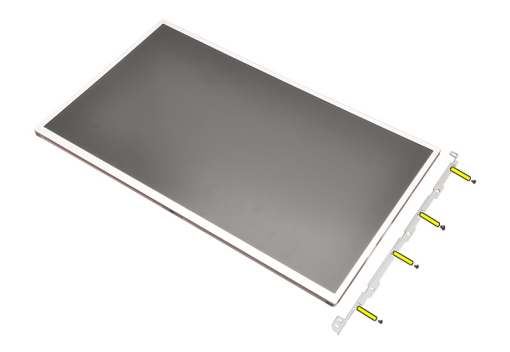

**10.** Vyjměte držák displeje.

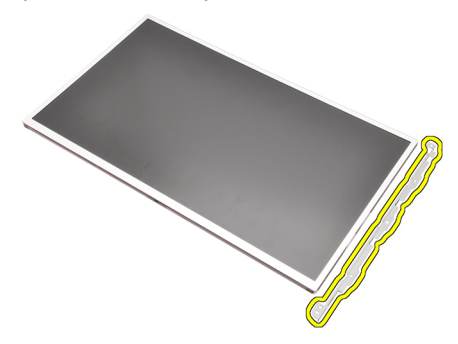

#### **Instalace panelu nedotykového displeje**

- **1.** Zarovnejte držák displeje k panelu displeje a utáhněte šrouby, které zajišťují držák displeje.
- **2.** Připojte kabel digitizéru.
- **3.** Připojte kabel LVDS (Low-Voltage Differential Signaling) k zadní části panelu displeje a přichyťte kabel LVDS pomocí lepicí pásky.
- **4.** Utáhněte šrouby zajišťující panel displeje.
- **5.** Utáhněte šrouby na levé straně panelu, které zajišťují panel displeje.
- **6.** Namontujte *čelní kryt [displeje](#page-99-0).*
- 7. Nainstalujte [baterii](#page-16-0).
- **8.** Postupujte podle pokynů v části Po [manipulaci](#page-10-0) uvnitř počítače.

# **Kamera 33**

#### **Demontáž kamery**

- **1.** Postupujte podle pokynů v části Před začátkem práce na [počítači](#page-8-0).
- **2.** Vyjměte [baterii](#page-16-0).
- **3.** Odstraňte čelní kryt [standardního](#page-98-0) displeje nebo čelní kryt [dotykového](#page-86-0) displeje.
- **4.** Odstraňte [standardní](#page-100-0) panel displeje nebo [dotykový](#page-93-0) panel displeje.
- **5.** Odpojte kabel kamery.

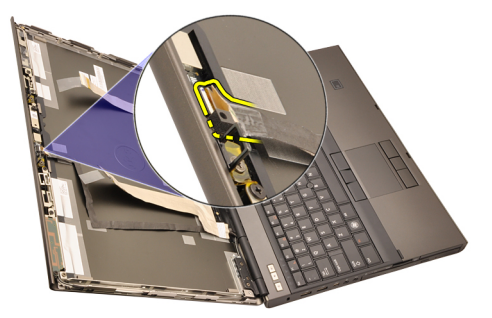

**6.** Povolte šroub, kterým je připevněna kamera a modul mikrofonu.

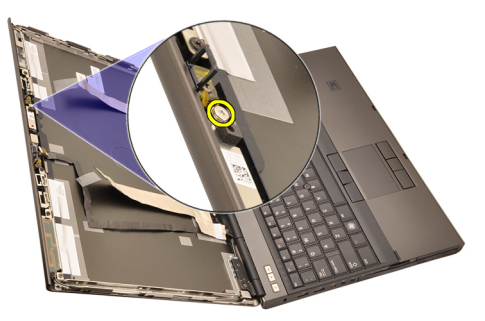

**7.** Zdvihněte a odstraňte kameru a modul mikrofonu.

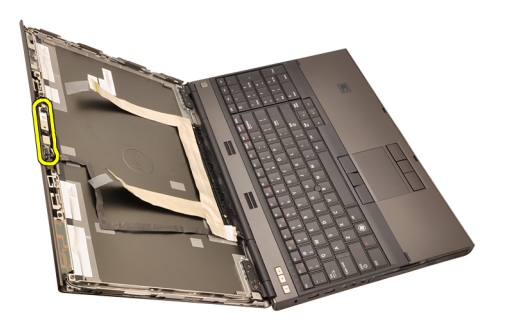

#### **Montáž kamery**

- **1.** Umístěte kameru a modul mikrofonu na kryt displeje a utáhněte šroub zajišťující kameru a modul mikrofonu na místě.
- **2.** Připojte kabel kamery ke kameře a modulu mikrofonu.
- **3.** Nainstalujte [baterii](#page-16-0).
- **4.** Nainstalujte panel [standardního](#page-102-0) displeje nebo panel [dotykového](#page-97-0) displeje.
- **5.** Nainstalujte čelní kryt [standardního](#page-99-0) displeje nebo čelní kryt [dotykového](#page-88-0) displeje.
- **6.** Postupujte podle pokynů v části Po [manipulaci](#page-10-0) uvnitř počítače.

# **Tubus krytky závěsu displeje 34**

#### **Demontáž tubusu krytky závěsu displeje**

- **1.** Postupujte podle pokynů v části Před začátkem práce na [počítači](#page-8-0).
- **2.** Vyjměte [baterii](#page-16-0).
- **3.** Sejměte kryt [základny](#page-22-0).
- **4.** Odstraňte lem [klávesnice](#page-24-0).
- **5.** Demontujte [klávesnici](#page-26-0).
- **6.** Demontujte optickou jednotku.
- **7.** Vyjměte [pevný](#page-34-0) disk.
- **8.** Sejměte [opěrku](#page-50-0) rukou.
- **9.** Demontujte sestavu [displeje](#page-74-0).
- **10.** Odstraňte čelní kryt [standardního](#page-98-0) displeje nebo čelní kryt [dotykového](#page-86-0) displeje.
- **11.** Odstraňte [standardní](#page-100-0) panel displeje nebo [dotykový](#page-93-0) panel displeje.
- **12.** Odstraňte šrouby zajišťující závěsy displeje na místě.

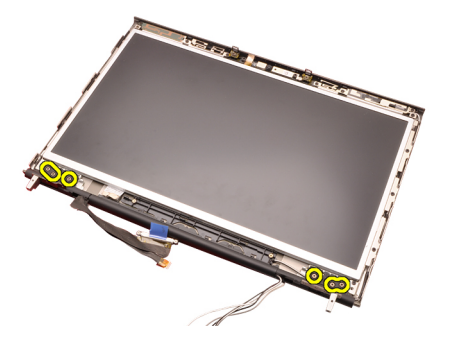

**13.** Demontujte krytky závěsu displeje.

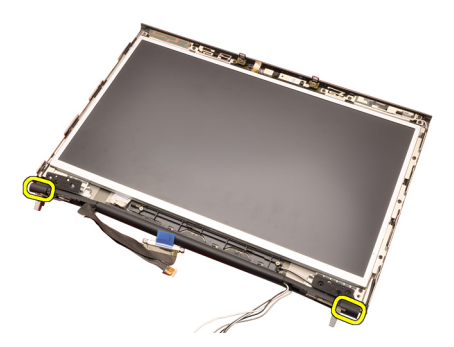

**14.** Demontujte závěsy displeje.

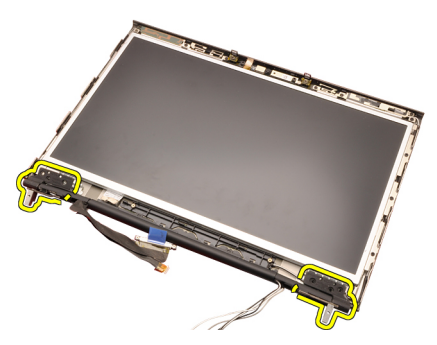

**15.** Uvolněte tubusy závěsu displeje od kabelů a demontujte závěsy displeje.
<span id="page-108-0"></span>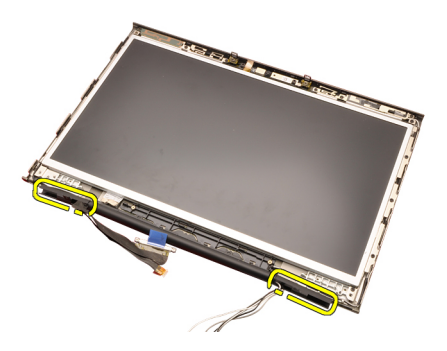

#### **Montáž tubusu krytky závěsu displeje**

- **1.** Vložte tubusy závěsů displeje otevřeným koncem směrem dovnitř a ujistěte se, že nejsou přiskřípnuté kabely a antény.
- **2.** Vložte závěsy displeje do tubusů závěsů displeje.
- **3.** Vložte krytky závěsů displeje na konce tubusů závěsů.
- **4.** Utáhněte šrouby upevňující závěsy displeje na místě.
- **5.** Nainstalujte panel [standardního](#page-102-0) displeje nebo panel [dotykového](#page-97-0) displeje.
- **6.** Nainstalujte čelní kryt [standardního](#page-99-0) displeje nebo čelní kryt [dotykového](#page-88-0) displeje.
- **7.** Nainstalujte sestavu [displeje](#page-78-0).
- **8.** Nainstalujte [opěrku](#page-55-0) rukou.
- **9.** Nainstalujte [pevný](#page-34-0) disk.
- **10.** Vložte optickou jednotku.
- **11.** Nainstalujte [klávesnici](#page-28-0).
- 12. Nainstalujte lem [klávesnice](#page-25-0).
- **13.** Namontujte kryt [základny](#page-23-0).
- 14. Nainstalujte [baterii](#page-16-0).
- **15.** Postupujte podle pokynů v části Po [manipulaci](#page-10-0) uvnitř počítače.

## **Kabel kamery LVDS (Low-Voltage Differential Signaling) 35**

### **Odpojení kabelu kamery LVDS (Low-Voltage Differential Signaling)**

- **1.** Postupujte podle pokynů v části Před začátkem práce na [počítači](#page-8-0).
- **2.** Vyjměte [baterii](#page-16-0).
- **3.** Sejměte kryt [základny](#page-22-0).
- **4.** Odstraňte lem [klávesnice](#page-24-0).
- **5.** Demontujte [klávesnici](#page-26-0).
- **6.** Demontujte optickou jednotku.
- **7.** Vyjměte [pevný](#page-34-0) disk.
- **8.** Sejměte [opěrku](#page-50-0) rukou.
- **9.** Demontujte *sestavu [displeje](#page-74-0)*.
- **10.** Odstraňte čelní kryt [standardního](#page-98-0) displeje nebo čelní kryt [dotykového](#page-86-0) displeje.
- **11.** Odstraňte [standardní](#page-100-0) panel displeje nebo [dotykový](#page-93-0) panel displeje.
- **12.** Demontujte závěs [displeje,](#page-106-0) krytku závěsu <sup>a</sup> tubus závěsu.
- **13.** Odpojte kabel LVDS (Low-Voltage Differential Signaling) a kamery od kamery.

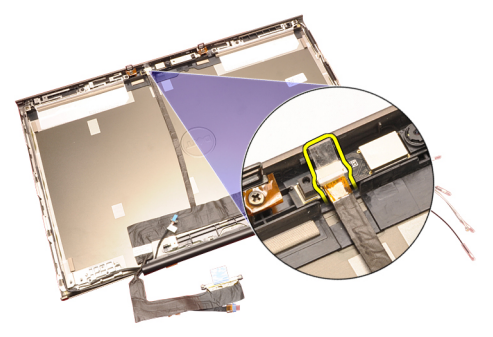

**14.** Nadzdvihněte kabel LVDS a kamery z krytu displeje.

<span id="page-111-0"></span>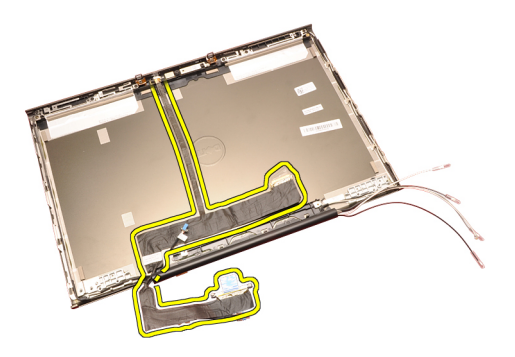

### **Zapojení kabelu kamery LVDS (Low-Voltage Differential Signaling)**

- **1.** Zajistěte kabel LVDS (Low-Voltage Differential Signaling) do směrovacího kanálu.
- **2.** K zajištění kabelu LVDS a kamery na místě použijte lepicí pásku.
- **3.** Připojte kabel LVDS a kamery ke kameře.
- **4.** Nainstalujte závěs [displeje,](#page-108-0) krytku závěsu a tubus závěsu.
- **5.** Nainstalujte panel [standardního](#page-102-0) displeje nebo panel [dotykového](#page-97-0) displeje.
- **6.** Nainstalujte čelní kryt [standardního](#page-99-0) displeje nebo čelní kryt [dotykového](#page-88-0) displeje.
- **7.** Nainstalujte sestavu [displeje](#page-78-0).
- **8.** Nainstalujte [opěrku](#page-55-0) rukou.
- **9.** Nainstalujte [pevný](#page-34-0) disk.
- **10.** Vložte optickou jednotku.
- 11. Nainstalujte [klávesnici](#page-28-0).
- **12.** Nainstalujte lem [klávesnice](#page-25-0).
- **13.** Namontujte kryt [základny](#page-23-0).
- **14.** Nainstalujte [baterii](#page-16-0).
- **15.** Postupujte podle pokynů v části Po [manipulaci](#page-10-0) uvnitř počítače.

#### **Odpojení kabelu RGB LVDS (Low-Voltage Differential Signaling)**

- **1.** Postupujte podle pokynů v části Před začátkem práce na [počítači](#page-8-0).
- **2.** Vyjměte [baterii](#page-16-0).
- **3.** Sejměte kryt [základny](#page-22-0).
- **4.** Odstraňte lem [klávesnice](#page-24-0).
- **5.** Demontuite [klávesnici](#page-26-0).
- **6.** Demontujte optickou jednotku.
- **7.** Vyjměte [pevný](#page-34-0) disk.
- **8.** Sejměte [opěrku](#page-50-0) rukou.  $\frac{1}{8}$ <sup>12</sup>
- **9.** Demontujte sestavu [displeje](#page-74-0).

a vyjměte jej.

<span id="page-113-0"></span>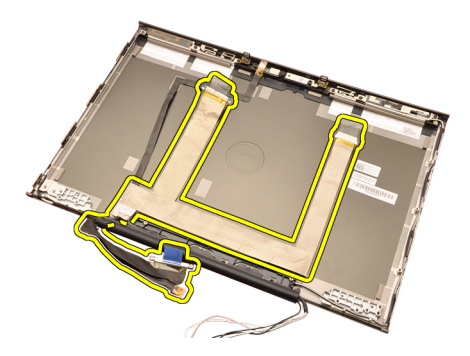

## **Zapojení kabelu RGB LVDS (Low-Voltage Differential Signaling)**

- **1.** Umístěte kabel LVDS (Low-Voltage Differential Signaling) na kryt displeje.
- **2.** Použijte lepicí pásku k zajištění kabelu LVDS na místě.
- **3.** Nainstalujte závěs [displeje,](#page-108-0) krytku závěsu a tubus závěsu.
- **4.** Nainstalujte panel [displeje](#page-93-0) RGB.
- **5.** Nainstalujte čelní kryt [dotykového](#page-88-0) displeje.
- **6.** Nainstalujte sestavu [displeje](#page-78-0).
- **7.** Nainstalujte [opěrku](#page-55-0) rukou.
- **8.** Nainstalujte [pevný](#page-34-0) disk.
- **9.** Vložte optickou jednotku.
- **10.** Nainstalujte [klávesnici](#page-28-0).
- 11. Nainstalujte lem [klávesnice](#page-25-0).
- **12.** Namontujte kryt [základny](#page-23-0).
- **13.** Nainstalujte [baterii](#page-16-0).
- **14.** Postupujte podle pokynů v části Po [manipulaci](#page-10-0) uvnitř počítače.

## **Odpojení kabelu kamery RGB**

- **1.** Postupujte podle pokynů v části Před začátkem práce na [počítači](#page-8-0).
- **2.** Vyjměte [baterii](#page-16-0).
- **3.** Sejměte kryt [základny](#page-22-0).
- **4.** Odstraňte lem [klávesnice](#page-24-0).
- **5.** Demontujte [klávesnici](#page-26-0).
- **6.** Demontujte optickou jednotku.
- **7.** Vyjměte [pevný](#page-34-0) disk.
- **8.** Sejměte [opěrku](#page-50-0) rukou.
- 9<sub>14</sub> Demontujte *sestavu [displeje](#page-74-0)*.
- **10.** Demontujte čelní kryt [dotykového](#page-86-0) displeje.
- **11.** Demontujte panel [displeje](#page-90-0) RGB.

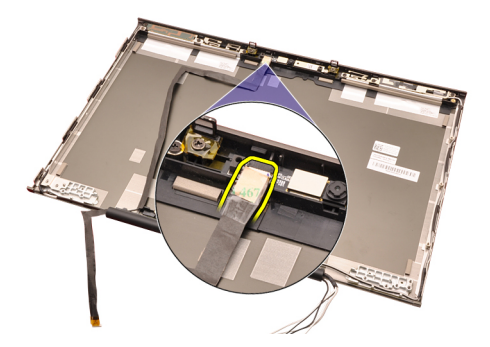

**15.** Nadzdvihněte kabel kamery z krytu displeje a odstraňte ho.

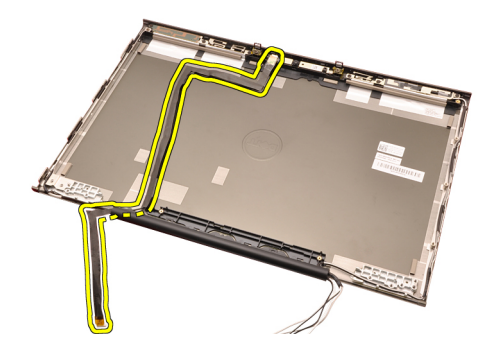

#### **Zapojení kabelu kamery RGB**

- **1.** Umístěte kabel kamery na kryt displeje.
- **2.** Použijte lepicí pásku k zajištění kabelu kamery na místě.
- **3.** Připojte kabel kamery ke kameře a modulu mikrofonu.
- **4.** Zapojte kabel RGB LVDS [\(Low-Voltage](#page-113-0) Differential Signaling)¨.
- **5.** Nainstalujte závěs [displeje,](#page-108-0) krytku závěsu a tubus závěsu.
- **6.** Nainstalujte panel [displeje](#page-93-0) RGB.
- **7.** Nainstalujte čelní kryt [dotykového](#page-88-0) displeje.
- **8.** Nainstalujte sestavu [displeje](#page-78-0).
- **9.** Nainstalujte [opěrku](#page-55-0) rukou.
- **10.** Nainstalujte [pevný](#page-34-0) disk.
- **11.** Vložte optickou jednotku.
- **12.** Nainstalujte [klávesnici](#page-28-0).
- 13. Nainstalujte lem [klávesnice](#page-25-0).
- **14.** Namontujte kryt [základny](#page-23-0).
- **15.** Nainstalujte [baterii](#page-16-0).
- **16.** Postupujte podle pokynů v části Po [manipulaci](#page-10-0) uvnitř počítače.

## **Technické údaje 36**

#### **Technické údaje**

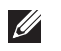

**POZNÁMKA:** Nabídky se mohou lišit podle oblasti. Další informace týkající se

konfigurace počítače získáte kliknutím na tlačítko Start <sup>(† 2</sup>. (nebo Start v systému Windows XP), kliknutím na položku Nápověda a podpora a výběrem možnosti zobrazení informací o počítači.

#### **Procesor**

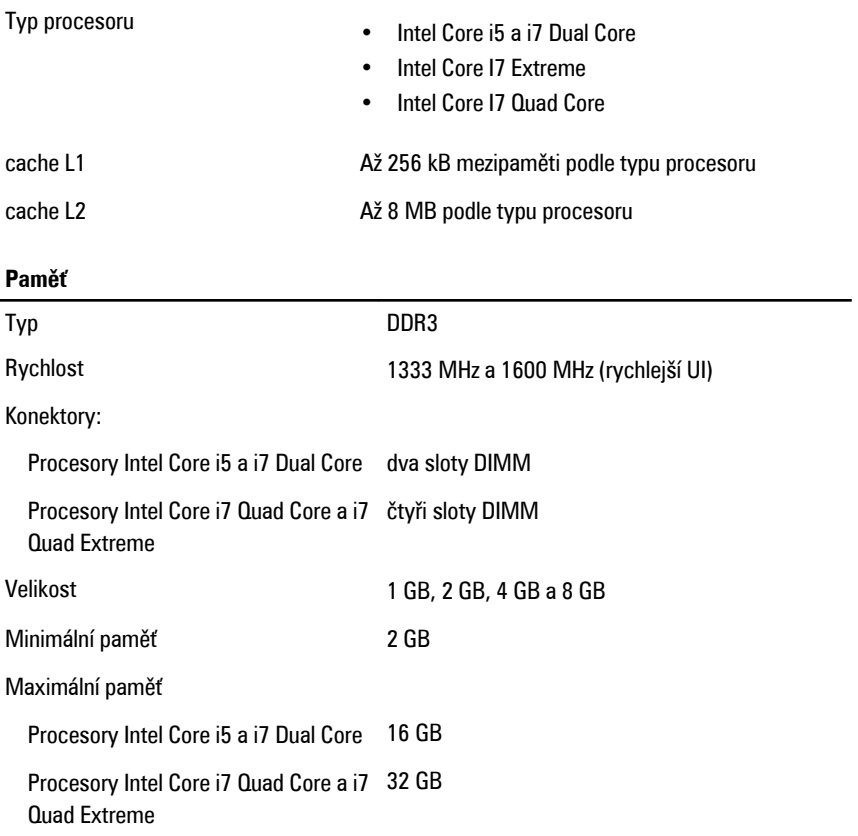

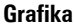

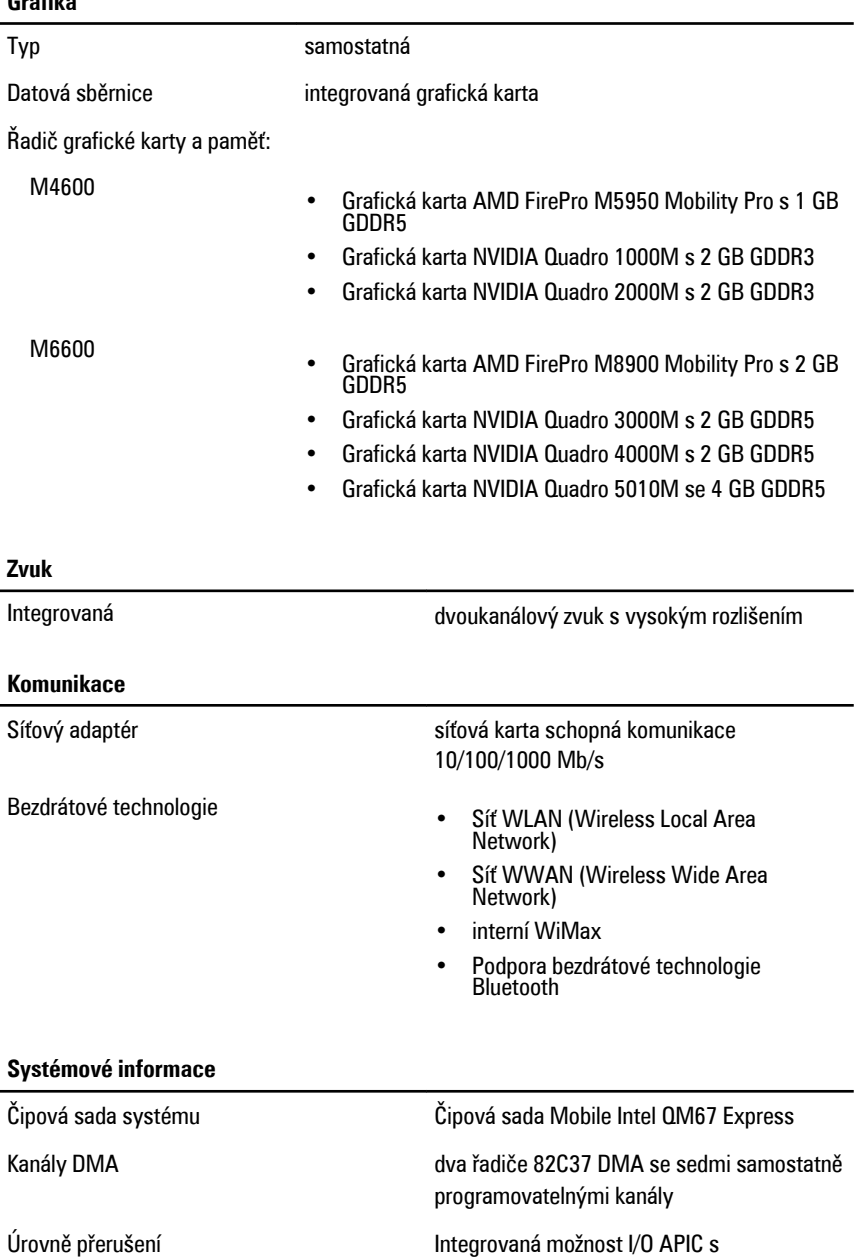

24 přerušeními

#### **Systémové informace**

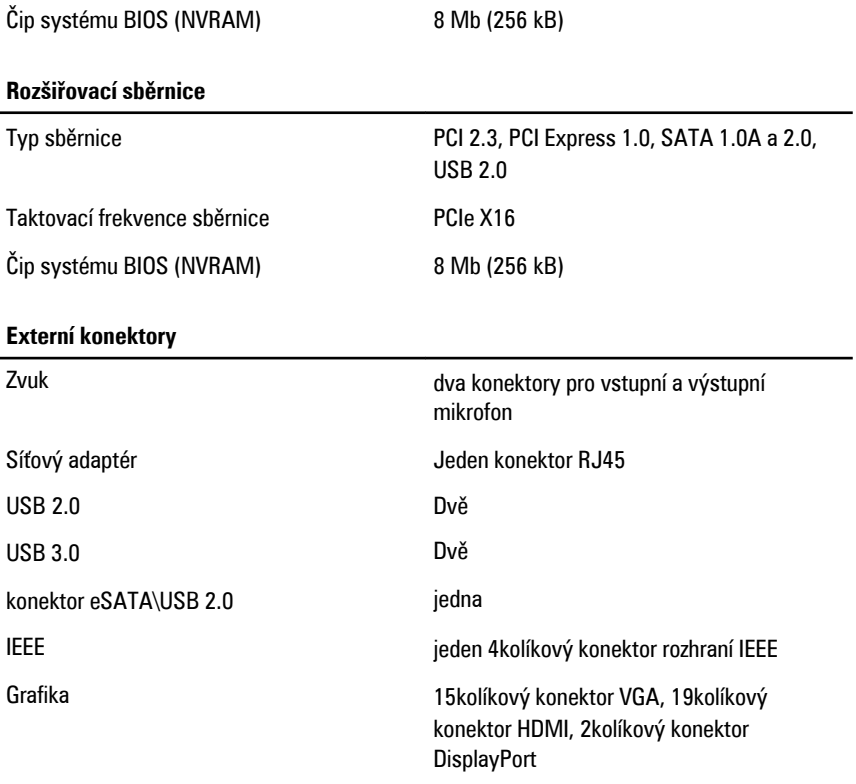

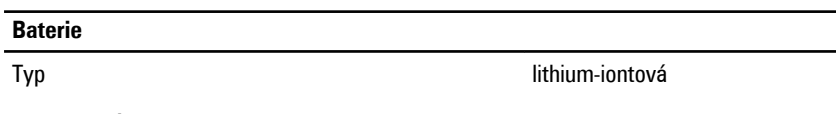

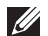

**POZNÁMKA:** Mobilní pracovní stanicel Precision M6600 společnosti Dell podporuje pouze 9článkové baterie.

Rozměry (6článková / 9článková / 9článková s dlouhou životností (LCL)):

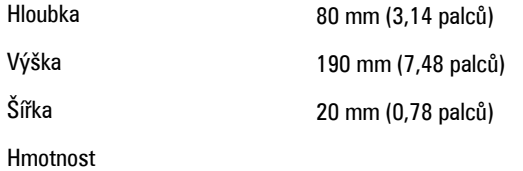

365 g (0,80 liber) (6článková)

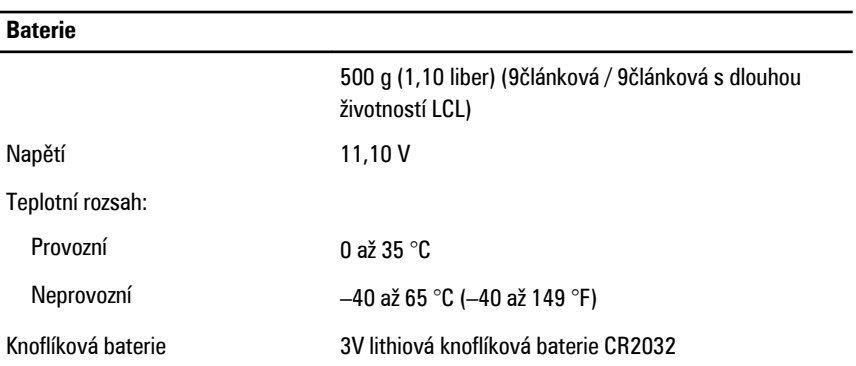

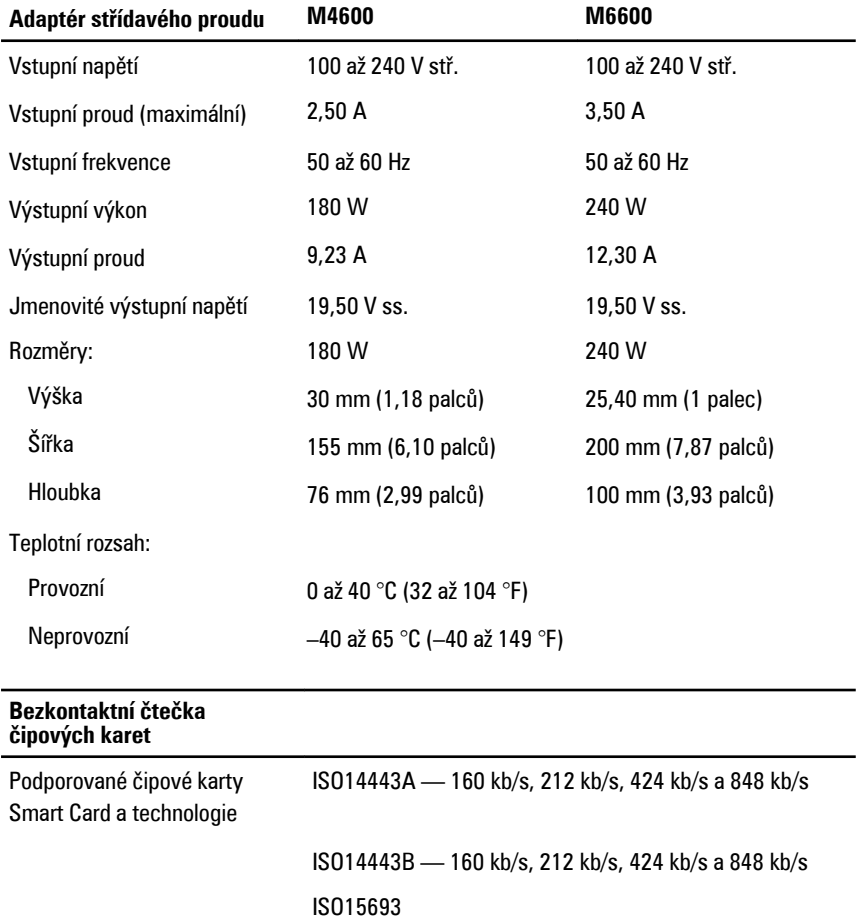

#### **Bezkontaktní čtečka čipových karet**

## HID iClass FIPS201 NXP Desfire

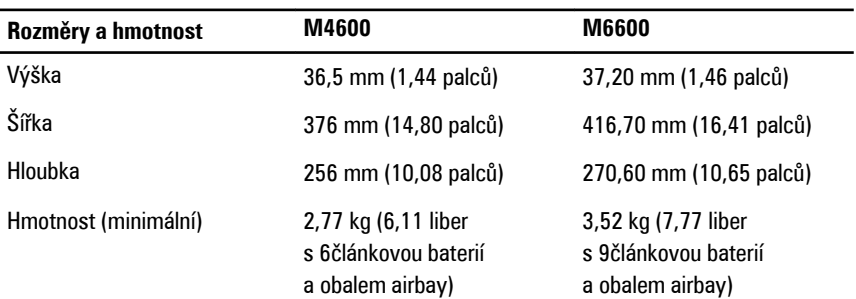

#### **Okolní**

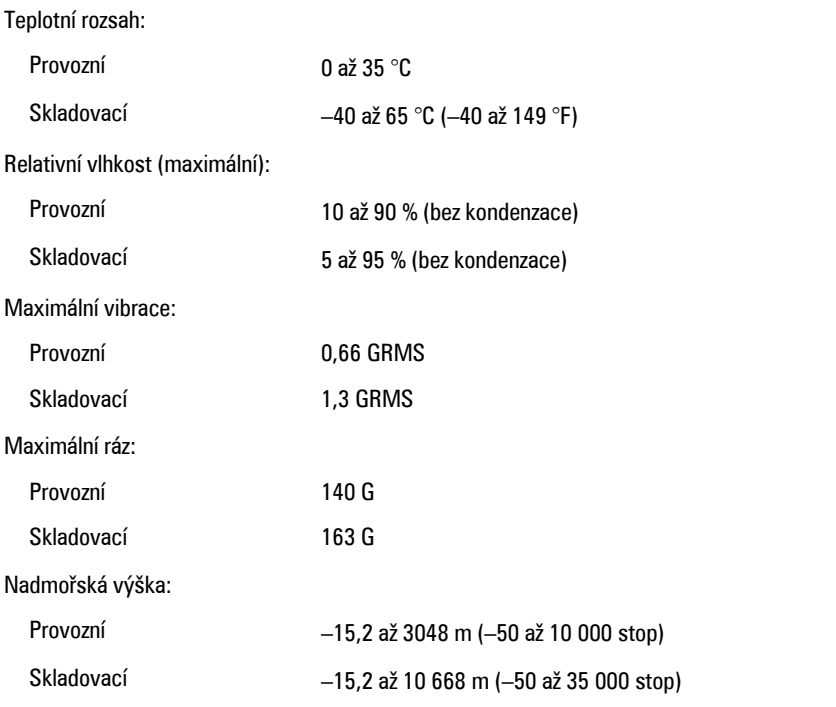

#### **Okolní**

Úroveň uvolňování znečišťujících G1 nebo nižší dle normy ANSI/ISA-S71.04-1985 látek do ovzduší

## **Nastavení systému 37**

#### **Přehled nastavení systému**

Nastavení systému umožňuje:

- změnu informací o konfiguraci systému po přidání, změně nebo odebrání hardwaru v počítači,
- nastavení nebo změnu uživatelem volitelných možností, například hesla,
- zjištění aktuální velikosti paměti nebo nastaveného typu nainstalovaného pevného disku.

Než začnete používat program Nastavení systému, doporučuje se zapsat si informace na obrazovkách tohoto programu pro pozdější potřebu.

**VÝSTRAHA: Pokud nejste pokročilý uživatel, neměňte nastavení tohoto programu. Některé změny mohou způsobit, že počítač přestane správně fungovat.**

## **Přístup k nastavení systému**

- **1.** Zapněte (nebo restartujte) počítač.
- **2.** Poté, co se zobrazí modré logo DELL, sledujte výzvu ke stisknutí klávesy F2.
- **3.** Ihned po zobrazení výzvy ke stisknutí klávesy F2 stiskněte klávesu <F2>.

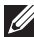

**POZNÁMKA:** Výzva ke stisknutí klávesy F2 signalizuje, že klávesnice byla inicializována. Tato výzva se může objevit velmi rychle, takže je nutné sledovat její zobrazení a poté stisknout klávesu F2. Pokud stisknete klávesu F2 dříve, než se zobrazí výzva, nebude toto stisknutí klávesy platné.

**4.** Pokud čekáte příliš dlouho a objeví se logo operačního systému, počkejte, dokud se nezobrazí plocha Microsoft Windows. Teprve poté vypněte počítač a akci opakujte.

#### **Možnosti nabídky nastavení systému**

Následující části popisují možnosti nabídky programu Nastavení systému

#### **Obecné**

Následující tabulka popisuje možnosti nabídky **Obecné**.

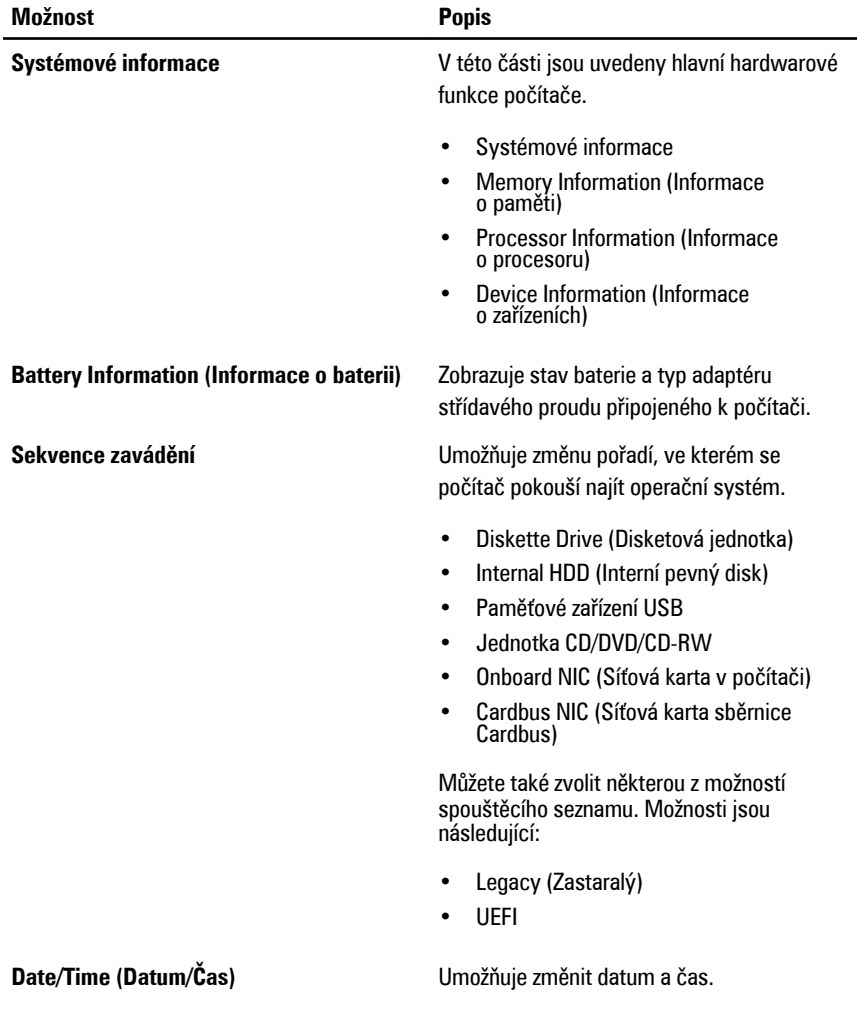

## **System Configuration (Konfigurace systému)**

Následující tabulka popisuje možnosti nabídky **Konfigurace systému**.

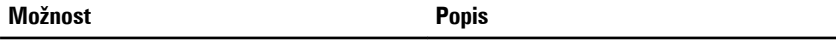

**POZNÁMKA:** Konfigurace systému obsahuje možnosti a nastavení pro integrovaná zařízení systému. V závislosti na počítači a nainstalovaných zařízeních nemusí být zobrazeny všechny položky uvedené v této kapitole.

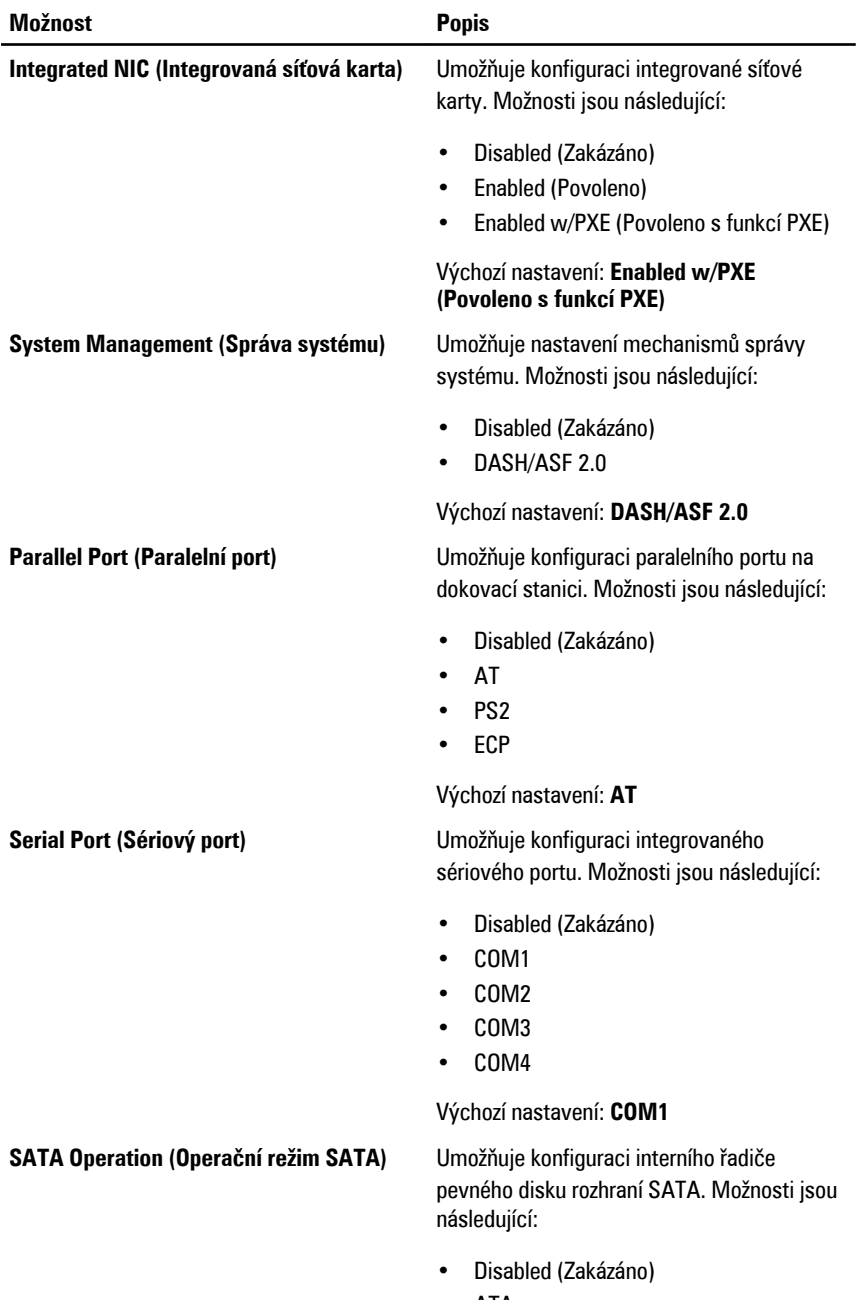

• ATA

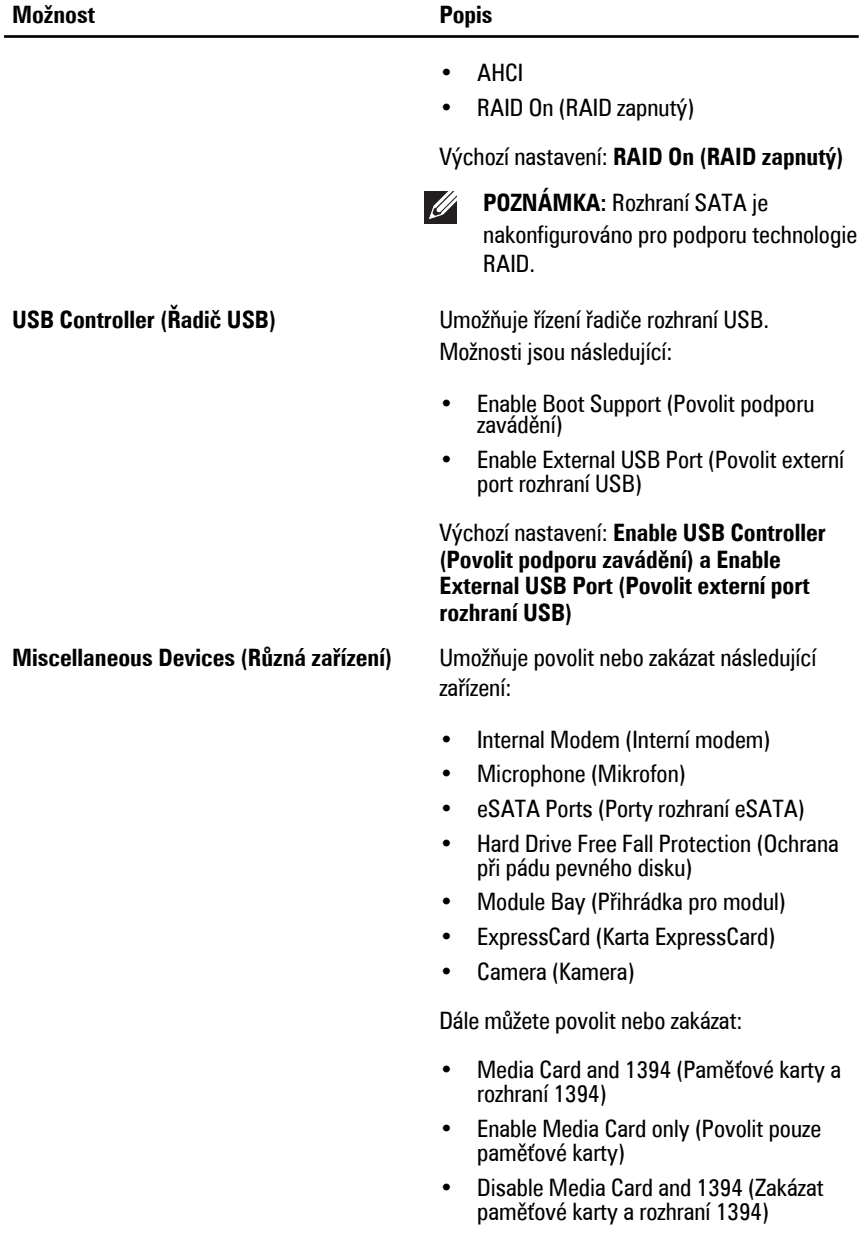

Výchozí nastavení: Media Card and 1394 (Paměťové karty a rozhraní 1394).

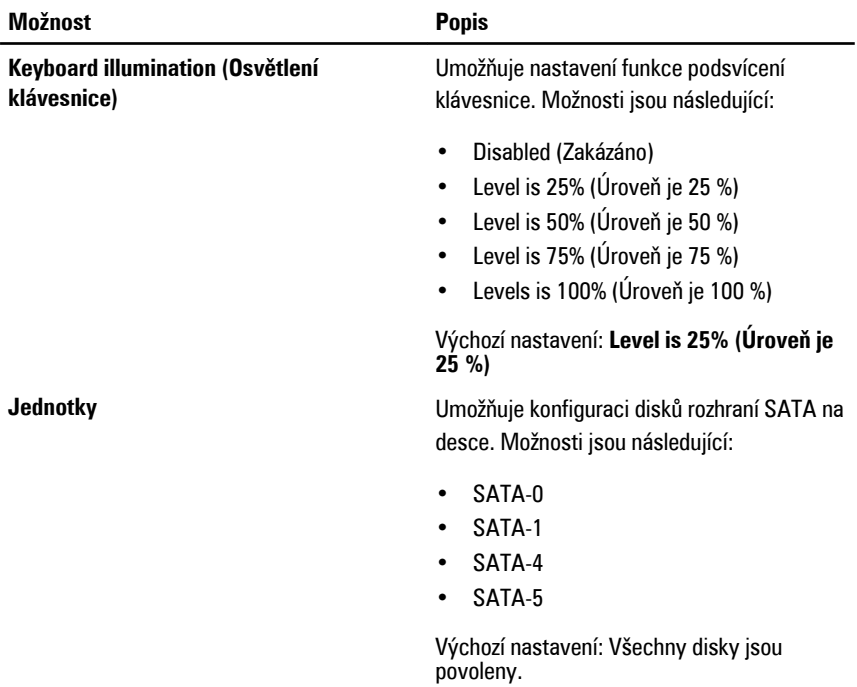

#### **Grafika**

Následující tabulka popisuje možnosti nabídky **Video (Grafika)**.

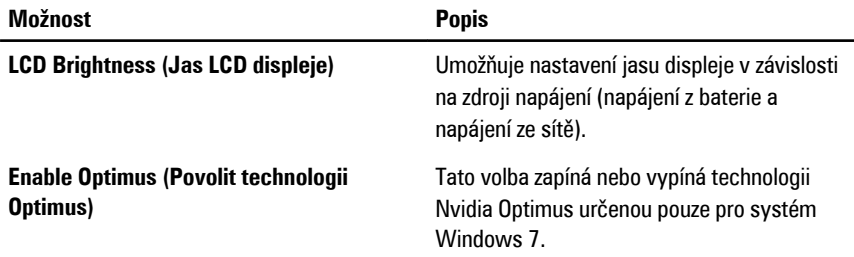

#### **Security (Zabezpečení)**

Následující tabulka popisuje možnosti nabídky **Security (Bezpečnost)**.

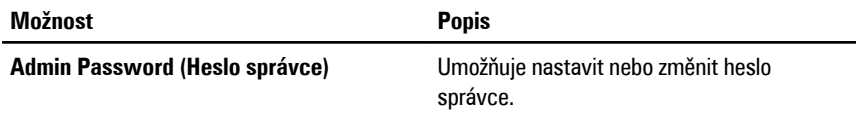

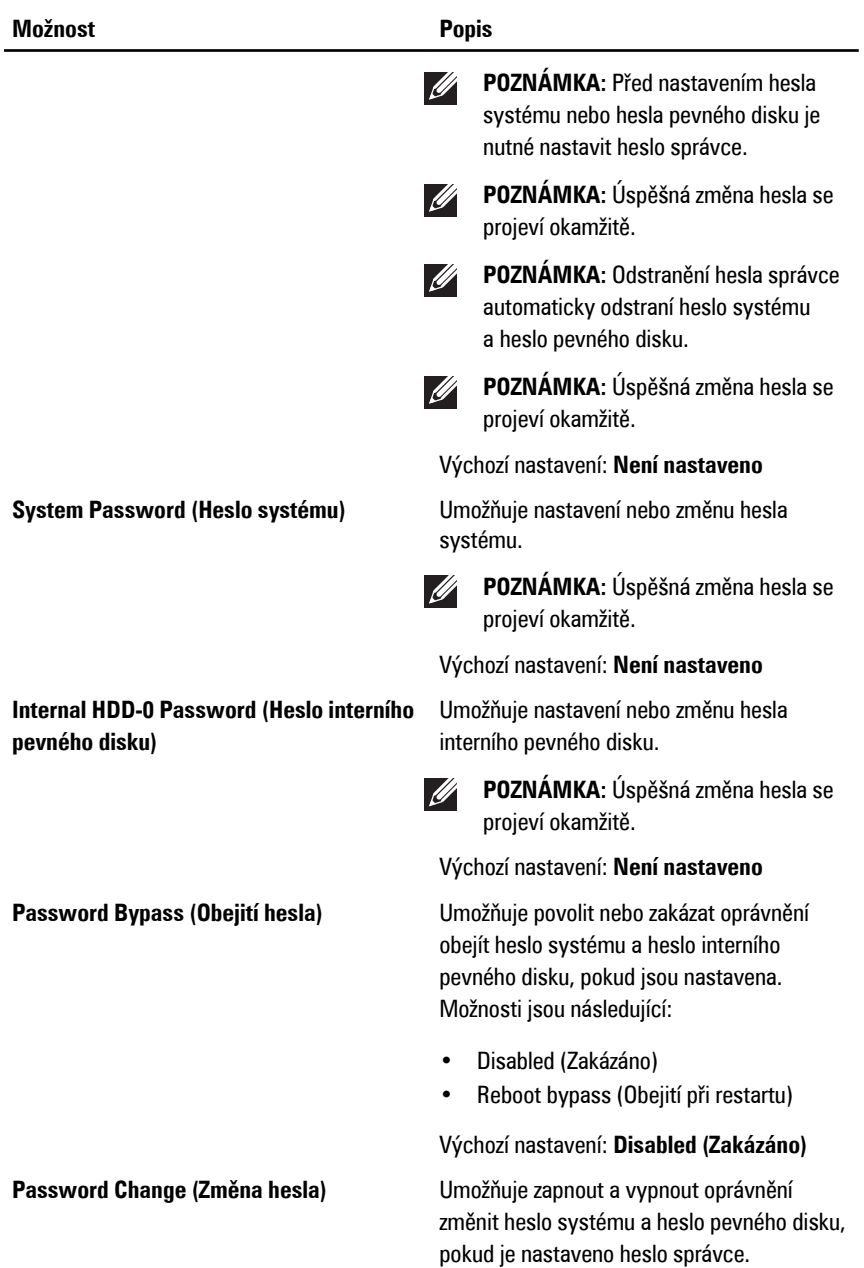

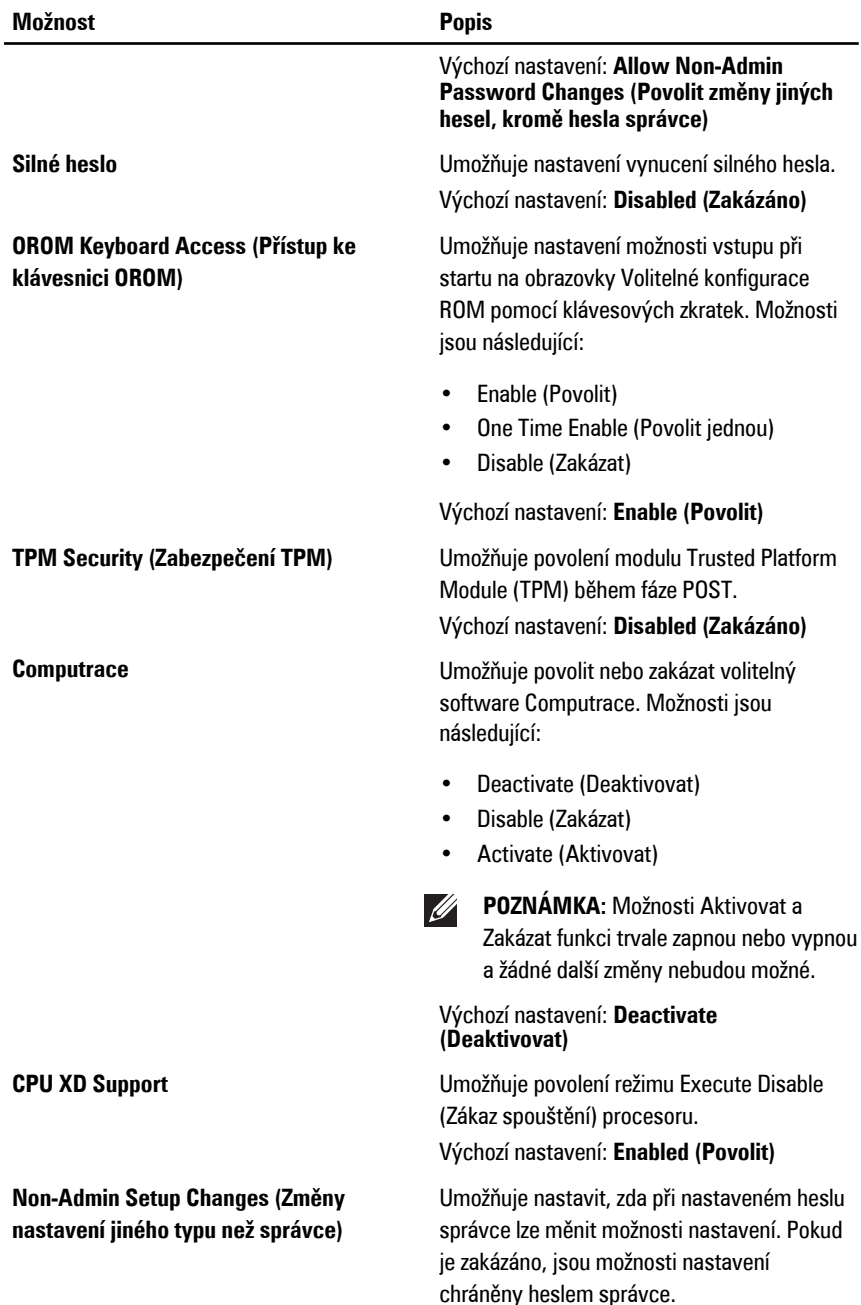

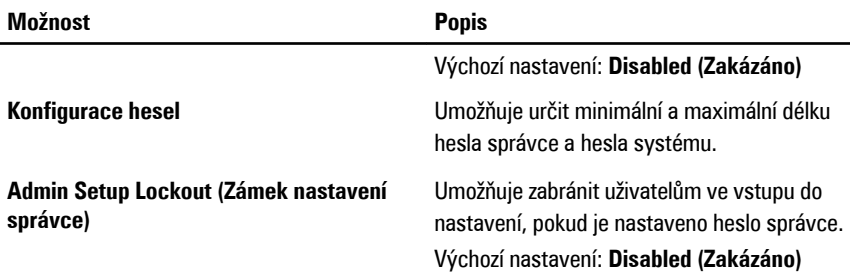

#### **Performance (Výkon)**

Následující tabulka popisuje možnosti nabídky **Performance (Výkon)**.

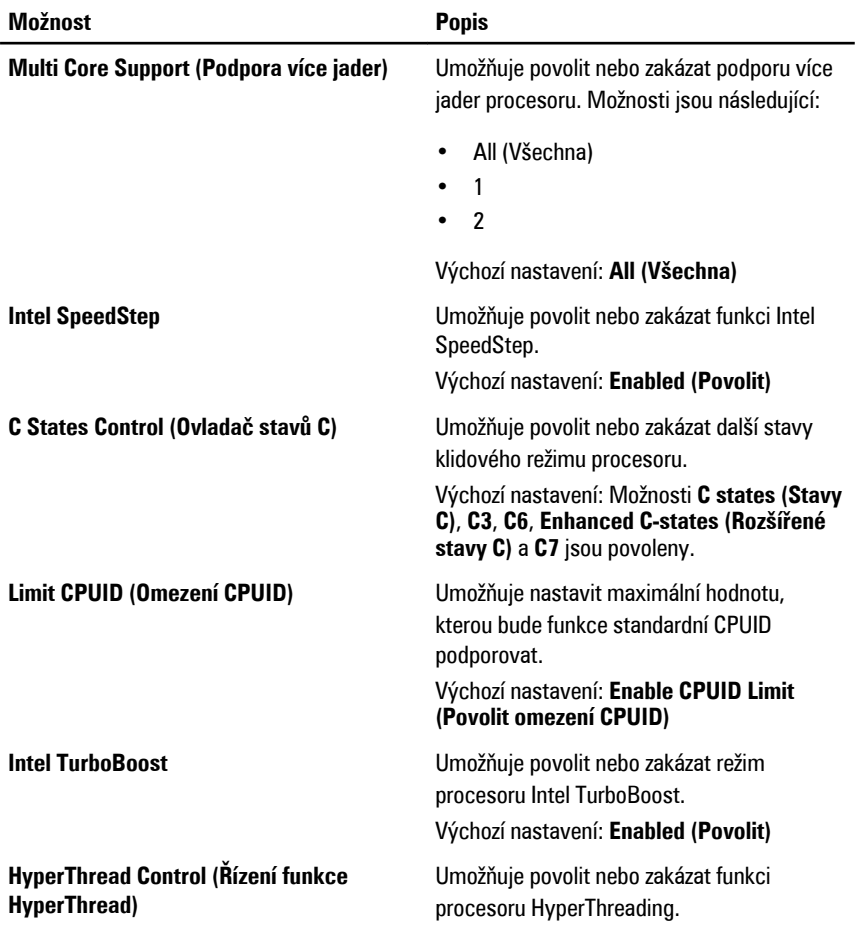

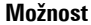

#### **Popis**

Výchozí nastavení: **Enabled (Povolit)**

## **Power Management (Řízení spotřeby)**

Následující tabulka popisuje možnosti nabídky **Power Management (Řízení spotřeby)**.

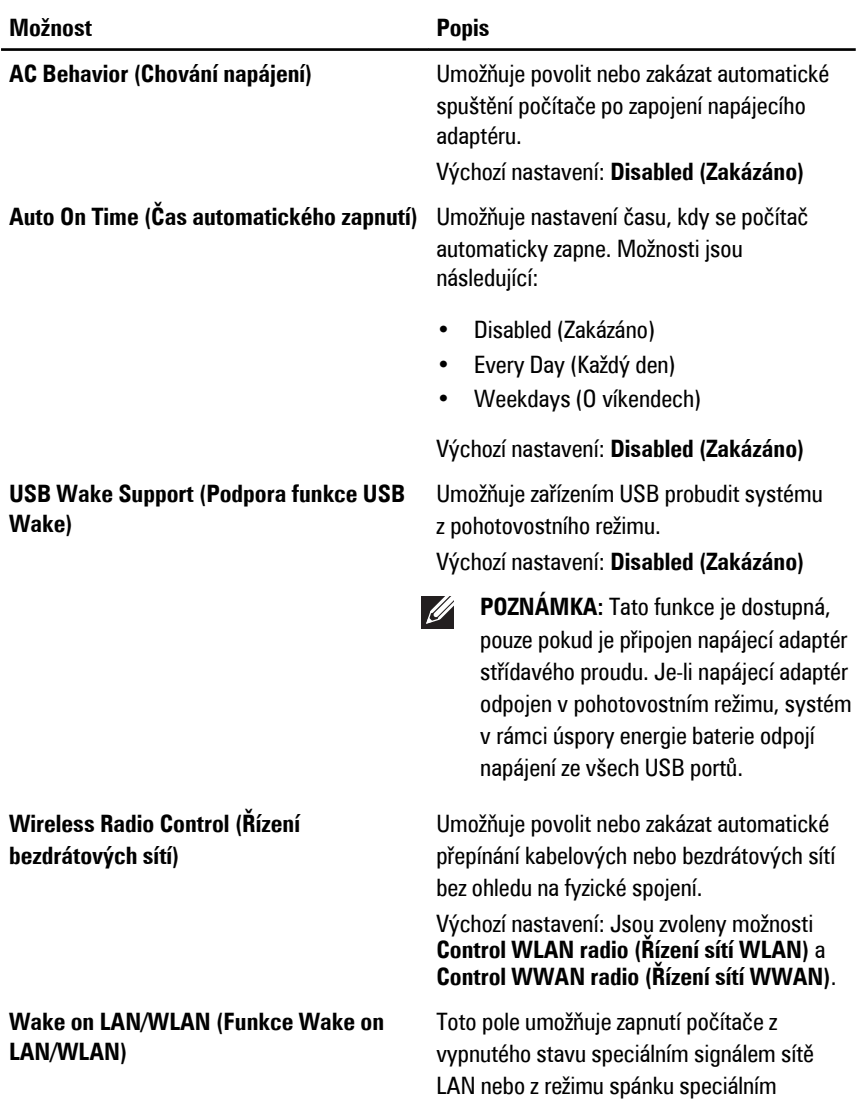

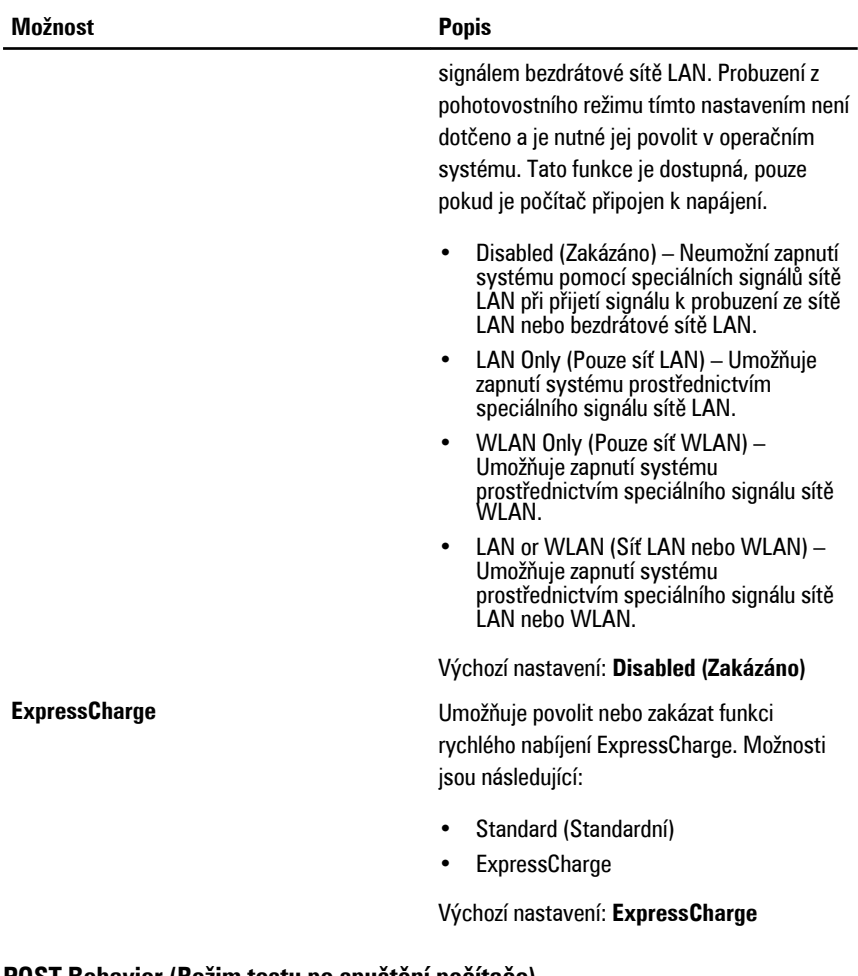

#### **POST Behavior (Režim testu po spuštění počítače)**

Následující tabulka popisuje možnosti nabídky **POST Behavior (Režim testu po spuštění počítače)**.

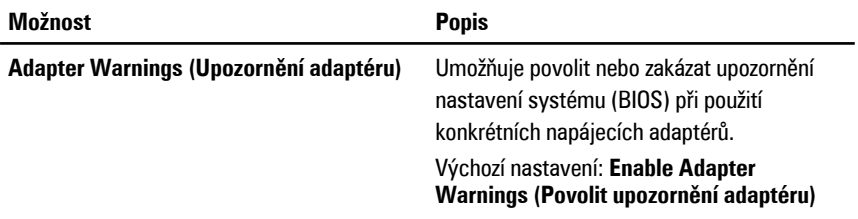

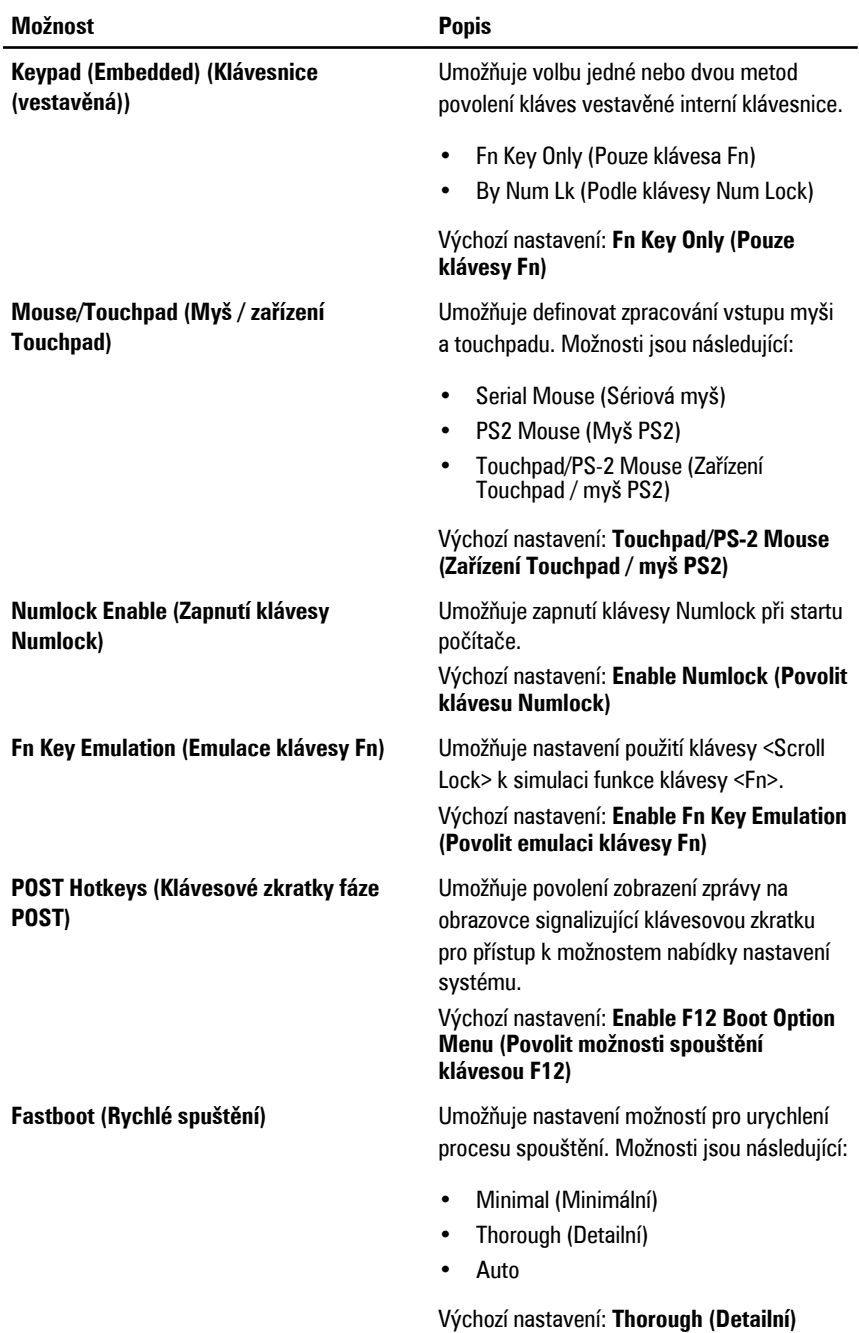

#### **Podpora virtualizace**

Následující tabulka popisuje možnosti nabídky **Virtualization Support (Podpora virtualizace)**.

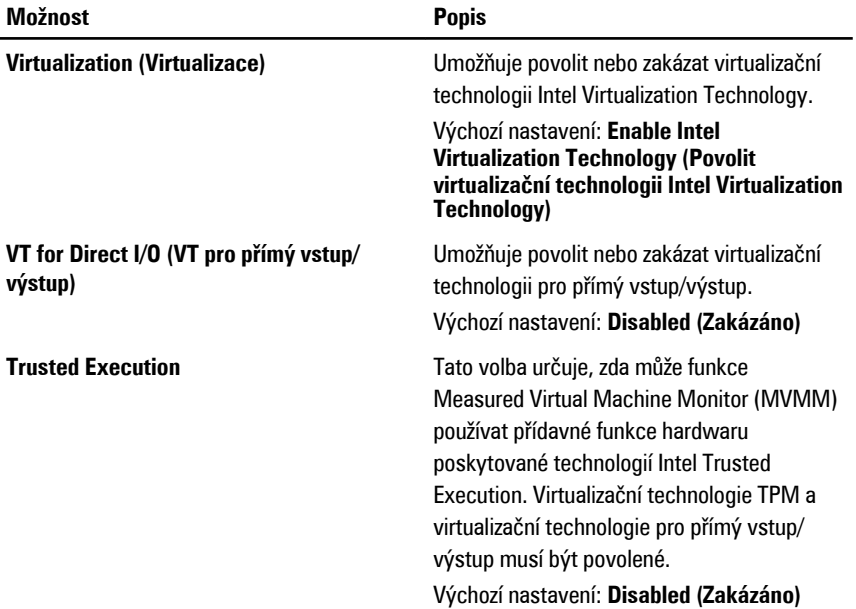

#### **Bezdrátové technologie**

Následující tabulka popisuje možnosti nabídky **Wireless (Bezdrátové technologie)**.

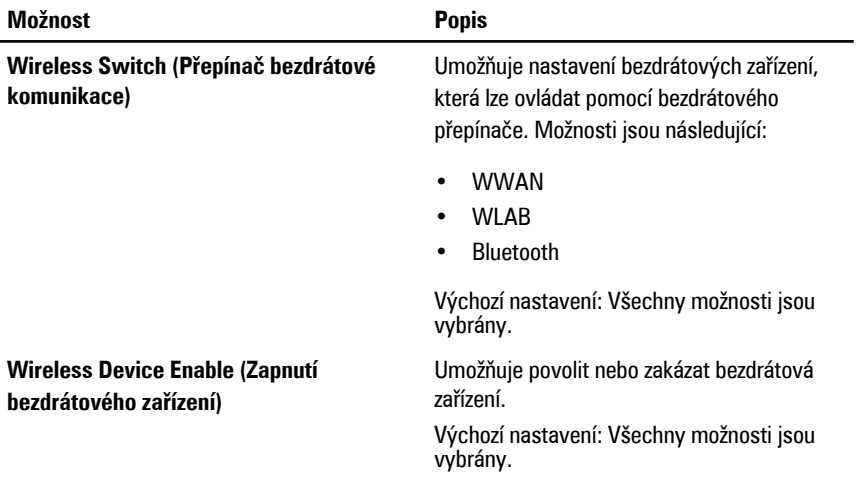

## **Maintenance (Údržba)**

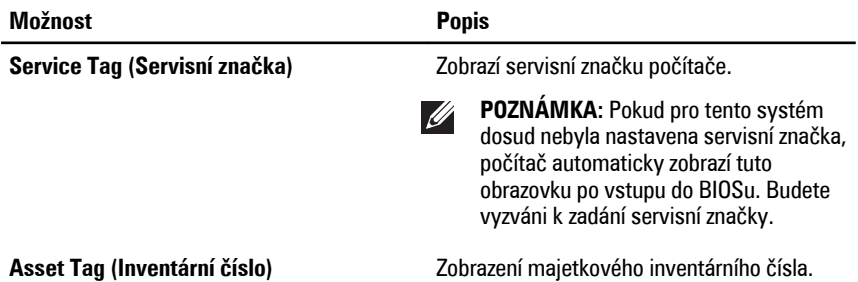

#### **System Logs (Protokoly systému)**

Následující tabulka popisuje možnosti nabídky **System Logs (Protokoly systému)**.

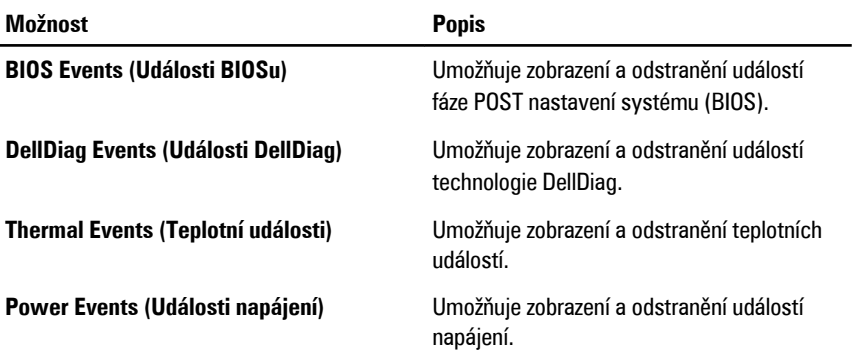

## **Diagnostika 38**

#### **Indikátory stavu zařízení**

- $\binom{1}{2}$ Rozsvítí se po zapnutí počítače a bliká, pokud je počítač v režimu řízení spotřeby.
- Я Svítí, pokud počítač načítá nebo zapisuje data.
- দী Svítí stále nebo bliká podle stavu nabití baterie.
- $\mathbb{C}^N$ Svítí, pokud je povoleno bezdrátové připojení k síti.

#### **Indikátory stavu baterie**

Pokud je počítač připojen k elektrické zásuvce, svítí indikátor stavu baterie následujícím způsobem:

- **Střídavě bliká oranžový a modrý indikátor** K notebooku je připojen neověřený nebo nepodporovaný napájecí adaptér jiného výrobce než společnosti Dell.
- **Střídavě bliká oranžový indikátor a trvale svítí modrý indikátor** Dočasné selhání baterie při připojeném napájecím adaptéru.
- **Neustále bliká oranžový indikátor** Fatální selhání baterie při připojeném napájecím adaptéru.
- **Indikátory nesvítí** Baterie je plně nabitá při připojeném napájecím adaptéru.
- **Svítí modrý indikátor** Baterie se nabíjí při připojeném napájecím adaptéru.

#### **Diagnostika**

- Indikátory stavu zařízení
- Indikátory stavu baterie
- [Chybové](#page-137-0) kódy LED

#### **Indikátory stavu zařízení**

 $\mathcal{L}^{\mathsf{I}}$ 

Rozsvítí se po zapnutí počítače a bliká, pokud je počítač v režimu řízení spotřeby.

<span id="page-137-0"></span>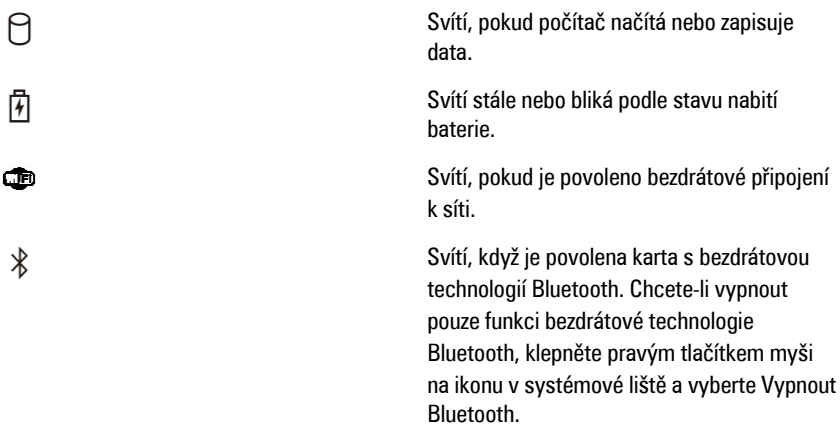

#### **Indikátory stavu baterie**

Pokud je počítač připojen k elektrické zásuvce, svítí indikátor stavu baterie následujícím způsobem:

- **Střídavě bliká oranžový a modrý indikátor** K notebooku je připojen neověřený nebo nepodporovaný napájecí adaptér jiného výrobce než společnosti Dell.
- **Střídavě bliká oranžový indikátor a trvale svítí modrý indikátor** Dočasné selhání baterie při připojeném napájecím adaptéru.
- **Neustále bliká oranžový indikátor** Fatální selhání baterie při připojeném napájecím adaptéru.
- **Indikátory nesvítí** Baterie je plně nabitá při připojeném napájecím adaptéru.
- **Svítí modrý indikátor** Baterie se nabíjí při připojeném napájecím adaptéru.

#### **Chybové kódy LED**

Následující tabulka obsahuje možné kódy LED, které mohou být zobrazeny, pokud váš počítač není schopen dokončit autotest.

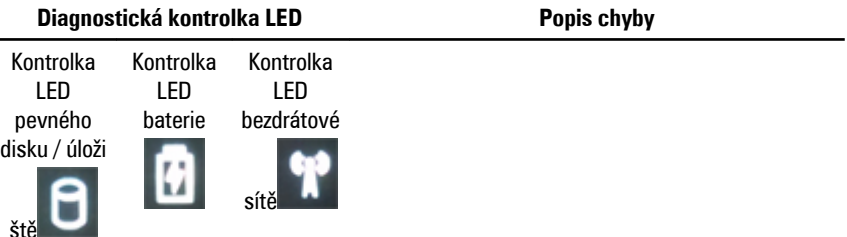

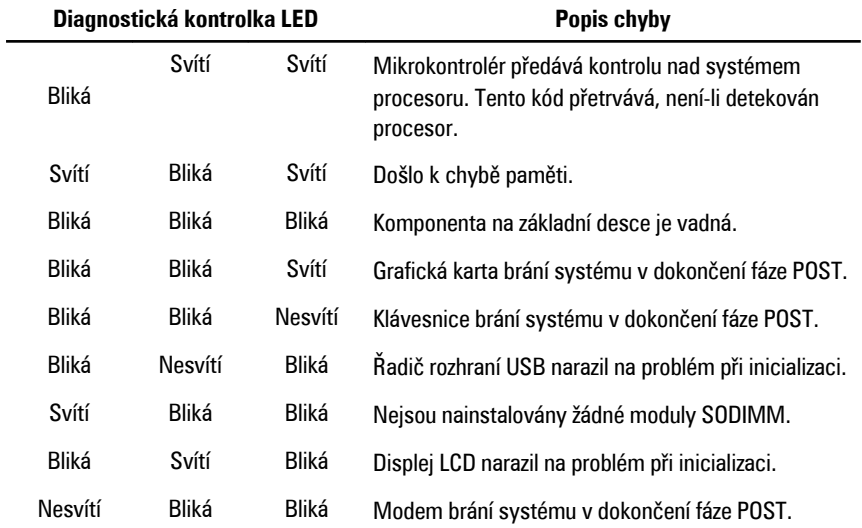

# **Kontaktování společnosti Dell 39**

#### **Kontaktování společnosti Dell**

Chcete-li kontaktovat společnost Dell s dotazem týkajícím se prodeje, technické podpory nebo zákaznických služeb:

- 1. Navštivte stránky support.dell.com.
- 2. Ověřte vaši zemi nebo region v rozevírací nabídce **Choose a Country/Region (Vyberte zemi/region)** ve spodní části stránky.
- 3. Klepněte na odkaz **Kontaktujte nás** v levé straně stránky.
- 4. Podle potřeby vyberte příslušné služby nebo linku podpory.
- 5. Vyberte si pohodlnou metodu kontaktování společnosti Dell.

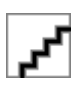